*IImpacto del BIM en la gestión del proyecto y la obra de arquitectura: un proyecto con Revit*

> *Autora: Tania Oya Sala Tutor: Francisco Juan Vidal*

*Curso 2014/2015 Escola Tècnica Superior de Arquitectura Escuela Técnica Superior de Arquitectura Universitat Politècnica de València Universidad Politécnica de ValenciaCurso 2014/2015*

*Impacto del BIM en la gestión del proyecto y la obra de arquitectura: un proyecto con revit* 

> *Alumna: Tania Oya Sala Septiembre 2015*

*En la actualidad, la nueva metodología de la industria de la arquitectura y la construcción, llamada Building Information Modeling, ha irrumpido con mucho ímpetu. En este Trabajo Final de Grado (TFG) hemos querido profundizar en ella.* 

*Debido a la crisis, con el consiguiente pinchazo de la burbuja inmobiliaria a finales de 2007, y al penoso modelo productivo de la construcción instaurado, se buscó un modelo más competitivo y con mejores resultados. En este contexto surge BIM. Jerry Laiserin lo define muy adecuadamente, un modelo del edificio basado en datos, un proceso de representación que crea ''vistas'' multi-dimensionales, para todas las fases de proyecto y construcción. Este método repercute muy positivamente en la comunicación, colaboración, simulación y optimización del proyecto. Mediante este TFG se ha probado dicho sistema mediante una aplicación práctica siguiendo un orden cronológico de trabajos. En primer lugar partimos de una metodología de representación del proyecto, con el uso de las fases de ésta en un edificio de estudio real. Para ello hemos utilizado el proyecto de vivienda unifamiliar situado en la Canyada, proyectado y ejecutado por el estudio de arquitectura Opta-Arquitectura en el año 2015. A continuación, hemos realizado un seguimiento del proceso de construcción y de la ejecución real de la obra. Y para acabar, con todos los datos recabados, hemos analizado el impacto que tiene esta tecnología en ambos apartados, sacando nuestras propias conclusiones. En definitiva veremos cuál es el impacto de la nueva metodología BIM en comparación con las otras alternativas utilizadas hasta el momento, tanto del punto de vista de diseño como de ejecución.* 

*Palabras clave: Building Information Modeling (BIM), nivel de desarrollo (LOD, level of development), modelo 3D, gestión de obra, Revit.*

# **Resumen**

*Nowadays, the new methodology in the industry of the arquitecture and the construction, called Building Information Modeling (BIM), has burst into with great vigour. In this Degree Final Dissertation (DFD) we wanted to go into its details.* 

*Due to the crisis, with the consequent bursting of the real estate bubble at the end of the 2007 and the embarrassing production model of the construction established, a more competitive and with better results model was investigated. In this context, BIM appears. Jerry Laiserin defines it properly as a model of the building based on data, a process of representation which creates multi-dimensional views for each and every fase of the project and the construction. This method has a positive effect in the communication, collaboration, simulation and optimization of the project.* 

*In this Degree Final Dissertation, it has been proved that system by applying it following a chronological order. in first place, we draw from a methodology of the representation of the project, with the ude of this fase in a real building. For this, we have used the project of a single-family home in la Canyada, planned and run by the architecture firm Opta-Arquitectura in 2015. Then, we have monitored the process of construction and the real realisation of the work. Finally, with all the data collected, we have analysed the impact of this technology draqing our own conclusions. In short, we will see which is the impact of the new methodology BIM in comparison with other alternatives used so far, in the design point of view and the construction.* 

*Key words: Building Information Modeling (BIM), level of development (LOD), 3D model, construction management, Revit.* 

# **Abstract**

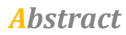

En primer lugar no puedo sino mencionar a mi familiar, en especial a mi madre y mi padre, los cuales me han apoyado incondicionalmente siempre en todas mis aspiraciones.

En segundo lugar agradecer por supuesto a mi tutor de TFG, *Francisco Juan Vidal*, el apoyo mostrado, y a mi compañera *Carla Monfort Pitarch*, ya que hemos hecho un buen equipo a lo largo del desarrollo de este trabajo, ha sido un gran apoyo.

También por supuesto, resaltar la labor del estudio *Opta-arquitectura*, los cuales me han permitido trabajar en su proyecto, facilitándome toda la información necesaria y acercándome al mundo laboral de la construcción, a su día a día. Mencionar encarecidamente la ayuda del arquitecto *Ignacio Taberner Gómez-Ferrer* y de la propietaria de la vivienda unifamiliar *María Magdalena Rico Peiró*.

Finalmente, agradecer a todas aquellas personas que de forma desinteresada me han ayudado y dado las fuerzas necesarias para llevar adelante este trabajo final de grado.

Muchas gracias a todos.

# **Agradecimientos**

*Agradecimientos*

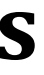

AIA: American Institute of Architects BIM: Building Information Modeling BLM: Building Lifecycle Management CAD: Computer Aided Design CTAV: Colegio Territorial de Arquitectos de Valelencia DWG: Tipo de formato proveniente de la palabra "Drawing" ETSA: Escuela Técnica Superior de Arquitectura EUBIM: Encuentro de Usuarios BIM FAIA: Fellow of the American Institute of Architects I+D: Investigación y Desarrollo IBIMA: Iran Building Information Modeling Association IPD: Integrated Project Delivery JIT: Just In Time LCD: Lean Construction Delivery LEED: Leadership in Energy & Environmental Design LOD: Level of Development MEP: Mechanical, Electrical & Plumbing PIB: Producto Interior Bruto SU: Suelo Urbano TFG: Trabajo Fin de Grado UPV: Universidad Politécnica de Valencia

# **Acrónimos utilizados**

*Agradecimientos*

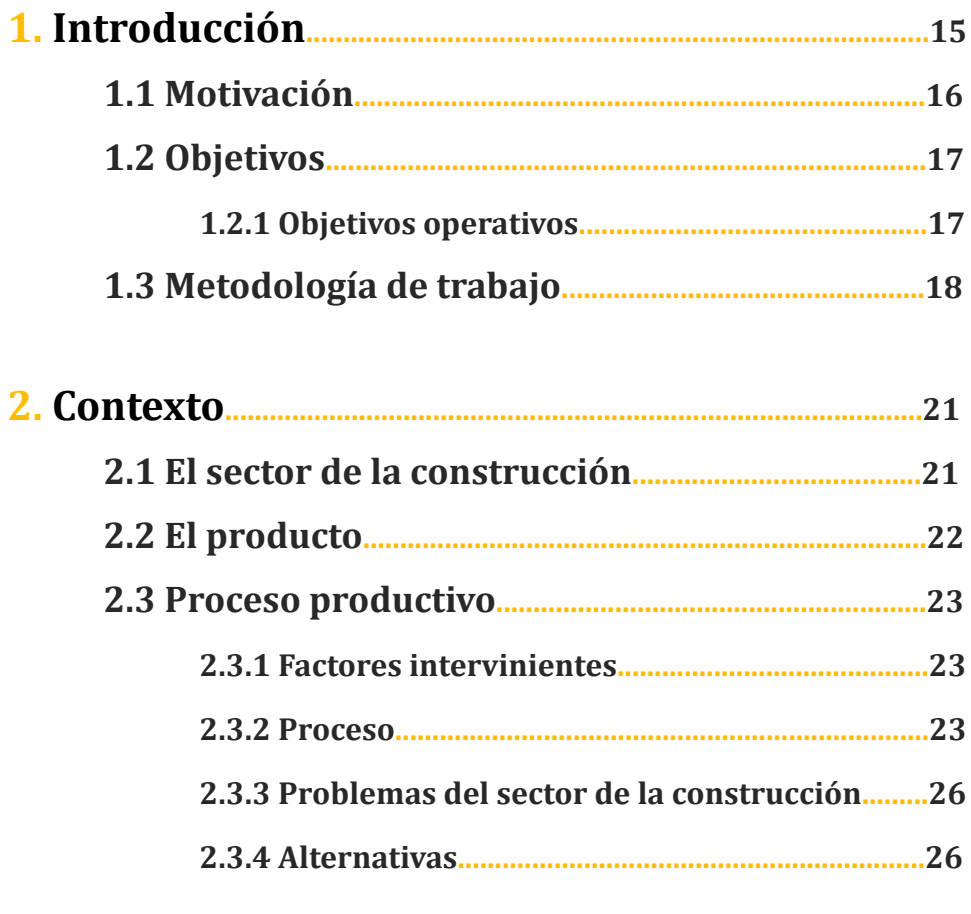

# **Índice**

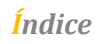

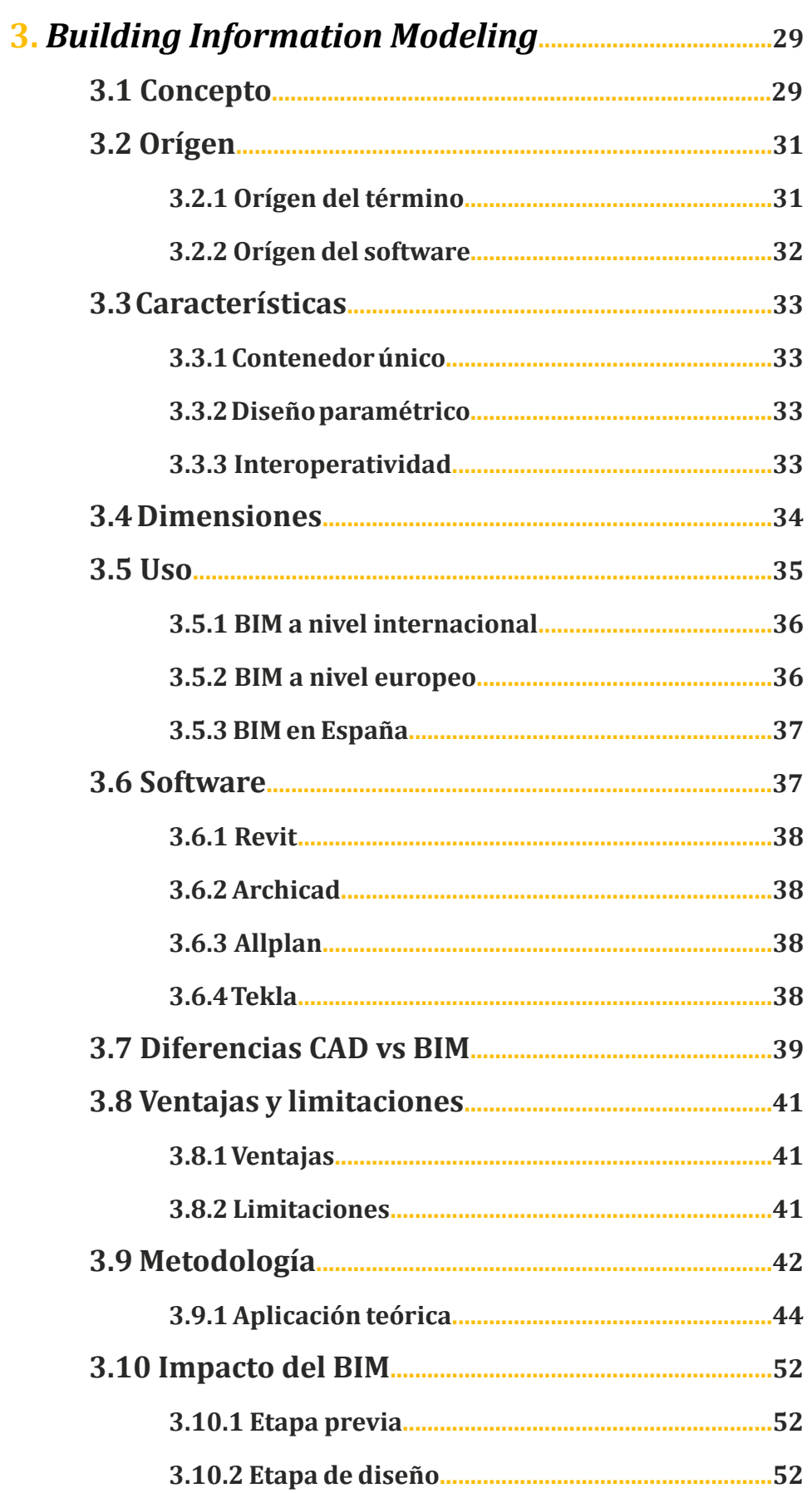

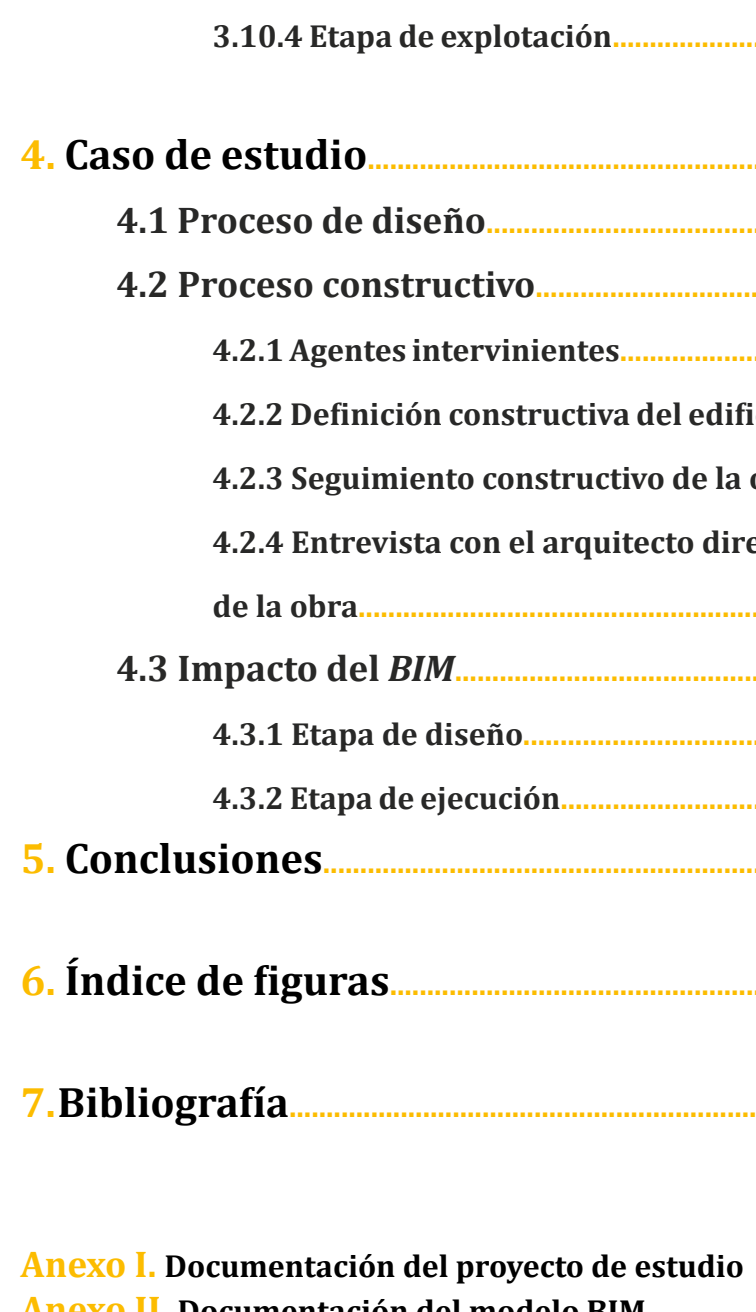

**Anexo II. Documentación del modelo BIM Anexo III. Documentación fotográfica Anexo IV. Visualizaciones: Renders Anexo V. Modelo BIM** 

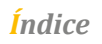

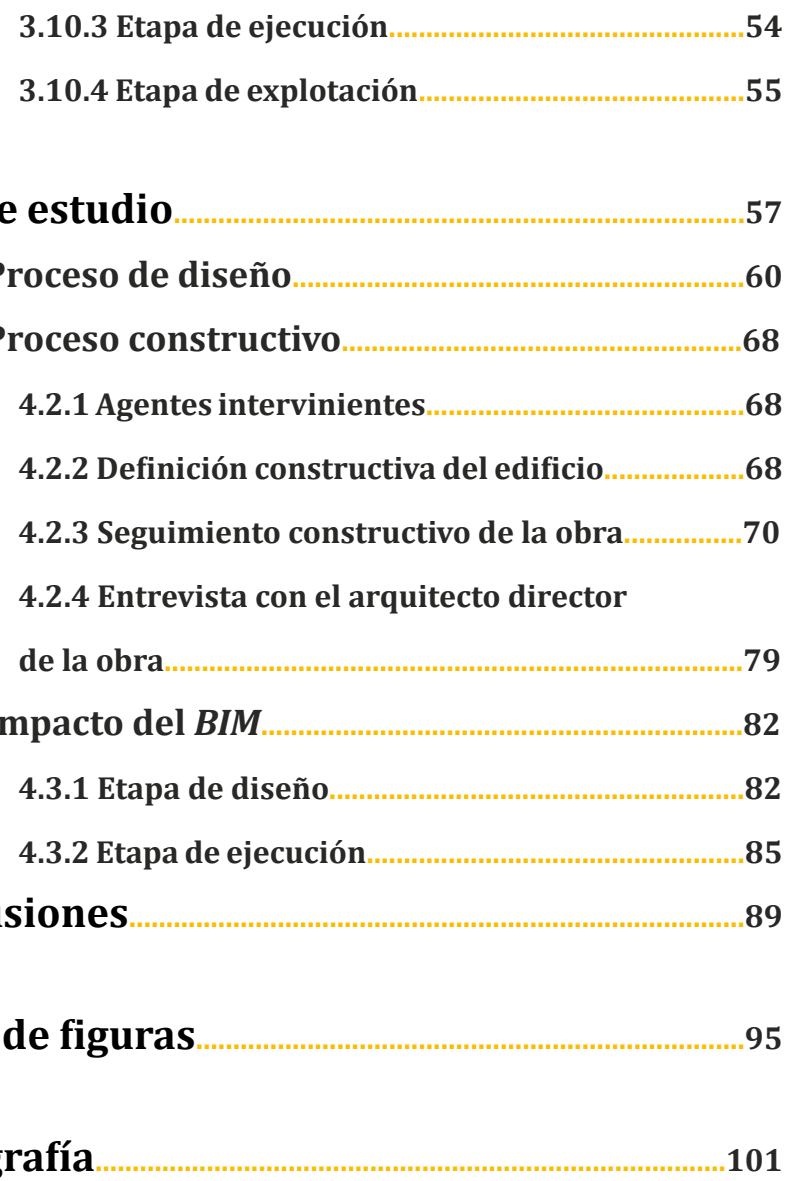

Hace treinta años, se produjo la primera revolución en el sector de la construcción con la aplicación de la tecnología *CAD*, la cual ha sido utilizada arduamente durante todos estos años hasta el día de hoy por casi la totalidad de profesionales. Esta metodología en su momento supuso una transformación debido al ahorro de tiempo en la elaboración del proyecto. Todos quedaron maravillados ya que imitaba el tradicional proceso de dibujo mediante lápiz y papel en dos dimensiones creando planos independientes. Aunque con el paso del tiempo nos hemos percatado de la presencia de distintas incoherencias y problemas no previstos con dicha aplicación. Esencialmente estos inconvenientes se materializan en tres aspectos, más tiempo, más gasto, y más dificultad a la hora de apreciar el proyecto. Por todo ello, se ha ido investigando en nuevas metodologías que desarrollan el proceso constructivo intentando paliar estas dificultades.

A este momento al que estamos asistiendo hoy en día, lo podemos considerar como una segunda revolución del sector de la construcción. Este sector se está viendo avasallado por esta nueva metodología *BIM, Building Information Modeling*.

En la Unión Europea, el Parlamento ya ha instado a los países miembros para que aborden la modernización de las normativas de contratación y licitaciones públicas. El pasado año, la UE pidió por primera vez que se considerara la conveniencia de incorporar la tecnología *BIM*

# <span id="page-8-0"></span>**1. Introducción**

para modernizar y mejorar los procesos de contratación pública. Aquí en España, el Ministerio de Fomento ha decidido ya asumir el liderazgo del proceso de adopción de la metodología BIM, por medio de una "Comisión para la implantación de la metodología BIM" constituida este mismo catorce de Julio de 2015.

Ante esta situación cabe preguntarse: ¿Es realmente esta nueva tecnología más eficaz que la tradicional en cuanto a la elaboración de un proyecto constructivo completo? ¿A qué es debido?

Mediante esta obra vamos a intentar responder a las preguntas anteriores, centrándonos en el impacto real que supone la implantación de la metodología BIM. Para ello realizaremos un estudio general analizando todos los aspectos de interés, y aplicándolo a un caso práctico concreto, el cual nos servirá de muestra para sacar nuestras propias conclusiones acerca de la implantación del BIM y de su impacto en nuestra profesión.

Con ello percibí una oportunidad única, ya que es un tema que está actualmente en auge en nuestro país y en uso desde hace años en el extraniero.

# **1.1 Motivación**

El interés por el uso de la tecnología BIM, vino fundamentado por mi inquietud acerca de descubrir y ampliar mis conocimientos dentro del mundo de la construcción y la arquitectura. Realizando el grado sobre dicha materia, he podido apreciar como casi la totalidad de los técnicos, por no decir el cien por cien, usan y trabajan con CAD, ya que su aplicación está muy implantada. Pero al mismo tiempo, me percaté de que dicha metodología a la larga era ineficiente. Un ejemplo de ello es que prácticamente todos los alumnos de la carrera hemos tenido que cambiar casi la totalidad de los planos por un cambio mínimo, y ello nos ha supuesto un gran espacio de tiempo y muchas horas sin dormir. Tenía que haber otro modo de hacer las cosas, que nos proporcionase ser más productivos. Y en éste momento, descubrí el BIM.

Poco a poco, pero muy rápidamente, la sociedad española va adaptándose al uso de esta tecnología y cada vez son más las personas que demandan más interés por la tecnología BIM. Los mercados y las admi-

#### <span id="page-9-0"></span>*1. Introducción 1. Introducción*

nistraciones públicas lo exigen cada día más. En Reino Unido, a partir del año 2016 será obligado presentar los proyectos realizados en BIM, y en España no creo que se retrase mucho más dicha exigencia, a la cual me gustaría poder estar preparada.

Además de esto, el otro motivo de mi elección para profundizar en el tema fue las múltiples ventajas que ofrece el BIM, además de la rapidez en las modificaciones de cambios.

Con el estudio durante el periodo previo a la elección de este trabajo final de grado, descubrí diversas cualidades interesantes. A primera vista, una de las más destacables es la perspectiva visual que aporta al proyecto, debido a su modelado en tres dimensiones. Esta característica puede ayudar notablemente a la hora de mostrar y apoyar en la comprensión de nuestro trabajo por parte de nuestros clientes. Otra de las características que finalmente me hizo decantarme por esta elección fue la garantía de coherencia entre la documentación, de manera que podemos conseguir una buena coordinación y un adecuado control de la obra.

Con el BIM he visto una oportunidad para abrir una puerta a mi futuro, una manera de despuntar en este tiempo de crisis, la cual nos ayudará muy probablemente a incorporarnos más rápidamente en nuestro entorno laboral.

# **1.2 Objetivos**

Mediante este trabajo final de grado se pretende identificar y evaluar el impacto del BIM (Building Information Modelling) en la gestión del proyecto y el seguimiento de una obra de Arquitectura. Consiguiendo adquirir unos conocimientos y llevar a cabo como objetivo principal la comprobación de que la tecnología BIM puede mejorar la gestión de la información en proyectos de edificación frente a la tecnología tradicional, ya en desuso en muchas ciudades europeas. Para llevar a cabo dicho objetivo principal, se van a plantear los siguientes objetivos operativos a desarrollar en el trabajo.

## **1.2.1 Objetivos operativos**

Conocer la metodología BIM

Analizar las ventajas e inconvenientes que nos podemos encontrar al aplicar la metodología BIM.

Comparar la metodología CAD con la metodología BIM desde un punto de vista teórico general.

Analizar el impacto del BIM en el proceso constructivo teóricamente. Desarrollar con BIM un caso práctico, concebido y diseñado inicialmente con la metodología CAD. Nos centraremos por condicionantes de tiempo en dos aspectos, el de diseño y el de ejecución, para final-

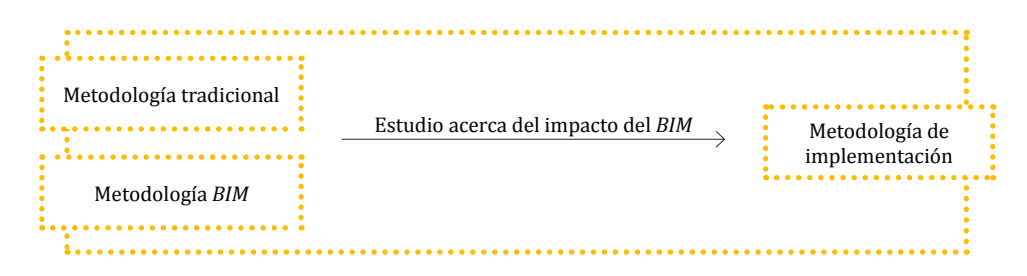

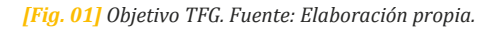

<span id="page-10-0"></span>mente establecer cuál hubiese sido el impacto al realizarse dicho proyecto con la metodología BIM.

Diseño:

- Se modelará mediante una herramienta BIM el proyecto de edificación.

- Se detectarán indefiniciones, ambigüedades e incoherencias contenidas en la documentación 2D del proyecto real de construcción que se nos facilita.

- Definiremos los distintos componentes materiales Ejecución:

- Se realizará un seguimiento de la obra para poder recopilar todo el contenido y la información acerca del proceso de ejecución.

- Se analizará el impacto en dicho proyecto.

Finalmente se establecerán unas conclusiones las cuales extraeremos de todo nuestro estudio y plantearemos una metodología de aplicación.

# **1.3 Metodología de trabajo**

En este trabajo se pretende mostrar una visión genérica, tanto teórica como práctica, de la metodología BIM. Demostrar las múltiples facilidades y ventajas que ésta nos puede ofrecer y proponerla como opción frente a métodos tradicionales. Para todo ello, gracias a la yuda del arquitecto redactor del proyecto Ignacio Taberner Gómez-Ferrer, el cual a tenido la gentileza de ofrecer su colaboración en este TFG, utilizaremos una vivienda unifamiliar situada en la Canyada (Paterna), donde ya se había redactado el proyecto y empezaba la fase de ejecución cuando empezamos este trabajo.

Podemos decir que el trabajo se ha estructurado en dos partes, una teórica y una práctica. Dentro de la parte teórica, se explicará qué es la tecnología BIM, el origen de ésta, lo que representa, las posibilidades que ofrece, la interoperabilidad entre los diferentes softwares, el software que integra esta tecnología, los diferentes tipos de estándares y niveles de detalle y de desarrollo, y finalmente el impacto que puede tener su aplicación en el mundo de la construcción.

En lo referente a la parte práctica, pretendemos demostrar la utilidad de esta nueva metodología y la capacidad que posee para gestionar la información que debe contener un proyecto de ejecución. Para ello desarrollaremos el modelado y lo gestionaremos en tres dimensiones. Desde un nivel de desarrollo LOD 200, donde daremos una visión de los distintos acabados y las superficies de la edificación finalizando con un LOD 300, introduciendo todos los componentes de los diferentes elementos constructivos.

Pero cabe destacar que la metodología de este trabajo no sólo consiste en el desarrollo de un trabajo teórico y práctico con un software, sino que también nos acercamos a la parte práctica de la arquitectura y al

mundo laboral. Desde un primer momento junto a Francisco Juan, mi tutor del TFG, lo vimos como una gran oportunidad.

En primer lugar nos pusimos en contacto con el Colegio Territorial de Arquitectos de Valencia (*CTAV*) para encontrar un proyecto de vivienda unifamiliar que se fuera a ejecutar o estuviese en las primeras fases de ejecución, para poder seguir la obra mientras realizábamos el modelo 3D, y así poder realizar también distintas visitas de obra tanto para el enriquecimiento del alumno como del trabajo. A continuación nos pusimos en contacto con el despacho opta-arquitectura que nos dio la oportunidad y las facilidades para poder trabajar con ellos, y durante el desarrollo del trabajo se han ido compaginando distintas visitas de obra con la creación del modelo para ser también de mayor facilidad y comprensión. Muy a mi pesar, debido al momento de crisis en el que nos encontramos y a los problemas que surgieron en la obra debido a cambios de constructor, ha sido imposible el seguimiento total de ésta. A pesar de ello he seguido en contacto con Ignacio Taberner Gómez-Ferrer, arquitecto del proyecto, el cual me ha seguido contando como avanzaba la ejecución y me ha proporcionado la ayuda para poder finalizar el modelado hasta un nivel de desarrollo adecuado.

# **2.1 El sector de la construcción**

Para poder entender en que marco surgen las herramientas BIM y la importancia de su aplicación, vamos a realizar un análisis previo del sector de la construcción. El cual nos permitirá ver las singularidades de éste y porque hay que aplicar medidas especiales para superar la actual situación de crisis.

La crisis que atraviesa el sector de la construcción, se debe principalmente a dos factores. Tanto a un factor coyuntural, el pinchazo de la burbuja inmobiliaria<sup>01</sup> a finales de 2007 y principios de 2008, como principalmente a un factor estructural, debido a que se ha mantenido el mismo modelo productivo y competitivo. En este contexto cabía preguntarse si existían otras opciones, otras formas de hacer, que dotaran al sector constructivo de mayor competitividad y producción, y por tanto de mejores resultados. En este momento es donde apareció el *Building Information Modeling* (BIM), una alternativa metodológica de trabajo, entre distintas del mercado.

A lo largo de la historia, la construcción siempre ha sido un símbolo de progreso e innovación en las distintas épocas. Mediante ésta, se podía medir el grado de desarrollo de cada sociedad y era el motor que motivaba la industria y la fabricación de productos relacionados. Pero desde el siglo XX, no se han producido apenas avances, es considerado

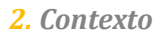

# <span id="page-11-0"></span>**2. Contexto**

**01.** *La especulación inmobiliaria fue la causa del hundimiento del sector de la construcción. Muchos ciudadanos pensaron durante años que los pisos nunca bajarían de precio. Así, comprar era más rentable que alquilar y España se convirtió en el año 2001 en el primer país europeo en viviendas en propiedad, con apenas un 15% de españoles en régimen de alquiler.* 

*El hundimiento inmobiliario coincidió desde mediados de 2007 con la crisis hipotecaria estadounidense, cuyo negocio del 'ladrillo' fue similar hasta cierto punto con el español y el británico.* 

*Los bancos estadounidenses, salvo algunas grandes entidades comerciales, como Bank of America, concedieron hipotecas de alto riesgo a gente que no podía pagarlas con seguridad. Éstas, conocidas como 'subprime', se agruparon en paquetes de productos financieros que eran comprados por inversores de medio mundo. Su constante cambiar de manos y complejidad intoxicó* 

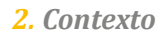

uno de los sectores más arcaicos. A pesar de ello, la construcción tiene gran dominio económico. Representa aproximadamente el 9% del PIB mundial, y emplea un 7% de la mano de obra de la población activa en el mundo<sup>02</sup> (Horta 2013, p. 38 Impacto de BIM en el Proceso Constructivo *español).*

A continuación explicaremos las características tanto del producto final como del proceso productivo, ya que presentan unas particularidades que hacen diferenciar este sector de otros y fomentan que no sea posible aplicar una misma metodología.

# **2.2 El producto**

El producto construido resultante del sector de la construcción, el edificio, tiene una serie de características intrínsecas que lo hacen diferenciar de los demás.

A diferencia de otros es un producto **único** y **heterogéneo**, el cual no se puede fabricar en serie.

Otra característica destacable es que es **inamovible**, previa selección del solar. Lo cual obliga a que la industria se traslade a cada emplazamiento donde se va a realizar la construcción, es decir, se recurre a la **dispersión** y al **fraccionamiento**.

Debido al uso de distintos procesos constructivos alternativos para cada producto final es **dificultoso** el **cálculo de la oferta** con la metodología económica tradicional.

Como consecuencia del proceso de ejecución y diseño se producen numerosos cambios, los cuales provocan un **elevado tiempo de producción**.

Al tratarse de un producto con una elevada durabilidad y vida útil, se requiere de **gestión** y **mantenimiento**.

Además de todas estas características puede haber una mayor **complejidad** y **singularidad** aportada por el propio usuario. Puede deberse a una búsqueda estética, respeto del medio ambiente, entre otros factores a tener en cuenta.

En las imágenes inferiores podemos ver dos ejemplos de viviendas, claramente diferentes (entorno, construcción, tamaño, materialidad...).

# **2.3 Proceso productivo**

En la fase de construcción básicamente se pueden aplicar tres modelos: - Diseño-licitación<sup>03</sup>-construcción: Se da cuando el promotor contrata a los arquitectos y una vez se ha redactado toda la documentación, éstos Fig. 02] Casa de la cascada. Frank Lloyd **[Fig. 03] Casa Farnsworth. Mies van der Rohe. Constructoras. Finalmente lo construirá la que** *Fuente: http://www.arqhys.com/arti [Fig. 03] Casa Farnsworth. Mies van der Rohe.* 

El proceso productivo, al igual que el producto final de construcción, también comprende particularidades y se concibe como un elemento singular. Hay más factores que lo alejan que factores que lo acercan al proceso productivo de otras industrias. Un ejemplo claro de ello es el proceso de montaje, debido a que éste debe realizarse in situ y no en una fábrica, como suele ocurrir en el resto de casos. En definitiva, el mercado inmobiliario está dotado de particularidades que lo hacen distinto, aunque se rige, al igual que los demás, por la ley de la oferta y la demanda.

# **2.3.1 Factores intervinientes**

Podemos considerar que hay tres factores importantes influyentes en el proceso productivo, suelo, conocimiento e industria. Vamos a examinarlos en cuanto a la aplicación en nuestro país. El primer factor, el **suelo**, es el más influyente en cuanto al precio final de la vivienda.

En cuanto al segundo factor, el **conocimiento**, hoy en día nos encontramos con la existencia de diferentes barreras que dificultan el buen desarrollo de la actividad constructiva en este sentido. Por ejemplo, la práctica en España habitual es que el profesional que recibe el encargo del proyecto por parte del promotor contacte con los otros elementos interventores para que lleven a cabo su trabajo. Cuando está terminado, lo remiten de vuelta y lo insertan en la documentación del proyecto con la desventaja que nos podemos encontrar con múltiples incoherencias. No se garantiza la integridad ni la coherencia de la documentación que circula entre los profesionales, se puede dar la no actualización de la información con la cual se está trabajando. Es decir, el hecho que no haya un canal de comunicación global sino que simplemente se de una relación bidireccional entre el autor y los colaboradores, dificulta la coherencia de las soluciones en proyecto.

Finalmente la empresa constructora, es decir la **industria**, sigue un modelo en nuestro país donde hasta que no está redactada toda la documentación y se han concedido los permisos, no entra en juego. Con lo que podemos apreciar que reiteradamente aparece una falta de información global, ya que la información se fragmenta para cada empresa subcontratada, y esto se traduce en mayores costes y plazos.

# **2.3.2 Proceso**

El proceso constructivo comprende tres partes:

#### **Fase de construcción**

<span id="page-12-0"></span>*al sistema financiero mundial, provocando un fuerte clima de desconfianza entre los bancos. España, como el resto del mundo, notó esta crisis al tener más dificultades para conseguir liquidez, lo que se tradujo en menos préstamos a empresas y hogares.*

*A la crisis crediticia se unió la inflación. El principal motivo del encarecimiento de todo fue el precio del petróleo. Ello, sumado al aumento de los precios de los alimentos, provocaron manifestaciones que revolucionaron al país.*

*La política del Banco Central Europeo, del que depende España, fue dar más peso a la lucha contra la inflación que fomentar el crecimiento. Así, su política de tipos de interés altos se notó tanto en las duras condiciones crediticias como en la subida de las hipotecas sujetas al Euribor, que son la mayor parte de las españolas.*

*Ante todas estas variables, la renta disponible de los hogares mermó. Esto provocó el hundimiento del consumo, lo que supone a su vez el desplome del crecimiento de la economía española y con ello la pérdida de miles de empresas y puestos de trabajo. El número de Expedientes de Regulación de Empleo (ERE) se disparó, en especial en la construcción. El número de parados fue el peor dato en una década, y las empresas que cerraron sus puertas eran numerosas, sobre todo constructoras y promotoras inmobiliarias.*

*Así, la suma de constructoras deudoras de miles de millones de euros y personas sin empleo hizo que las tasas de morosidad de bancos y cajas de ahorro aumentaran con fuerza. Y ello, en un ciclo continuo, provocó que el acceso a créditos fuera más difícil, lo que entorpeció el crecimiento.*

*Fuente: http://www.elmundo.es/especiales/2008/10/economia/crisis2008/espana/index.html*

**02.** *La construcción, un negocio que impulsó la recuperación española en los noventa, se fue de las manos hace mucho tiempo. Según los datos del Gobierno, el 'ladrillo' tenía a principios de 2008 un peso del 17,9% en el Producto Interior Bruto (PIB) y daba empleo al 13% de la población activa. Las cifras eran aún mayores si se tiene en cuenta su influencia indirecta en otros sectores, lo que supondría alrededor de un 34% del PIB.*

*Fuente: http://www.elmundo.es/especiales/2008/10/economia/crisis2008/espana/index.html*

**03.** *Las ofertas (licitaciones) pueden ser "abiertas", en el que cualquier postor calificado puede participar, o "seleccionar", en la que se invita a un número limitado de contratistas preseleccionados para hacer una oferta. Las preguntas pueden surgir durante el período de licitación y el arquitecto normalmente emitirá las aclaraciones o adiciones. A partir de estos elementos, el contratista se compila un precio completo de oferta para la presentación por la fecha y hora del cierre.* 

*Fuente: http://www.arqhys.com/articu-*

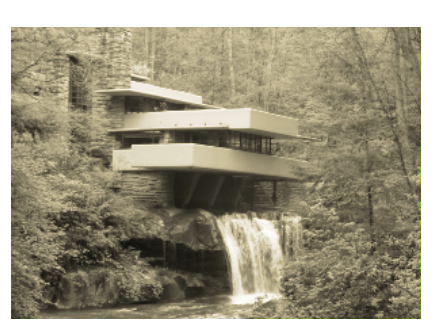

*Wright. Fuente: Pinterest*

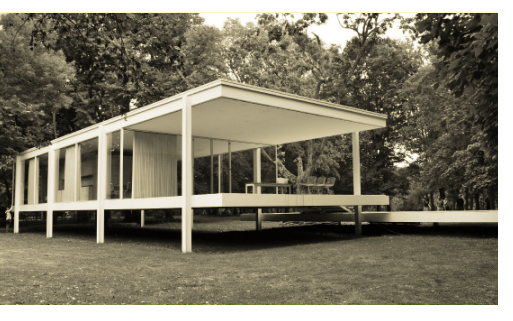

*[Fig. 03] Casa Farnsworth. Mies van der Rohe. Fuente: Pinterest*

Este es el caso más habitual en España, donde suele ocurrir que debido a que la empresa constructora no ha participado en la redacción del proyecto, habitualmente quieren la aplicación de otras soluciones que se adapten mejor a su forma de trabajo. Esto desencadena consecuentemente en una pérdida de tiempo posterior.<br>- Diseño-construcción: Se da cuando la e

#### mejor oferta aporte.

Se da cuando la empresa constructora y el equipo de proyecto, es decir los arquitectos, fija un presupuesto máximo y trabajan conjuntamente. Normalmente el precio se ajustará exceptuando si varía el coste de los materiales.

- Gestión del PPC en riesgo: Se da cuando el promotor contrata a la empresa constructora y los arquitectos en la fase de redacción del proyecto. Esta gestión se da muy escasamente en España.

#### **Fase de explotación**

Cuando se ha terminado la construcción y nos encontramos con el edificio acabado, se entrega el "libro del edificio" al propietario del inmueble. Allí podemos encontrar el proyecto y todos los cambios que se han producido durante el proceso de ejecución de la obra.

Sin embargo, las reparaciones durante su vida útil pueden ser realizadas por otros profesionales o los mismos, mayormente dándose el primer caso, lo cual ocasiona un desconocimiento del edificio, mayores costes y un exceso de tiempo y esfuerzo. Por ejemplo, en España, al encontrarnos mayoritariamente con empresas de menor escala, no realizan inversiones en I+D y no invierten en posicionamiento de marca, sino que se limitan a proyectos a corto plazo, lo cual genera un estado de inmovilidad en el proceso constructivo.

#### **Fase de desmantelamiento**

En la fase de desmantelamiento nos encontramos usualmente con una dificultad añadida. Esto es debido a una desorganización o a la inexistencia de documentación acerca de las reparaciones que se dan en la fase de explotación y obstaculizan el proceso.

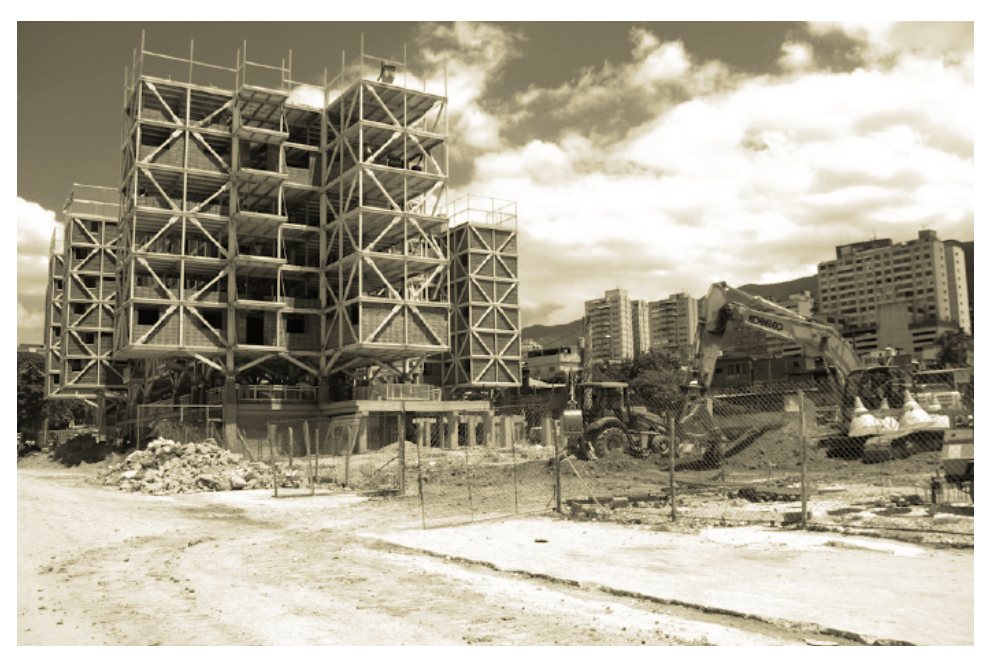

*[Fig. 04] Edificio en construcción. Fuente: Plataforma Arquitectura.*

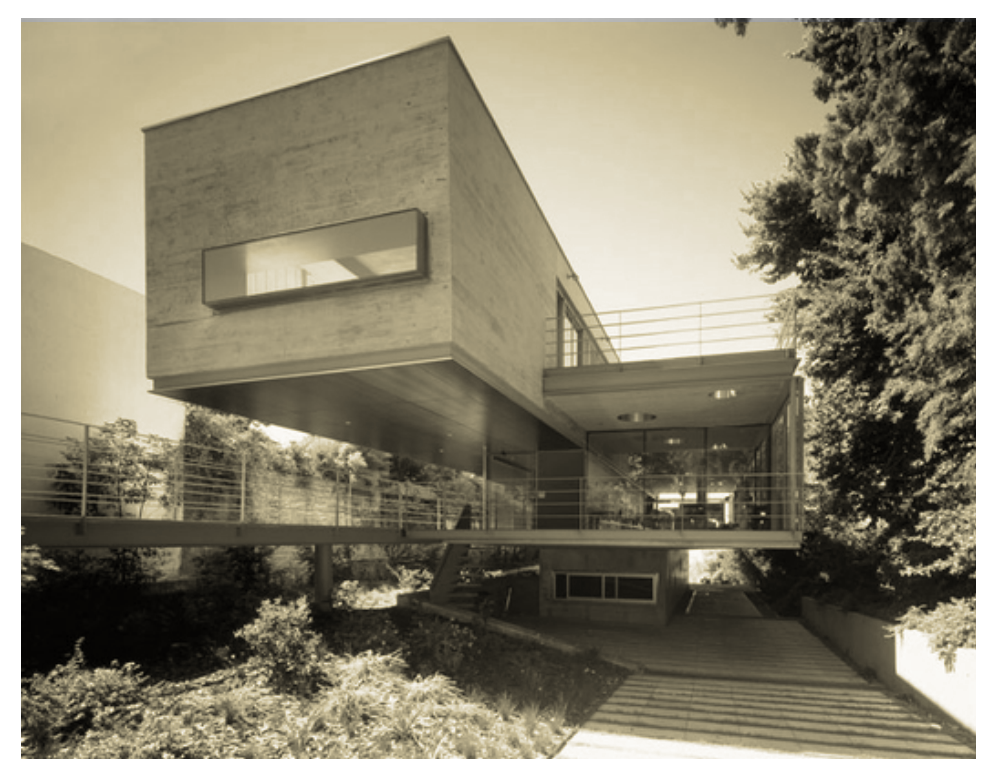

*[Fig. 05] Edificio construido. Fuente: Plataforma Arquitectura.*

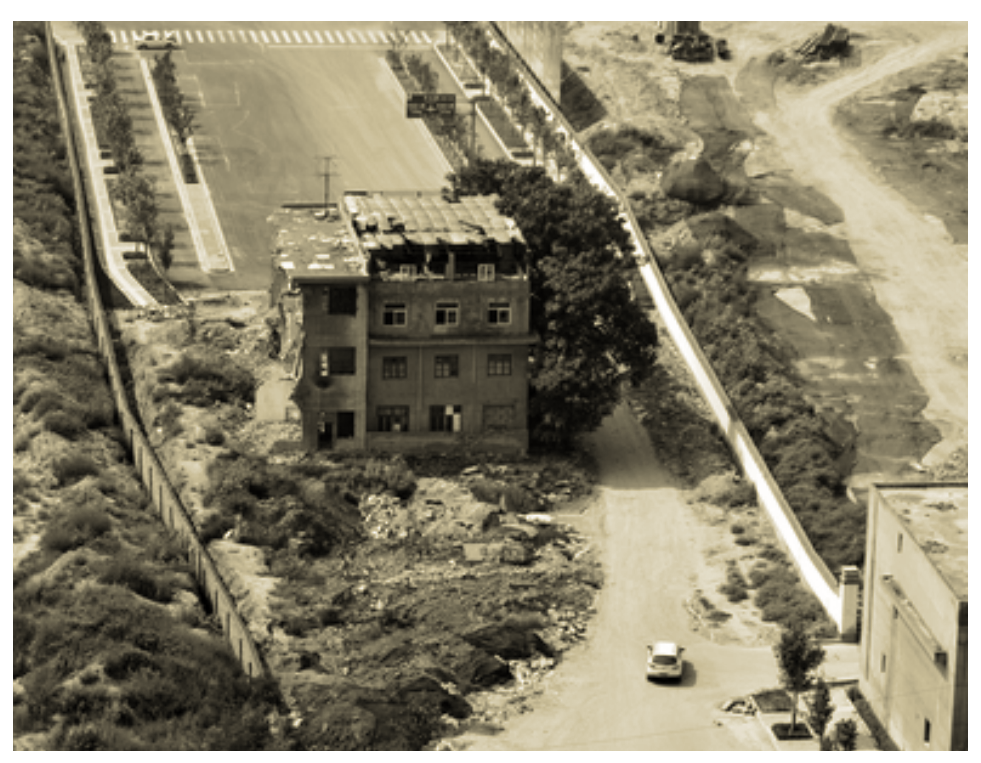

*[Fig. 06] Edificio en fase de desmantelamiento:* Casa Clavo04**.** *Fuente: Plataforma Arquitectura.*

**04.** *Las casas clavo, son viviendas en las que los vecinos se resisten a la expulsión inmobiliaria y gubernamental mientras carreteras, rascacielos, oficinas y centros comerciales se construyen en su jardín.*

*El crecimiento económico de China en las últimas décadas ha repercutido en la rápida urbanización del gigante asiático: desde un escuálido 13% de población urbana en la China de Mao Tse-tung en 1950 a un 26% en 1990 y se espera un 70% para 2030. Esta futura demanda por suelo urbano en ciudades ya altamente densificadas estimula a los gobiernos locales e inversionistas a negociar la venta de terrenos con vecinos de barrios deteriorados y/o de baja altura para levantar sendos rascacielos que den abasto a esta gran demanda interna. No obstante, este ciclo de negociación, compra, demolición, construcción y comercialización ha encontrado resistencia de propietarios que se niegan a aceptar las indemnizaciones ofrecidas, mientras las construcciones avanzan sin contemplaciones.*

*Las casas clavo se volvieron populares como fenómeno urbano en 2007 tras uno de los primeros casos de repercusión mediática nacional: en la megápolis de Chongqing una pareja luchó durante tres años evitando la demolición de su vivienda, la última tras la venta y destrucción de los otros 280 hogares del sector para la construcción de un centro comercial, el cual no detuvo sus obras mientras se negociaba con la pareja china.*

*Fuente: http://www.plataformaarquitectura.cl/cl/625811/casa-clavo-la-resistencia-china-a-la-expulsion-inmobiliaria*

# <span id="page-14-0"></span>**2.3.3 Problemas del sector de la construcción**

Después de analizar el sector de la construcción, el elemento constructivo y su proceso, vamos a nombrar las principales vicisitudes encontradas, para la obtención de algunas alternativas que puedan paliarlas:

El sector constructivo ya **no** es una fuente de **innovación**.

Actualmente el sector constructivo tiene una **muy baja** tasas de **productividad**, asemejándose a una industria artesanal.

Se producen **conflictos** durante la fase de ejecución entre los diferentes agentes participantes; promotor, equipo de proyecto y constructor. Se dan incumplimiento de plazos y exceso de presupuesto inicial, debido a una **nefasta gestión** entre los agentes de la construcción.

El mecanismo de **transferencia de la información** es **insostenible**, debido a que en dicho proceso no se transmite completa y adecuadamente entre los agentes. Suele transmitirse en formatos 2D, dificultando su entendimiento.

Industria basada en proyecto a corto plazo, muy fragmentada, con **poco interés de inversión**.

## **2.3.4 Alternativas**

La primera de las metodologías en surgir fue **Project y Construction**  Management<sup>o5</sup>. Se basa en la estandarización de la dirección de los

En este contexto nos encontramos con un sector de muy baja productividad, el cual tiene que optar por una mejora del PPC si quiere tener una mayor competitividad, ya que el problema no radica en un país concreto, sino en las características inherentes del sector construcción. Para ello tiene la necesidad de aplicación de un nuevo modelo de proceso constructivo mejorado, el cual se debe basar en la **colaboración** de los distintos agentes que intervienen en la construcción, compartiendo tanto riesgos como beneficios.

Hoy en día, están surgiendo nuevas metodologías y herramientas para la gestión de los proyectos, las cuales intentan solucionar los tres grandes problemas que padece el sector, la falta de competitividad, de innovación y de productividad. Para poder paliarlo todos ellos intentan englobar tres aspectos esenciales:

Desarrollar la colaboración de la información y el conocimiento entre los distintos agentes.

Realizar un mejor diseño del proyecto, **mejorando la información** que contenga éste, de manera que sea útil a lo largo de todo el ciclo de vida del edificio.

**Integrar el ciclo de vida** del edificio para realizar un mantenimiento sostenible y eficiente.

En este marco para conseguir dichos objetivos se han ido desarrollando distintas metodologías.

proyectos, para conseguir un correcto resultado gracias a una rigurosa programación de fases y tareas. El equipo de gestión es el interlocutor con el promotor y quien coordina a todos los agentes del proceso. *Lean Construction***<sup>06</sup>** (la construcción sin pérdidas), es la segunda metodología surgida. Su intención es aportar valor a cada actividad que se desarrolle, reduciendo las que no aporten valor añadido, como por ejemplo largos periodos de almacenaje o tiempos muertos. Es una metodología enfocada a mejorar el proceso constructivo haciendo participes a todos los que intervienen en el proyecto.

La tercera metodología, *Integrated Project Delivery* (IPD, o gestión integrada de proyecto) promueve la colaboración entre los técnicos encargados del diseño y dirección de obra y la contrata y subcontratas, haciendo que todos ellos participen desde el inicio hasta el final del proyecto.

Finalmente hablamos de la cuarta metodología, *Building Lifecycle Management* (BLM). Esta se centra en la conservación de la información y de la toma de decisiones a lo largo del ciclo de vida del edificio. De esta forma no solo se producirá un mejor rendimiento en el PPC, sino también más adelante.

Todas estas soluciones nacieron en otros sectores y tras apreciar el bajo rendimiento del sector de la construcción se han ido implantando en éste.

Si todas estas metodologías se combinan, el resultado es un proceso productivo totalmente novedoso y distinto al tradicional, enfocado en los tres aspectos esenciales para la mejora del método arcaico actual. De esta manera surge el BIM.

**05.** *Las funciones que más se destacan en aquellas empresas en las que se ha implantado la figura de Project o Construction Manager son:*

*- Conocer desde el principio, antes de comenzar siquiera la planificación, la viabilidad del proyecto, tras el estudio y análisis de costes y beneficios esperados, - Lograr un resultado final adaptado a las* 

*necesidades del promotor. - Optimizar la inversión del promotor y* 

*alcanzar su objetivo, permitiendo a no expertos acceder a la inversión de activos en el mercado inmobiliario.*

*- Facilitar la inversión de grandes promotores al precisar de una mínima infraestructura.*

*Fuente: Impacto de BIM en el proceso constructivo español. Begoña Fuentes Giner. Cuadernos EUBIM.*

**06.** *La integración de Lean Construction en el ciclo de vida del edificio se denomina Lean Construction Delivery (LCD) y se fundamenta en los siguientes principios (Alarcón, Pellicer 2009):*

*- El proyecto se organiza y gestiona como un proceso generador de valor.*

*- Los agentes intervinientes a posteriori se involucran también en la planificación inicial y en el diseño, por medio de equipos multi funcionales.*

*- El control del proyecto tiene una función ejecutiva, en oposición a la clásica de detección de incongruencias a posteriori.*

*- La optimización de esfuerzos se centra en conseguir un flujo de trabajo fiable, en contraste con el incremento de la productividad.*

*- Las estrategias y técnicas de empuje se utilizan para manejar el flujo de información y de materiales a través de las redes de especialistas.*

*- Las reservas de capacidad y de almacén se utilizan para absorvber variaciones.*

*- Los ciclos de retroalimentación se incorporan a cada nivel, de modo que puedan realizarse ajustes rápidos.*

*Fuente: Impacto de BIM en el proceso constructivo español. Begoña Fuentes Giner. Cuadernos EUBIM.*

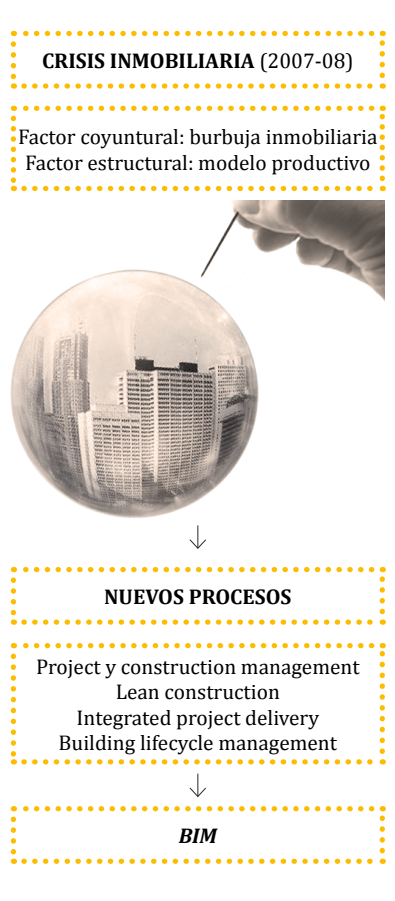

*[Fig. 07] Factores desencadenantes del BIM. Fuente: elaboración propia.*

# **3.1 Concepto**

Como hemos visto, el sector de la construcción y particularmente la metodología del proceso constructivo padecen problemas que necesitan ser subsanados. Urge un cambio, una nueva forma metodológica. Este cambio da comienzo con el BIM.

BIM es el acrónimo de Building Information Modeling, pero detrás de eso qué se esconde, qué significa, en qué consiste, y sobre todo por qué se considera tan importante para el futuro del sector constructivo. A día de hoy no hay una definición universal del término que nos pueda responder a todas esas incógnitas, aunque existen muchas definiciones coincidentes en aspectos generales. Debido a este hecho, vamos a citar las más representativas para dar respuesta a dichas cuestiones.

## Eloi Coloma Picó<sup>07</sup> en *INTRODUCCIÓN A LA TECNOLOGÍA BIM* define el BIM como:

*"El conjunto de metodologías de trabajo y herramientas caracterizado por el uso de información de forma coordinada, coherente, computable y continúa; empleando una o más bases de datos compatibles que con-* *3. Building Information Modeling*

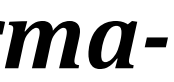

<span id="page-15-0"></span>

# **3.** *Building Information Modeling*

**07.** *Especialista en Innovación BIM. Dr arquitecto y profesor en la Escuea Técnica Superior de Arquitectura Barcelona (UPC) y director del Postgrado "BIM Management: Gestión Multiplataforma del Building Information Modeling" en la UPC School.* 

*Director en Coloma Armengol, empresa especializada en procesos de innovación tecnológica. Autor de la tesis doctoral "Tecnología BIM para el diseño arquitectónico".* 

*Fuente: http://networkingbim.com/ eloi-coloma-pico/*

*tengan toda la información en lo referente al edificio que se pretende diseñar, construir o usar. Esta información puede ser de tipo formal, pero también puede referirse a aspectos como los materiales empleados y sus calidades físicas, los usos de cada espacio, la eficiencia energética de los cerramientos, etc."*

#### BuildingSmart<sup>08</sup> establece:

*"Building Information Modeling (BIM) es una metodología de trabajo colaborativa para la creación y gestión de un proyecto de construcción. Su objetivo es centralizar toda la información del proyecto en un modelo de información digital creado por todos sus agentes. BIM supone la evolución de los sistemas de diseño tradicionales basados en el plano, ya que incorpora información geométrica (3D), de tiempos (4D), de costes (5D), ambiental (6D) y de mantenimiento (7D). El uso de BIM va más allá de las fases de diseño, abarcando la ejecución del proyecto y extendiéndose a lo largo del ciclo de vida del edificio, permitiendo la gestión del mismo y reduciendo los costes de operación."*

## Según la *National Institution of Building Sciences (NIBS 2015),* el BIM se puede definir como:

 *"A BIM is a digital representation of physical and functional characteristics of a facility. As such it serves as a shared knowledge resource for information about a facility forming a reliable basis for decisions during its lifecycle from inception onward" http://www.nationalbimstandard.org/ faq.php* que podemos traducir como: BIM es la representación digital de las características físicas y funcionales de una infraestructura. Posee información total del edificio, es capaz de brindar los conocimientos sobre las instalaciones y con ello forma una base fiable para las tomas de decisiones durante su ciclo de vida.

Para *Autodesk*, compañía del programa *REVIT ARCHITECTURE*, software empleado para la realización de este trabajo final de grado, el BIM es: *"El Modelado de Información para la Edificación (BIM – Building Information Modeling) es un método innovador para facilitar la comunicación entre los sectores de la arquitectura, la ingeniería y la construcción. Con BIM, arquitectos e ingenieros generan e intercambian información de manera eficiente, crean representaciones digitales de todas las fases del proceso de construcción y simulan el rendimiento en la vida real, lo que perfecciona el flujo de trabajo, aumenta la productividad y mejora la calidad…".* 

#### Jerry Laiserin $09$ , establece que:

*"BIM, o el modelo del edificio basado en datos, es un proceso de representación que crea "vistas" multi-dimesionales, con gran cantidad de datos disponibles, para todas las fases del proyecto y su construcción. Este método repercute muy positivamente en la comunicación, la colaboración, la simulación y la optimización."*

Muy a menudo se confunde el BIM con algún término de los mostrados en la figura 08 siendo ello un error, dado que el BIM no es un solo término, sino el conjunto de todos ellos.

Los errores más comunes en el BIM son:

Considerar dicha metodología simplemente como un modelo virtual en tres dimensiones sin información. Como se ha explicado anteriormente, el BIM consiste en la gestión de datos del edificio y su generación durante todas las fases, tanto de diseño, construcción como explotación y demolición. Es decir, no sólo hablamos de una herramienta de visualización.

Además, se suele confundir este método con un software. Para poder desarrollar el concepto y la metodología BIM es preciso la utilización de softwares informáticos como Revit o ArchiCAD, entre otros, pero éstos simplemente son herramientas, no el proceso total.

# **3.2 Origen**

En este punto después de analizar en que consiste el BIM, cabe preguntarnos cómo y por quién surgió. Para dar respuesta a esta cuestión vamos a explicar el origen del término Building Information Modeling y del software.

# *3.2.1 Origen del término*

Para saber de dónde procede el término BIM debemos remontarnos a la década de los años 70. Este término nace de la mano de Charles M.Eastman, redactor de numerosos libros y artículos académicos del AIA y profesor del Georgia Tech Institute of Technology. En el año 1975 describió el concepto de 'Building Description System' en su libro 'The Use of Computers Instead of Drawings in Building Design'.

*"…definiendo interactivamente elementos, derivando secciones, planos,* 

<span id="page-16-0"></span>**08.** *Asociación privada sin ánimo de lucro con el objetivo de fomentar la eficacia en el sector de la construcción, a través de estándares abiertos de interoperatividad sobre BIM y de modelos de negocio orientados a la colaboración*

*Fuente: http://www.buildingsmart.es/ bssch/la-asociaci%C3%B3n/*

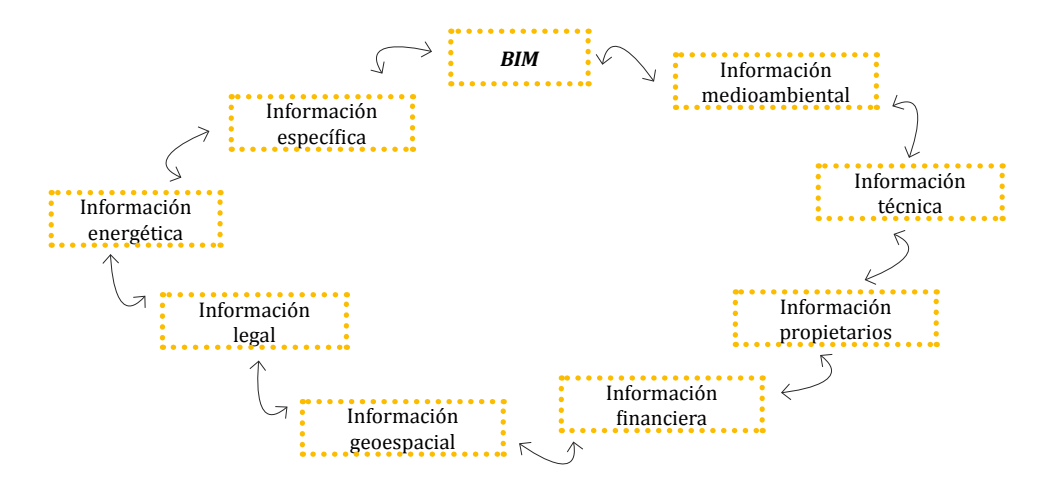

*[Fig. 08] Tratamiento de la información con BIM. Fuente: elaboración propia.*

**09.** Es un *analista de la industria centrado en las tecnologías del futuro para la empresa de construcción y en las tecnologías de colaboración para el trabajo basado en proyectos. Ayuda a diseñadores, constructores y propietarios.*

*Fue alumno de la Universidad de Brandeis, con grados avanzados en la Universidad de Princeton de Arquitectura. Estudió con Charles Gwathmey, Peter Eisenman y Michael Graves, así como con "gurús" de gestión como Peter Drucker y W. Edwards Deming.*

*Lleva a cabo seminarios sobre las tendencias en diseño, construcción y servicios emergentes en todas las convenciones de la sociedad, así como charlas en Harvard Graduate School of Design, Pratt Institute de la Universidad de Maryland, NJIT, Universidad Católica de América, Michigan State, Morgan State, Georgia Tech y MIT.* 

*En estos cientos de artículos, ponencias, seminarios y talleres en las últimas dos décadas, Jerry Laiserin ha ayudado a dar forma a la agenda de la XXI práctica siglo digital en arquitectura, ingeniería, construcción, diseño de interiores, y la gestión de las instalaciones.* 

*Fuente: http://www.laiserin.com/about/ index.php*

A pesar de ello, fue *Jerry Laiserin q*uien popularizó el término unos años más tarde. Aunque hay quien defiende, que la primera persona en emplear el acrónimo de modelado de información de construcción fue Phil Bernstein<sup>10</sup>.

*vistas isométricas o perspectivas de la misma descripción de elementos. Cualquier cambio o arreglo sería hecho solamente una vez para todos los dibujos. Todos los dibujos derivados de la misma disposición de elementos sería automáticamente consistente, cualquier tipo de análisis cuantitativo podría ser generado fácilmente, proporcionando una sola base de datos integrada para análisis visuales y cuantitativos…".*

Dicho autor ya predecía un modelo paramétrico, donde los contratistas encontraban ventajoso la adquisición de esta información para la programación y cantidad de materiales a demandar.

En definitiva, no hay un único creador del término BIM y aunque comúnmente se nombra a Jerry Laiserin como padre del BIM, él mismo refleja en su manual BIM que si alguien debiese merecer dicho título sería Charles M. Eastman.

A pesar de esto, fue la empresa Graphisoft $13$  la primera en aplicar el concepto BIM bajo el nombre de Virtual Building (edificio virtual) desde 1987. Para ello empleo el programa ArchiCAD, primer programa CAD capaz de crear dibujos en 2D como en 3D.

Pero, ¿cómo llegamos al término empleado hoy en día? Durante la década de los años 70 y principios de los 80 tienen lugar distintos trabajos de investigación y desarrollo de esta nueva tecnología. Durante los años 80, se designó esta metodología con el nombre de '*Building Product Models*' (la construcción de modelos de producto) en EEUU, y como '*Product Information Models*' (modelos de información de producto) en Europa. Dichos términos acabaron fusionándose y derivaron en lo que hoy conocemos como BIM '*Building Information Model'*.

## **3.2.2 Origen del software**

Aunque el origen del término BIM se puede considerar que nació en la década de los años 70, el origen del software tuvo lugar unos años antes. En 1961, Patrick J. Hanratty<sup>11</sup> considerado como el padre del CAD ayudó en el desarrollo del *DAC12*, uno de los primeros gráficos de diseño asistido por ordenador de sistemas.

Posteriormente Autodesk, a mediados de los años 80, lanzó por primera vez al mercado AutoCAD. Esto supuso una revolución en la forma de trabajo de distintos profesionales del sector, tanto arquitectos, ingenieros como constructores. Se dio un paso del lápiz y papel a la era digital, ofreciendo mayor eficiencia y rapidez.

En los años posteriores, Autodesk empezó a invertir en el concepto BIM y en el desarrollo de su tecnología. Para ello en 2002 compró la empresa *Revit Technology Corporation*.

Hoy en día encontramos gran diversidad de empresas dedicadas al desarrollo y empleo de diferentes softwares, entre ellas destacan, Autodesk (con Revit), *Graphisoft* (con ArchiCAD), *Nemetschek* (Allplan), *Tekla* y *Bentley System*.

# **3.3 Características**

Dentro del BIM podemos resaltar tres características principales, podemos considerar el BIM como un contenedor único, de diseño paramétrico que utiliza la interoperatividad.

# **3.3.1 Contenedor único**

Un modelo realizado con la metodología BIM, es un modelo único que incorpora toda la información concerniente al proyecto, la cual es accesible a todos los agentes que intervienen en el proceso constructivo. Esta información queda almacenada en una **única base de datos**, lo que facilita la consulta posterior o modificación en cualquier período de su vida útil. Por tanto, hablamos de un sistema donde la **información** es **bidireccional**, donde es posible extraerla, gestionarla y devolverla al modelo, siendo por ello también información multidisciplinar.

# **3.3.2 Diseño paramétrico**

Para poder entender mejor en que consiste el diseño paramétrico, creemos acertado la cita establecida por *Coloma*: "Los objetos no son representaciones, sino entidades definidas según sus características que después se generan y se muestran a través de todo tipo de vistas especializadas (como son plantas, secciones o axonometrías)." Gracias a esto, cuando realizamos cualquier modificación en el modelo automáticamente se actualizan todas las vistas del proyecto, evitando posibles incoherencias.

Para conseguir una mayor rapidez y control sobre el modelado, se definen los objetos paramétricos. Éstos establecen una mayor coordinación, una gestión adecuada de cambios del software, y además de todo esto, permiten cuantificar de manera óptima y rigurosa los parámetros no formales del edificio, como son mediciones, recorridos de evacuación, y consumo energético entre otros.

# **3.3.3 Interoperatividad**

La interoperatividad es una de las mayores ventajas que presenta la metodología BIM. Se puede definir como la capacidad de comunicación entre programas de distintos fabricantes, lo cual nos permite poder intercambiar información y utilizarla posteriormente intercambiada.

<span id="page-17-0"></span>**10.** *Phil Bernstein, FAIA, es Vicepresidente de Autodesk, donde es responsable de la visión futura de la empresa y la estrategia para la tecnología al servicio de la industria de la construcción.* 

*Enseña Práctica Profesional en Yale, donde recibió su BA y su M.Arch. Es co-editor de la Construcción (En) El Futuro: La refundición del Trabajo en Arquitectura, publicado en 2010, un miembro senior del Consejo de Diseño de Futuro y el ex presidente del Comité Nacional de Documentos del Contrato AIA.*

*Fuente: http://philbernstein.typepad. com/phil-bernsteins-blog/about-the-author.html/*

**12.** *Un DAC, siglas de Digital to analogue converter, es un conversor capaz de transformar la señal digital en analógica. Es decir, convierten los 0 y 1 de cualquier archivo de audio digital en un impulso sonoro analógico capaz de ser interpretado y reproducido por unos auriculares o altavoces.* 

*En el mercado se encuentran infinidad de modelos, con diferentes conectividades, muchos de ellos adecuados para PC o Mac, otros para Smartphone, para iPods, para Tablets… Incluso en muchos casos si disponemos de un DAC con entrada coaxial u óptica podemos mejorar el sonido del reproductor de CD convencional.*

*Es por ello que un DAC no es sólo un componente más sino que combinado con otros dispositivos nos abre un mundo de posibilidades tanto de sonoridad como de conectividad.* 

*Fuente: http://www.sound-pixel.com/ blog/las-m%C3%BAltiples-posibilidades-de-un-dac*

**13.** *Graphisoft inició la revolución BIM con ArchiCAD, el primer software BIM de la industria para arquitectos. Graphisoft continúa liderando el mercado con soluciones innovadoras como el revolucionario Graphisoft BIM Server™, el primer entorno de colaboración BIM en tiempo real del mundo, y Graphisoft EcoDesigner™, la primera aplicación totalmente integrada del mundo para el modelado energético del edificio. Las soluciones innovadoras de Graphisoft han cambiado fundamentalmente la forma en que diseñan y colaboran los arquitectos de todo el mundo. Es parte de Nemetschek Group, desde su adquisición en 2007.*

*Fuente: http://www.graphisoft.es/info/ about\_graphisoft/*

**11.** *Uno de los pioneros en el software CAD / CAM. Descubrió su pasión por la informática y la programación casi por accidente, respondiendo a un anuncio de periódico en busca de programadores en su ciudad natal tras regresar del servicio de la Fuerza Aérea durante la Guerra de Corea. Después de ser contratado en la División Convair del general dinámico, Hanratty recogió rápidamente la programación, al frente de una clase sobre el tema sin ningún entrenamiento formal. A menudo elogiado como "El Padre de CAD / CAM" por sus invenciones posteriores de los programas de software.*

*En 1962 se unió a General Motors Corp.Desarrolló gráficos para GM CAD (Diseño Aumentada por Computadoras). En 1970 comenzó Hanratty Informática de Sistemas Integrados (ICS), desarrollaron un sistema CAD / CAM para miniordenadores Redcor utilizando TPL (El lenguaje de programación). Aunque muy respetado, el software INTERAPT ICS no se convirtió en un éxito comercial, llevando Hanratty fundar otra empresa, Fabricación Consulting Services Inc. (MCS) en 1971 que desarrolló un nuevo software independiente de la máquina llamada ADAM (Automated Redacción y mecanizado).*

*MCS pasó a desarrollar CAD y fabricación de software más mecánico, primero con su paquete AD-2000 y más tarde con los sistemas / CAM YUNQUE CAD basados en UNIX y PC.*

*Fuente: http://www.sme.org/MEMagazine/Article.aspx?id=18986&taxid=1434*

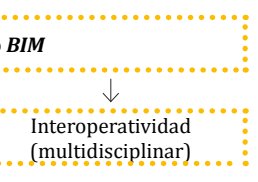

|                                  | Aplicación que permite crear y gestionar un modelo BIM |                                         |
|----------------------------------|--------------------------------------------------------|-----------------------------------------|
|                                  |                                                        |                                         |
| Contenedor único<br>(multivista) | Diseño paramétrico                                     | Interoperatividad<br>(multidisciplinar) |

*[Fig. 09] Características de la metodología BIM. Fuente: elaboración propia.*

<span id="page-18-0"></span>Hoy en día en el proceso de diseño es necesario de distintos programas hace lógico por tanto la existencia de un formato universal que permita la comunicación entre todas las plataformas.

Este formato fue desarrollado por el IAI, predecesora de la actual *Building Smart*, y fue concretado como *Industry Foundation Classes* (IFC). Todas las aplicaciones que trabajan y soportan el *formato IFC* pueden leer y crear información e intercambiarla con otros programas. A pesar de que no tiene un funcionamiento total adecuado, es una herramienta eficaz a la hora de trabajar, la cual nos permite ahorro de tiempo y mejora del proceso.

De esta forma, se establece una nueva forma de trabajo donde los datos son únicamente definidos una vez por cada agente y compartidos posteriormente con el resto. Un ejemplo de ello es por ejemplo el software Revit, el cual nos permite utilizar el modelado como base de renderizado para 3dsMax, LUMION, o para realizar presupuestos y mediciones con Presto.

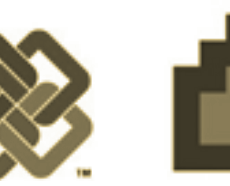

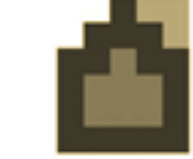

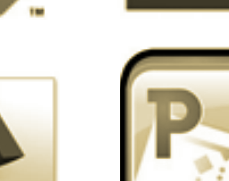

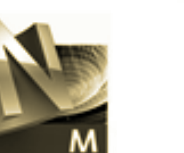

Actualmente se ha desarrollado una iniciativa de building Smart y distintos vendedores de softwares que utilizan el sistema abierto de *building Smart Data Model (Graphisoft 2015)*llamada *Open BIM*. Mediante ella, se pretende un acercamiento universal al diseño colaborativo, y a la realización y la operativa de los edificios. Para poder lograr dichos objetivos se basan en flujos de trabajo y estándares abiertos.

# **3.4 Dimensiones**

Como hemos analizado anteriormente, con el BIM se trabaja con un modelo único tridimensional. Sin embargo, a éste se le pueden añadir diferentes dimensiones que aportan un mayor valor a esta metodología.

**BIM 4D.** Al modelo se le agrega una dimensión más, la dimensión del tiempo. Es decir, se puede asignar a cada elemento una secuencia de construcción lo cual nos permite controlar la dinámica del proyecto y realizar simulaciones de las diferentes fases de construcción, diseñar el plan de ejecución y anticípanos a posibles dificultades. Todo ello hace que se aumente notablemente la productividad y se facilite el cumplimiento de plazos previstos.

| 4D | Tiempo         |
|----|----------------|
|    |                |
| 5D | Costes         |
|    |                |
| 6D | Sostenibilidad |
|    |                |
| 7D | Mantenimiento  |

*[Fig. 12] Dimensiones. Fuente: elaboración propia.*

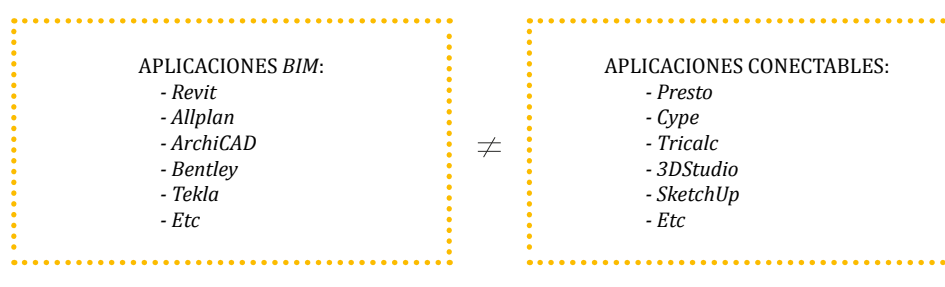

**BIM 5D.** Mediante esta dimensión podemos abarcar el control de costes y la estimación de gastos de un proyecto. De esta forma tendremos más control sobre la información financiera del proyecto, mejoraremos consiguientemente su rentabilidad y facilitaremos el cumplimiento de presupuestos.

**BIM 6D.** La sexta dimensión de BIM (también nombrada Green BIM), está relacionada con la sostenibilidad del edificio. Esta dimensión nos brinda la oportunidad de conocer cómo será el comportamiento del proyecto antes de que se tomen decisiones importantes y mucho antes de que comience la construcción teniendo en cuenta su situación, orientación, conductividad térmica, entre otros aspectos. Al realizar estos análisis energéticos con software específico para ello, el proyecto puede reducir significativamente su consumo de energía.

**BIM 7D.** Es comúnmente nombrado como Facility management, es la dimensión empleada para las operaciones de mantenimiento de las instalaciones durante la vida útil de los edificios ya que consiste en un modelo as-built de los mismos. Permite conocer el estado de las instalaciones, dotar de especificaciones para su mantenimiento, de manuales de uso, fechas de garantía, etc. (Impararia, 2015). El término de Facility Management hace referencia a una nueva profesión vinculada con el mantenimiento de los edificios.

A pesar de esto hoy en día ya se empieza a hablar de BIM 8D, 9D e incluso 10D, ya que toda nueva información puede ser registrada y vinculada al modelo BIM.

# **3.5 Uso**

En este punto vamos a ver la aplicación de esta nueva metodología a nivel internacional, europeo y nacional.

*[Fig. 11] Interoperatividad. Fuente: elaboración propia.*

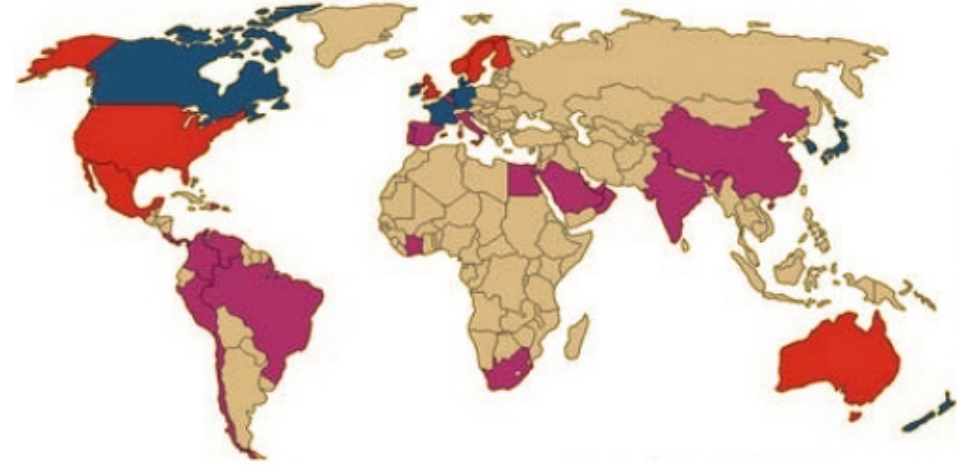

*[Fig. 14] Implantación del BIM en el mundo: en rojo, BIM obligatorio en proyectos públicos; azul, guías BIM recomendadas y magenta, iniciativas públicas y privadas aisladas. Fuente: http://es.slideshare.net/Domotys/la-48699030.*

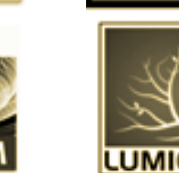

*[Fig. 10] Ejemplo de aplicaciones BIM y conectables. Fuente: elaboración propia.*

*3D* - Condiciones existentes en el modelo: · Escaneo láser · Penetración en el terreno - Modelos de seguridad y logística - Animaciones, renders, recorridos - BIM impulsado a la prefabricación - Precisión láser BIM impulsado al diseño de campo *4D* PLANIFICACIÓN - Proyecto de simulación por fases Periodo de planificación: · Última agenda · Entregas finales *justo a tiempo* (JIT) · Simulación detallada de instalaciones Validación visual para aprobación de pagos. *6D* SOSTENIBILIDAD - Análisis conceptual de la energía con DProfiler - Análisis detallado de la energía con **EcoTech** ·<br>• Precisión de elementos sostenibles - Precisión LEED *7D* FACILITY MANAGEMENT - Ciclo de vida de las estrategias *BIM* - *BIM* como construcción - *COBie* - Precisión *LEED* - *BIM* mantenimiento y soporte técnico - Almacenamiento de archivos *BIM* en el sistema digital de intercambio *5D* **ESTIMACIÓN** - Modelo conceptual en tiempo real v planificación de coste - Cantidad de datos para apoyar las estimaciones de los costes - Verificaciones comerciales a partir de modelos de fabricación: · Acero estructural · Barras de refuerzo · Mecánica/fontanería · Electricidad - Evaluación de ingeniería: · Escenarios hipotéticos · Visualizaciones · Cantidad de extracciones Soluciones prefabricadas: · Salas de instalaciones · Sistemas · Prefabricación comercial · Unificación arquitectónica y elementos estructurales *[Fig. 13] Dimensiones. Fuente: https:// bimindia.wordpress.com/ y elaboración propia.*

## <span id="page-19-0"></span>**3.5.1 BIM a nivel internacional**

En la actualidad existen países que lideran el desarrollo de la metodología BIM, y en los que se ha demostrado que mediante esta herramienta obtenemos mayores beneficios y calidad en los proyectos de construcción. Algunos de estos países son Estados Unidos, Finlandia, Canadá, Irán, Australia, China, Corea del Sur o Singapur. A continuación vamos a dar algunos ejemplos de medidas aplicadas o comprometidas.

En Estados Unidos, la metodología BIM es empleada en todos los proyectos del gobierno desde 2007.

En Finlandia la adopción de BIM se ha llevado a cabo muy rápidamente. Finlandia es un país tecnológicamente avanzado, con una construcción pequeña y ágil, el ambiente perfecto del BIM para prosperar.

El *Institute for BIM* de **Canadá** lidera el uso coordinado de BIM en lo referente a diseño, construcción y gestión en dicho país.

La *Iran Building Information Modeling Association* (IBIMA) comparte la información y conocimientos con la industria, de forma que hay una colaboración en la toma de decisiones.

**Australia** se encuentra en proceso de inicianción, es por esto que el gobierno y las asociaciones de la industria se encuentran ayudando a acelerar el proceso. Un ejemplo del uso de BIM en la gestión de edificaciones es el Sydney Opera House.

**China** ya imparte dicha metodología en las universidades. Hay que tener en cuenta que el sector de la construcción cuenta con mucha capacidad de inversión actualmente lo que ayuda a su implementación. El Servicio de Contratación Pública de **Corea del Sur** también asume el objetivo de usar BIM en todos sus proyectos públicos, y además en todos los proyectos de más de 50 millones de dólares para el 2016. En **Singapur** el gobierno también apoya estas metodologías. En 2008 creó una plataforma para poder realizar las entregas de proyectos diseñados con la tecnología BIM. Además, a partir de este año 2015 se exigirá entregar todos los proyectos del sector público en BIM.

## **3.5.2 BIM a nivel europeo**

Dentro del territorio europeo existen muchas diferencias en cuanto a la implantación de esta metodología.

Por una parte están los países escandinavos, a la cabeza Finlandia, donde el uso de BIM es una realidad desde que en 2007 se exigiera archivos IFC a cualquier profesional que entregase proyectos de ejecución. Noruega y Suecia también tienen un gran nivel de desarrollo implementando BIM desde la universidad. La Dirección de Obras Públicas y de la Propiedad del Gobierno Noruego exige su uso en todos sus edificios. En Holanda, desde 2011, los provectos para el Rijksgebouwendienst<sup>14</sup> deben emplear la metodología BIM. En Dinamarca los proyectos públicos de más de 1M \$ están obligados también al empleo de ésta.

En el sector centro y este de Europa está empezando a implantarse de una manera activa con países como Alemania, Reino Unido o Francia.

En cambio, en el sur de Europa su implantación va rezagada, siendo solamente por iniciativa privada. No obstante, esto podría cambiar a partir del año que viene con la adopción de la Directiva, cuyo nombre oficial es la *Directiva sobre contratación pública de la Unión Europea (EUPPD)15* que se está desarrollando desde 2014 y por la cual "los 28 Estados miembros de la UE pueden fomentar, especificar e imponer el uso de BIM para proyectos de construcción financiados con fondos públicos en la Unión Europea para el año 2016."

## **3.5.3 BIM en España**

En España, el uso de la metodología BIM actualmente es casi inexistente. Aun así en los últimos tiempos se están viendo medidas promotoras y se ve que el cambio es inminente. Viendo más allá de nuestras fronteras como avanza el sector de la construcción con esta nueva metodología, parece inevitable un cambio de CAD a la metodología BIM. En éste sentido las comunidades más desarrolladas y avanzadas en este sentido son la Comunidad Valenciana, Barcelona y Madrid

En **Valencia** existen algunos grupos de iniciativa privada que intentan potenciar el intercambio de información, un ejemplo de ello es el Grupo de Usuarios Revit de Valencia (GURV), creado en 2010 y con sede de reuniones en la Escuela Técnica de Ingeniería de la Edificación. En **Cataluña**, el Colegio de Aparejadores de Barcelona (CAATEEB), Bim Academy, la Generalitat de Cataluña y el Ayuntamiento de Barcelona han presentado conjuntamente el Manifiesto BIMCAT Barcelona a fecha de 13 de febrero de 2015, con el que se pretende la aplicación BIM para 2018 en "Los equipamientos y las Infraestructuras públicas de presupuesto superior a 2M€ deberán producirse en BIM en las fases de Diseño a Construcción" y para 2020 "todos los equipamientos y las Infraestructuras públicas deberán producirse en BIM en todas las fases, Diseño - Construcción - Operación (Mantenimiento y Facility Management)."

En España el uso más generalizado entre los softwares es el Revit. El cual destaca en mercados altamente profesionalizados y en especial en entornos donde la exportación de proyectos y la escala internacional es determinante.

# **3.6 Software**

Dentro del BIM, como hemos comentado anteriormente, hay múltiples opciones a la hora de elegir un software. Vamos a reseñar los cuatro

**14.** *Agencia que gestiona los edificios públicos y depende del Ministerio de Relaciones Interiores.*

*Fuente: https://nl.wikipedia.org/wiki/Rijksgebouwendienst*

**15.** *Las principales ventajas de la adopción de BIM para proyectos de contratación pública son:* 

*- Ahorro de costes para los contribuyentes - Boost económico del sector de la construcción*

*- Mayor impacto de diseño sostenible*

*Fuente: http://bimmeeting.es/directiva-sobre-contratacion-publica-de-la-union-europea-euppd/*

programas BIM más relevantes que nos podemos encontrar a día de hoy indicando algunas de sus características.

# **3.6.1** *Revit*

Revit es una herramienta informática de dibujo asistido por ordenador que permite diseñar elementos de modelación paramétricos basados en objetos inteligentes y en tres dimensiones.

Por consiguiente, este software provee una asociación completa de orden bidireccional. Gracias al motor de cambios paramétricos, cualquier cambio del proyecto, se materializa en un cambio en todos los lugares simultáneamente sin que el usuario tenga que percatarse de ello.

A pesar de existir desde 1997, se popularizó en 2002 cuando su empresa desarrolladora, Revit Technology Corporation fue comprada por Autodesk Inc.

Dentro de REVIT podemos encontrar: *REVIT Architecture, REVIT Structure16*, y *REVIT MEP<sup>17</sup>*.

## **3.6.2** *Archicad*

Graphisoft, una empresa húngara que nació en 1982 en Budapest, en 1984 sacó al mercado la aplicación Radar CH, también conocida como ArchiCAD 1.0. Esta aplicación fue el primer software de CAD en 3D. Al igual que Revit, ArchiCAD se organiza en torno a un archivo único, con un sistema de librerías que puede ser referido a archivos externos o que pueden pertenecer al propio proyecto. Pero a diferencia de él, mantiene algunas herramientas tradicionales de CAD, como el sistema de capas, o el ploteado según conjuntos de plumillas. (Jiménez, Ale., 2013).

# **3.6.3** *Allplan*

Allplan es otro software de diseño asistido por computadora 2D y 3D paramétricoel cual fue desarrollado por la empresa Nemetschek fundada en 1963. En 1984 lanzaron su primer software de CAD, Allplan V1, y con el tiempo han ido incorporando procedimientos BIM en él.

Cabe apuntar que la estructura de documentación de Allplan es totalmente distinta a las otras aplicaciones BIM. Esto es debido a que los proyectos se guardan en carpetas que contienen multitud de archivos con la información del modelo, y se organizan por plantas y categorías de objetos. Con lo q el proceso es mucho menos ágil que los otros programas comentados anteriormente.

# **3.6.4** *Tekla*

Tekla es otra importante empresa en el mundo BIM, es la abreviación de la expresión finlandesa 'Teknillinen Laskenta Oy'. Destaca por ser uno de los softwares más especializado en el cálculo y diseño de estructuras de acero, además otra característica muy relevante es que los modelos Tekla contienen información detallada, confiable y precisa. Cabe apuntar que hay muchas extensiones que complementan dicho software como Robot para el cálculo de estructuras, Presto para la realización de mediciones, 3DMax para modelado tres dimensiones y renderizado, MS Project utilizado para la programación en obra, entre muchos otros.

# **3.7 Diferencias CAD vs BIM**

En los años 80 el CAD (Computer Aided Design, Dibujo Asistido por Computadora) produjo la primera gran transformación en el trabajo de los agentes intervinientes en la construcción. El CAD progresivamente fue sustituyendo al dibujo técnico manual, debido a las indudables ventajas en velocidad y eficiencia que ofrecía esta tecnología. Actualmente estamos presentes ante la nueva transformación radical del sector, basada en una nueva generación de sistemas que se agrupan bajo la denominación de BIM.

**16.** *El software Autodesk Revit Structure integra un modelo físico de múltiples materiales con un modelo analítico editable independientemente para un análisis, documentación, y diseño eficaz. Con él se pueden crear sus propios modelos o importar archivos arquitectónicos desde AutoCAD o Revit Architecture.* 

*Incluye asociatividad bidireccional entre el modelo y las visualizaciones, documentos de donstrucción y detalles estructurales DWG/DXF/DGN/IFC y soporte CIS/2, así como conexiones bidireccionales con múltiples paquetes de análisis.*

*Fuente: http://latinoamerica.autodesk.com/adsk/servlet/item?siteI-D=7411870&id=11327747*

**17.** *Mechanical, Electrical & Plumbing. Software utilizado para la coordinación y diseño de las instalaciones.*

*Fuente: http://www.ibim.es/autodesk-revit-mep-instalaciones/*

**GRAPHISOFT.** 

<span id="page-20-0"></span>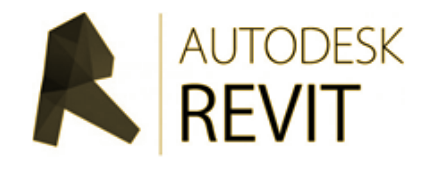

*[Fig. 15] Logotipo Revit. Fuente: http:// www.autodesk.es/products/revit-family/ overview*

*[Fig. 16] Logotipo Archicad. Fuente: http://www.graphisoft.com*

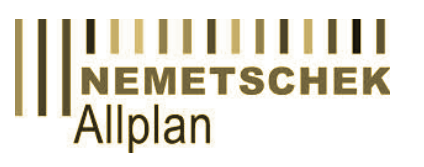

*[Fig. 17] Logotipo Allplan. Fuente: http:// www.allplan.com*

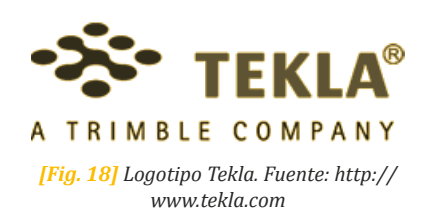

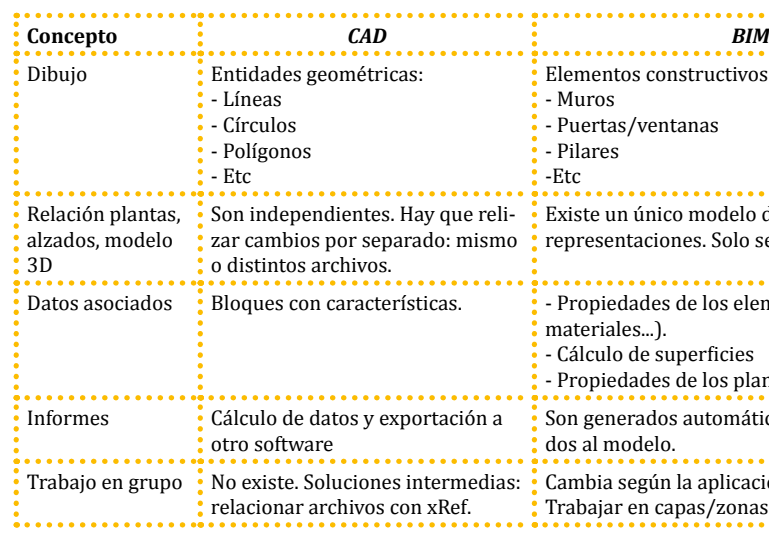

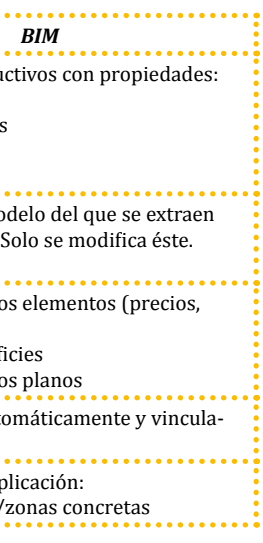

Las aplicaciones de CAD imitan el tradicional proceso de dibujo mediante lápiz y papel, los edificios son diseñados mediante elementos como líneas o tramas… obteniendo como resultado un dibujo virtual que agiliza el proceso de cambios y copias entre muchas otras ventajas. Pero igual que ocurre en el dibujo manual, los dibujos de CAD, son creados de manera autónoma por lo que cada cambio en el diseño debe revisarse y modificarse manualmente en cada uno de ellos.

Las aplicaciones *BIM* (*Building Information Modeling*) en cambio, imitan el proceso real de construcción. En lugar de crear dibujos con líneas se construyen los edificios de forma virtual modelándolos con elemen-

*[Fig. 19] Comparación CAD/BIM. Fuente: http://carloscamara.es/blog/2011/03/16/del-cad-al-bim-iiicomparativa*

<span id="page-21-0"></span>tos reales de construcción, como muros, ventanas, forjados… que a su vez contienen información de materiales, características técnicas, precios.. Además, como todos los datos están guardados en el modelo virtual, los cambios en el diseño son automáticos, los cuales se realizan en todos los dibujos individuales generados desde el modelo.

El gráfico superior representa la forma de trabajo tradicional frente a un modelo ideal. En su eje de abscisas encontramos la variable tiempo enfocada a las diferentes fases del proyecto, en cambio el eje de ordenadas refleja el esfuerzo y el impacto de un cambio en el proyecto.

#### Curvas:

1. La posibilidad de reducir el impacto económico en el proyecto ante cualquier cambio.

2. Costes ocasionados por los cambios realizados.

3. Forma tradicional de trabajo.

4. Forma ideal de trabajo. "*BIM* + *IPD13*" (entornos de trabajo colaborativo).

Por lo que respecta a eje del tiempo, queda dividido según las fases de proyecto:

- Promoción y pre-diseño.
- Estudio previo.
- Desarrollo del diseño (proyecto).
- Proyecto de ejecución (documentación de construcción).
- Contratación.
- Gestión de la construcción.

# **3.8 Ventajas y limitaciones**

Aunque tengamos la sensación de que todo son ventajas, la tecnología BIM también presenta ciertas limitaciones.

## **3.8.1 Ventajas**

#### **Facilidad de entendimiento del proyecto por quienes no lo hayan diseñado**

Visualizaciones en 3D de cómo se verá el proyecto terminado. Interesante desde el punto de vista del cliente como del diseño realizado.

#### **Integración topográfica y de paisaje**

Debido a una mejora en la visualización 3D, se da una integración real con el entorno.

#### **Ahorro de tiempo**

Debido a un mayor desarrollo en tres dimensiones, y a una recolección sustancial de información se da una mayor rapidez a la hora de tomar decisiones en cuando al diseño del proyecto. Además de esto debido al sistema paramétrico se facilita enormemente el ahorro de tiempo debido a cambios que suelen producirse.

#### **Ahorro económico**

Otra ventaja muy importante es que debido a que en el diseño podemos simular aspectos antes no visibles, podemos anticiparnos y prever muchos problemas que abaratarán el coste.

### **3.8.2 Limitaciones Cambio de mentalidad**

Como en todo cambio, lo que más entorpece su implementación es el cambio de filosofía. BIM significa una nueva forma de trabajar, dejar atrás viejas costumbres y aprender nuevas herramientas.

#### **Formación necesaria**

Todo este proceso de aprendizaje lleva consigo una destinación de tiempo importante y un gasto económico para poder obtener el aprendizaje de estas nuevas herramientas del sector de la construcción.

#### **Falta de perfeccionamiento**

Si bien la interoperatividad es una de las principales características de la metodología BIM, la realidad demuestra que son muchas las incompatibilidades entre programas que obligan a volver a pasar por diferentes versiones del modelo, cada una utilizable para un software distinto. Queda patente una necesidad de mejora en este sentido.

#### **Diseñar elementos originales no comercializados**

Una de las mayores trabas es la dificultad a la hora de modelar elementos constructivos o arquitectónicos originales no estandarizados.

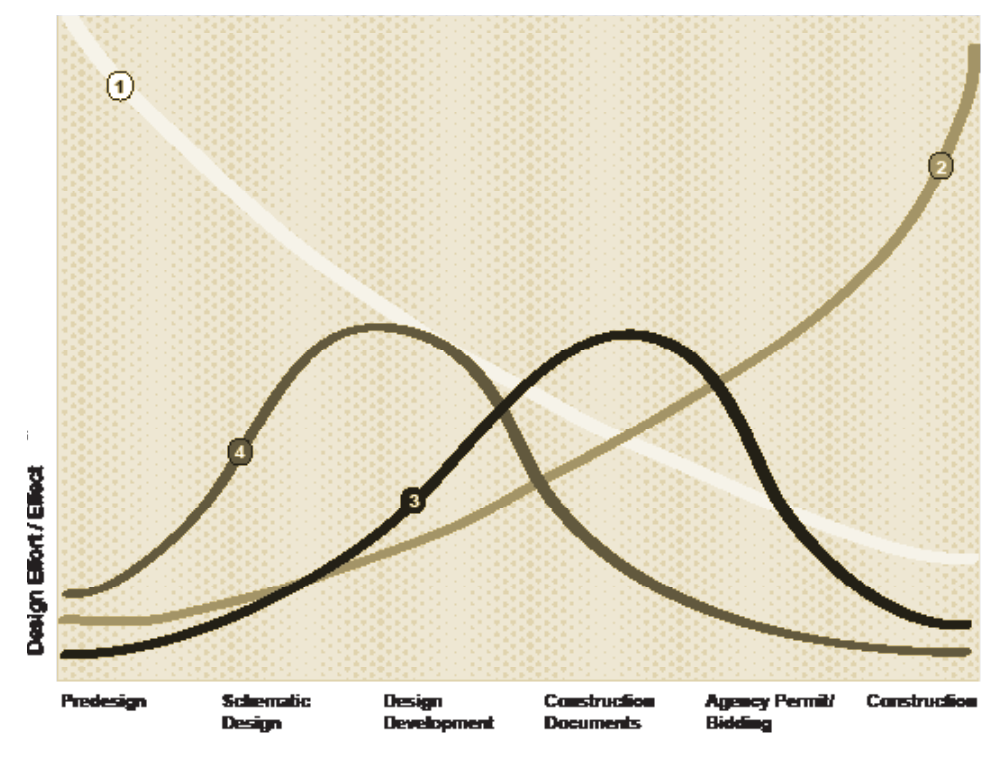

*[Fig. 20] Curva de MacLeamy. Fuente: http://www.msa-ipd.com/MacleamyCurve.pdf*

te las consideraciones de interés general del edificio donde solo sea necesario su volumen, cálculo de costes basados en la superficie total o el volumen con técnicas de estimación y también una estimación de la programación de tiempo de ejecución global.

-LOD 200: Se trata de un nivel de diseño que aporta una visión general en el que los elementos se modelan como sistemas generalizados o conjuntos con cantidades aproximadas, tamaño, forma, ubicación y orientación. También se puede anexionar información no geométrica. La utilización de la información será muy semejante al LOD 100, exceptuando que en ésta etapa, en cuanto a la programación temporal ya podremos establecen una división más detallada en cuanto a los capítulos más significativos que componen el edificio.

-LOD 300: Nivel que aporta una información y geometría precisa, pendiente de algún detalle constructivo incompleto. Nos permitirá generar los documentos convencionales necesarios que componen un proyecto, toda su normativa y justificación técnica, además del presupuesto estimado de ejecución material y la programación inicial por unidades de obra.

-LOD 400: Nivel el cual contiene el detalle necesario para la ejecución del edificio. Los elementos del modelo contienen información precisa de tamaño, forma, localización, cantidad, orientación y fabricación. Debido a la exactitud y claridad de la información el presupuesto y la programación temporal tendrán una estimación más fidedigna y cercana a la realidad.

En un primer momento la compañía de Software Vico<sup>18</sup> fue la prixmera empresa en introducir el concepto de Nivel de Detalle o (Level of Detail) para el desarrollo de sus funciones en el campo de las mediciones y presupuesto utilizando la metodología BIM.

> -LOD 500: Representa el proyecto que ya se ha construido, son las condiciones conforme a obra. Se trata del modelo adecuado para el mantenimiento, funcionamiento de la instalación, el cual se facilitará al *FM (Facility Management)22* para la fase de explotación del edificio.

> Con la nueva edición E203-2013 Building Information Modeling Protocol<sup>23</sup> de la AIA se ha añadido un nuevo nivel de desarrollo por la necesidad de un LOD que definiera los elementos de modelo suficientemente desarrollados para permitir la coordinación entre disciplinas. Los requisitos de este nivel se encuentran entre el LOD 300 y LOD 400 por lo que ha pasado a denominarse LOD 350.

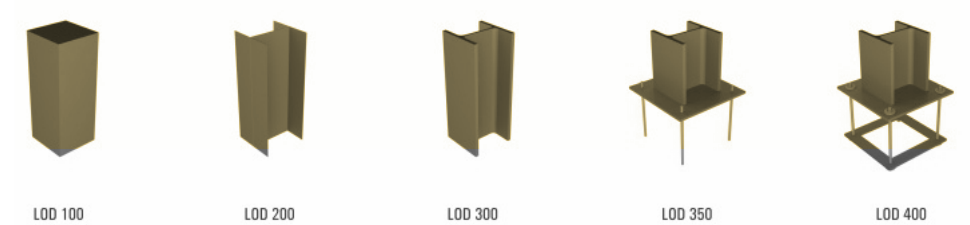

*[Fig. 22] Niveles LOD: 100-200-300-350-400. Fuente: http://www.konstrukce.cz/clanek.cklop-bim-jako-nastroj-efektivniho-projektovani-vystavby-a-spravy/*

# <span id="page-22-0"></span>**3.9 Metodología**

En este trabajo vamos a desarrollar una metodología general mediante la cual seamos capaces de abordar las distintas etapas del proceso constructivo y de diseño para la obtención de un adecuado modelo que nos proporcionará toda la información que requiramos.

Como decía Kymmell (2008), un modelo es una abstracción de la realidad. El carácter y nivel de detalle requerido para compartir su información dependerá del propósito del proyecto y del nivel de entendimiento de quien está visionándolo.

Sin embargo, vamos a tener en cuenta otra terminología la cual no debemos confundir con ésta última para el desarrollo de nuestro proceso. El *AIA (American Institute of Architects)<sup>19</sup>* decidió que el sistema avanzado establecido por Vico sería una buena opción para valorar la calidad y cantidad de la información que contiene un modelo BIM. Se cambió la terminología por la de Level of Development (LoD) ya que no sólo se refiere a la parte gráfica del modelo como pasaba al contemplar en la anterior terminología de nivel de detalle, sino que mediante los distintos de niveles de desarrollo del modelo podemos valorar para qué sirve la información contenida en él, en vez de la cantidad de información solamente.

Hay que tener en cuenta que para que el trabajo que se lleve a cabo sea satisfactorio debe haber en cada nivel suficiente cantidad y calidad de información.

En nuestro país no existe aún una estandarización de estos niveles de desarrollo, pero existe una iniciativa llamada *uBIM20*, la cual pretende crear un documento que sirva de referencia a todos los usuarios de BIM en español.

The American Institute of Architects (AIA) desarrolló en 2008 un documento (E202-200821) donde se establecen los LOD existentes y sus definiciones. Posteriormente, este documento fue actualizado el año 2013.

Según desarrolló The American Institute of Architects en el documento citado anteriormente, definimos los diferentes niveles de desarrollo existentes:

-LOD 100: Se trata simplemente de un diseño conceptual, en el cual se aportará una visión genérica. Se proporcionará un análisis en cuanto al área, volumen, altura, localización y orientación. Se autoriza únicamen**22.** *Disciplina que engloba diversas áreas para asegurar y gestionar el mejor funcionamiento de los inmuebles y sus servicios asociados, mediante la integración de personas, espacios, procesos y las tecnologías propias de los inmuebles.*

*Consiste fundamentalmente en dos elementos que son "Facilities" y "Management". En teoría y en la práctica el papel del Facility Manager es quien gestiona diferentes facilities.*

*Esta profesión empezó a ser reconocida hace relativamente poco y en la mayoría de las empresas ha sido totalmente integrada. La profesión conocida como Facility Management nació en EEUU y llegó a Europa a través de Inglaterra, pasando por Noruega y el Norte de Europa para llegar hasta Asia y África.* 

*El Facility Management presta su experiencia para actuar de una manera dinámica y cumplir con todos los requisitos. Esta gestión se realiza igualmente para optimizar los costes y el funcionamiento tanto de los inmuebles como de los servicios.*

*Fuente: http://www.ifma-spain.org/facility\_management.php*

**23.** *No es un documento independiente, pero se debe adjuntar como anexo a un acuerdo existente. Su propósito es establecer las expectativas de las partes para el uso de los datos digitales y de información de edificios (BIM) para modelar en el proyecto y proporcionar un proceso para el desarrollo de los protocolos y procedimientos detallados que regirán el desarrollo, uso, transmisión e intercambio de datos digitales y BIM en el proyecto.* 

*Fuente: http://www.aia.org/contractdocs*

**18.** *Compañía que se estableció en 2007 y tiene su sede en Boulder, Colorado, EE.UU., con oficinas adicionales en distintos países alrededor del mundo.* 

*Ofrece software y servicios para la industria de la construcción. Con el fin de reducir riesgos, gestionar costes y optimizar horarios en proyectos complejos. Fue pionera en la categoría de BIM para construcción. Los beneficios de sus solucio-*

*nes y servicios han sido testados en cientos de proyectos de construcción. Fuente: http://www.vicosoftware.com*

**19.** *Es una organización profesional fundada en 1857 que representa los intereses profesionales de los arquitectos estadounidenses. Sería el equivalente al Consejo Superior de Colegios de Arquitectos de España. Cuenta en la actualidad con más de 74.000 miembros.*

*En 2006 y 2007, en el marco de las conmemoraciones de su 150.º aniversario, el AIA patrocinó una investigación para identificar las 150 obras más populares de la arquitectura en los Estados Unidos, publicado en la lista America's Favorite Architecture.*

*Fuente: http://www.aia.org/about*

**20.** *La iniciativa uBIM nace en EUBIM 2013 (Encuentro de Usuarios BIM) con el objetivo de crear una guía en español, con el patrocinio de buildingSMART Spain Chapter y la colaboración de más de 80 profesionales del sector de la construcción (Aparejadores, arquitectos, ingenieros, etc…).*

*Fuente: http://www.eubim.com*

#### **21.** *Protocolo facultativo para el modelo de información de edificios (BIM).*

*Es una herramienta práctica para la gestión de la utilización de BIM a través de un proyecto. Define el grado en el que los usuarios pueden confiar en el contenido del modelo, aclara sus propiedades, establece las normas y formatos de archivo sucesivamente BIM, y ofrece el alcance de la responsabilidad de la gestión de modelo desde el principio hasta el final del proyecto. No es un documento independiente, pero se debe adjuntar como anexo a un acuerdo existente de servicios de diseño, construcción o material. Está disponible como software, pero no de forma impresa. Fuente: http://www.aia.org/contractdocs*

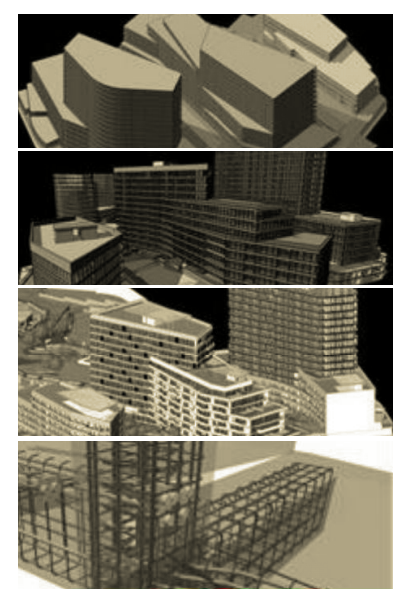

*[Fig. 21] Niveles LOD: 100-200-300-400. Fuente: http://www.hetnationaalbimplatform.nl*

# <span id="page-23-0"></span>**3.9.1 Aplicación teórica**

A continuación vamos a centrarnos más ampliamente en los diferentes niveles de desarrollo de la información que deberemos contemplar cuando empecemos un proyecto BIM mediante el software Revit (herramienta BIM elegida para desarrollar este trabajo). Es decir, la implementación de una metodología general aplicable para un adecuado resultado. A través de nuestro modelo, podremos demostrar la eficacia y validez de esta metodología frente a las anteriores empleadas. Aunque cabe decir que por diversos motivos temporales y problemas de obra vamos a llevar a cabo el estudio hasta el LOD 300, nivel de desarrollo suficiente que nos permitirá apreciar dichas ventajas.

El proyecto totalmente definido y puesto en obra tal cual como se ha diseñado, sería el curso utópico deseado por todos. Lo ideal sería pensarlo todo hasta el último detalle, previniendo todos los problemas y modificaciones que se pudiesen presentar en las distintas etapas de la construcción de un edificio y en su diseño. ¿Es eso posible? La respuesta que cualquier persona que se dedique a este ámbito dará es un no rotundo. Desgraciada o afortunadamente el proyecto cambia desde su estado embrionario hasta su ejecución, y durante este tiempo surgen diversos modificados que pueden hacer posible que se lleve a cabo e incluso mejorarlo. Si no tuviésemos esto en cuenta, en verdad, sería tan válida la metodología lineal anterior, es decir el CAD, como la que nos emplea en este estudio. Pero debido a la necesidad de agilidad y la eficacia para tener en cuenta dichas modificaciones surgen estos protocolos.

En esta fase del trabajo explicaremos las distintas metodologías de abordar un proyecto Revit y las modificaciones que se pueden dar en cada fase constructiva.

Para empezar el modelado en Revit hay dos vertientes. Por una parte, podemos realizar un proyecto desde un proceso nativo, es decir, empezar a diseñarlo desde cero. Y por otro lugar, podemos utilizar documentación base suficiente proporcionada por otros programas de diseño que nos permitan el diseño completo del proyecto, proceso que desarrollaremos como caso práctico.

#### **Caso A. Proceso nativo**

1. Estudio de la información recabada.

2. Replanteo de niveles en Revit (creación automática vista de planta por cada nivel)

3. Establecer rejillas (para ayudar en el posterior replanteo)

4. Topografía. Definición de las características del terreno. 5. LOD 100. Definición de muros, suelos, cubiertas, escaleras y pilares de tipo (según dimensiones). Fase de proyecto.

6. LOD 200. Adición de revestimientos sobre los elementos que podemos visualizar, los acabados e inserción de carpintería. Fase de ejecución.

7. LOD 300. Definición de las tipologías constructivas según materiales y espesores. Gestión de la información. Fase de ejecución. 8. LOD 400. El modelo contiene la información y detalle necesario para la construcción, por tanto podremos realizar una gestión del proyecto con exactitud. Fase de ejecución.

9. LOD 500. Adaptación del modelo al proceso de obra para la obtención de un modelo original, el cual, podremos utilizar para su posterior mantenimiento. Fase edificio terminado.

#### **Caso B. Partimos de información suficiente facilitada**

1. Estudio pormenorizado de la información

2. Importar sección CAD

3. Replanteo de niveles en Revit (creación automática vista de planta por cada nivel)

4. Importar las plantas de CAD correspondientes en cada vista de planta de Revit

5. Establecer rejillas (para ayudar en el posterior replanteo)

6. Topografía. Definición de las características del terreno. 7. LOD 200. Adición de revestimientos sobre los elementos que podemos visualizar, los acabados e inserción de carpintería. Fase de ejecución.

8. LOD 300. Definición de las tipologías constructivas según materiales y espesores. Gestión de la información. Fase de ejecución. 9. LOD 400. El modelo contiene la información y detalle necesario para la construcción, por tanto podremos realizar una gestión del proyecto con exactitud. Fase de ejecución.

10. LOD 500. Adaptación del modelo al proceso de obra para la obtención de un modelo original, el cual, podremos utilizar para su posterior mantenimiento. Fase edificio terminado.

A continuación vamos a tratar con más detenimiento los distintos pasos a seguir. Debido a que en ambos casos hay puntos en común, y con el fin de no ser redundantes en cuanto a la información, vamos a crear unos pasos genéricos. Donde se indicará detalladamente, dentro de cada paso, en que caso nos encontramos.

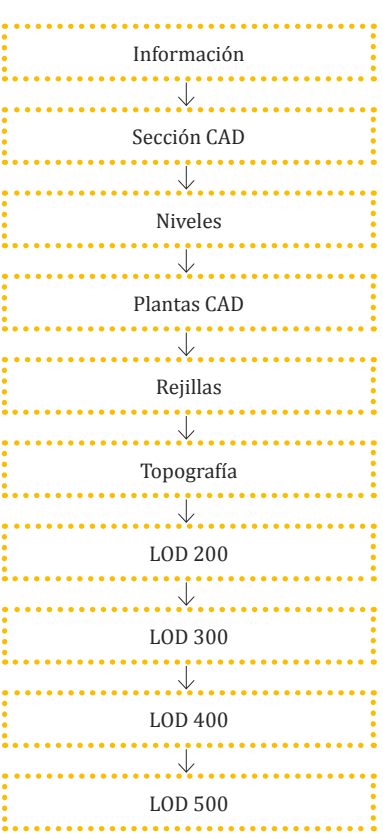

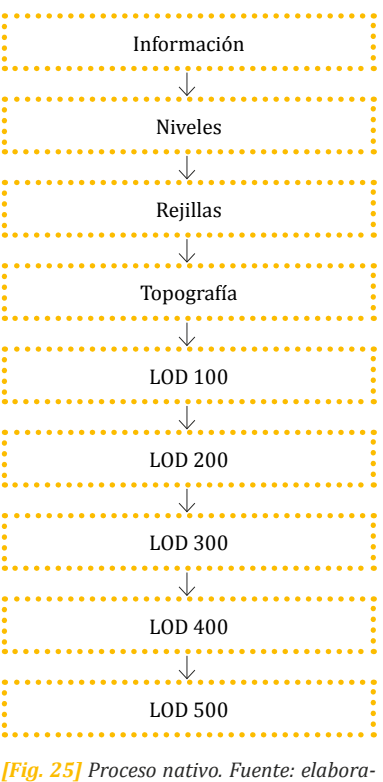

*ción propia.*

*[Fig. 26] Proceso con información suficiente facilitada. Fuente: elaboración propia.*

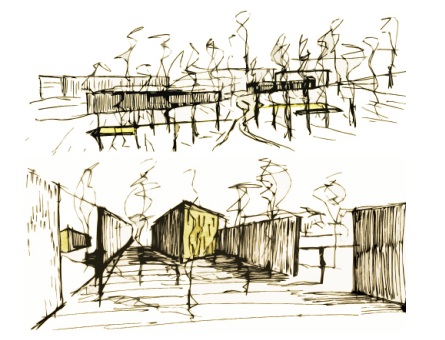

*[Fig. 23] Caso A. Fuente: http://www.juanaraque.com/?page\_id=255*

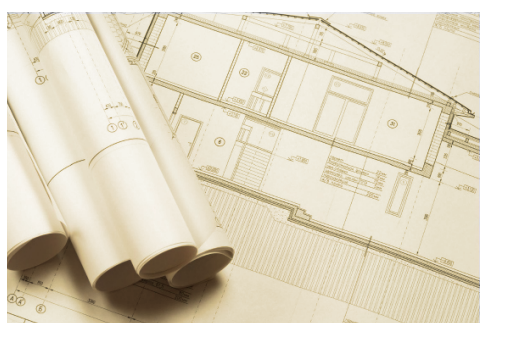

*[Fig. 24] Caso B. Fuente: http://latecnica1.com*

#### **Paso 1. Estudio previo del proyecto**

Centrándonos en el primer caso, en esta etapa recolectaremos documentación urbanística necesaria, presupuesto, necesidades del cliente que estarán plasmadas en el programa para poder realizar el diseño a partir de dicha información.

En cuanto al segundo caso, éste es uno de los pasos más importantes para el desarrollo del proyecto. Debemos cerciorarnos de que poseemos toda la documentación que requerimos, y realizar un estudio pormenorizado del proyecto. Para llevar a cabo dicho estudio se deben hacer unas primeras lecturas de la memoria, tanto descriptiva como constructiva, de las mediciones y presupuestos así como de la documentación gráfica.

Durante esta fase de estudio del proyecto se detectarán diferentes modificaciones e indefiniciones del tipo de soluciones constructivas, las cuales podremos apreciar fácilmente en la visualización 3D más adelante, y también de costes y materiales.

Usualmente un ejemplo de incongruencia en cuanto a las soluciones constructivas que nos podemos encontrar es la incoherencia de los datos proporcionados en la memoria constructiva con los de presupuesto en algún elemento. En cuanto a las incongruencias sobre materiales, son generalmente dimensiones o espesores que no coinciden. Por ejemplo, dimensiones de las baldosas o particiones.

Una vez estudiada, analizada y comprendida la información procedemos a la realización del proyecto en los diferentes niveles de desarrollo (LOD) a través de la herramienta BIM elegida.

#### **Paso 2. Niveles de desarrollo**

Ya desde un principio se ve claramente las diferencias entre la metodología tradicional y el BIM. No empezaremos trazando líneas en un punto cualquiera, sino que se establecerán unos elementos que nos ayudarán en el replanteo, como por ejemplo de muros, pilares o forjados. Si vamos a empezar un proyecto desde un estado embrionario, se aconsejará en un primer momento la disposición de los distintos niveles que formen el proyecto, y luego en la fase de diseño establecer unas rejillas para ayudarnos.

Si atendemos al segundo caso en el cual se nos proporciona información base para la realización del proyecto deberemos importar en primer lugar una sección constructiva para la colocación de los diferentes niveles necesarios para poder definir el edificio. Revit creará vistas asociadas a cada nivel, por ello, insertaremos la planta correspondiente en la vista creada a cada nivel, siempre ayudándonos de rejillas para ello.

#### LOD 100

A partir de este momento, se define el proyecto desde un nivel básico

que según la AIA definimos como LOD 100. En este nivel, se diseñan los elementos constructivos como elementos básicos por defecto en los que no se especifica materiales por lo que la única información que nos facilita es la referente a medición de superficies, volúmenes y geometrías.

Este nivel será de aplicación en cuanto a la primera vertiente, fase de proyecto, donde se realiza un proceso de diseño desde cero. En cambio, para el trabajo que nos ocupa será más recomendable la aplicación de los siguientes niveles ya que el proyecto tiene ya definición de proyecto de ejecución. Todo y la consideración de esto, explicaremos dicho LOD 100 para poderlo aplicar en nuestros proyectos de nueva planta.

Comenzaremos la construcción del edifico siguiendo el orden de colocación de muros, suelos y cubiertas.

#### PROCESO:

Así, se comienza por construir los **muros** de todas las plantas del edificio, resolviendo, de manera genérica, los encuentros. Se definirán tantos muros por defecto como espesores de muros tengan lugar en el proyecto.

A continuación, se definirán los **suelos** por defecto en cada nivel, dejando los huecos para rampas, ascensores y escaleras. Al igual que con los muros, se detallaron tantos suelos por defecto como suelos de diferentes espesores se encuentran en el proyecto.

Una vez definidos muros y suelos debemos **enlazar** ambos elementos constructivos de manera que si, por ejemplo, realizamos un cambio en la altura del nivel al estar el muro enlazado al mismo, cambiaría su altura en función del suelo. Es recomendable enlazar las particiones con los forjados, en cambio en cuanto a la envolvente exterior se recomienda la unión siempre que sea posible y no aparezcan voladizos.

Posteriormente, se aconsejará la construcción de las **cubiertas**. Dado que también se trata de un elemento genérico tampoco se especificarán capas de materiales. No obstante, si se definirán las pendientes comprobando que se cumpla la normativa según lo que establece el Código Técnico de la Edificación.

El siguiente elemento que realizaremos serán las **escaleras**. Para su construcción se dibujará en planta el boceto de la escalera con los parámetros que la definen (huella y contrahuella) previamente definidos (sin ningún acabado).

Este primer nivel de desarrollo nos permite conocer aproximadamente la geometría, el volumen y las superficies. Nos aportan una ligera idea de cómo será el proyecto, entre otros aspectos nos permite: - Conocer superficies construidas con las que verificar la adecuación al

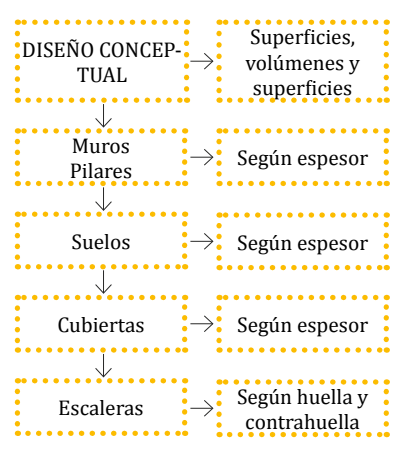

*[Fig. 27] LOD 100. Fuente: elaboración propia.*

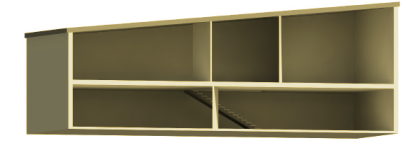

*[Fig. 31] LOD 100. Proceso: muros + suelos + cubierta + escaleras. Fuente: elaboración propia.*

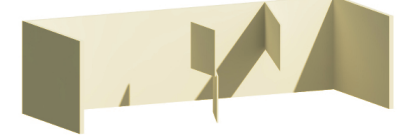

*[Fig. 28] LOD 100. Proceso: muros. Fuente: elaboración propia.*

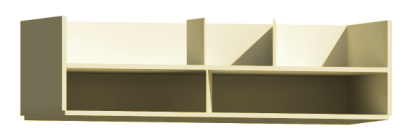

*[Fig. 29] LOD 100. Proceso: muros + suelos. Fuente: elaboración propia.*

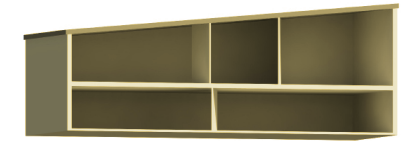

*[Fig. 30] LOD 100. Proceso: muros + suelos + cubierta (unido y enlazado). Fuente: elaboración propia.*

programa de necesidades.

- Comprobar el cumplimiento de la normativa urbanística (aprovechamiento, alturas de cornisa, cumplimiento de pendientes de cubierta, etc.)

- Revisar el cumplimiento de la normativa de aplicación para recorridos de evacuación, superficies mínimas, etc.

- Estudiar el soleamiento el cual nos ayudará a prever dimensiones de huecos o la distribución interior.

- Efectuar estimaciones de costes en función de las superficies y volúmenes.

### MODIFICACIONES:

En este primer nivel de desarrollo se pueden encontrar distintas modificaciones e incongruencias de tipo geométricas, y de solución constructiva. Un ejemplo de ello puede ser la comprobación de un mal diseño de la pendiente de las rampas, defectuosos encuentros entre muros o cambios en la cimentación, entre otros.

Las soluciones deberán ser adoptadas por nosotros mismos cuando seamos nosotros los diseñadores y creadores del proyecto desde un momento inicial. Si nos encontramos en el segundo caso donde partimos de una información previa proporcionada, aunque no es aconsejable el desarrollo de este nivel, se aconsejará consultar con el redactor del proyecto.

#### LOD 200

Una vez ejecutado el LOD 100, en el que realizaremos una aproximación al modelo con elementos básicos genéricos por defecto, empezaremos a realizar el LOD 200. Este nivel nos permitirá proporcionar a los elementos un acabado que simulará la materialidad del proyecto, permitiéndonos apreciar una visión general de cómo será en un futuro.

En el caso de encontrarnos diseñando el proyecto desde inicio, el cliente podrá validar la propuesta para seguir adelante en el desarrollo del proyecto o, por el contrario, realizar los cambios oportunos. Es importante que en este momento de desarrollo del proyecto, el diseñador pueda cambiar el aspecto de los materiales en poco tiempo y pueda ofrecer al cliente varias opciones. Además, debido al realismo con el cual el cliente lo podrá apreciar el proyecto facilitará el entendimiento y la comunicación entre cliente y proyectista. Además, el LOD 200 permite al promotor iniciar las gestiones de comercialización del edificio. Como pueden ser campañas publicitarias y campañas de promoción con imágenes realistas del edificio tanto exteriores como interiores. Nosotros en este Trabajo Final de Grado (*TFG*) partiremos directamente de este nivel de desarrollo, debido a que no tiene sentido optar por un nivel inferior cuando tenemos toda la información necesaria para poder desarrollarlo.

#### PROCESO:

En un primer lugar cabe disponer los **acabados**, para ello tendremos que editar los materiales de la biblioteca de materiales de Autodesk adaptándolos a lo indicado en la memoria del proyecto o a nuestras decisiones como proyectistas.

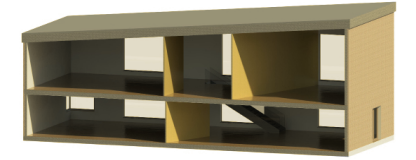

*[Fig. 34] LOD 200. Proceso: acabados carpinterías. Fuente: elaboración propia.*

Además, se inserta la **carpintería** en función de las tipologías. Y de igual modo, las barandillas.

. . . . . . . . . . . . . . . . . **\*\*\*\*\*\*\*\*\*\*\*\*\*\***  $\cdot$  DISEÑO PARA LA $\cdot$   $\rightarrow$ Información CONSTRUCCIÓN : precisa  $Muros$ Proyecto de  $\div$ Pilares.....  $\dddot{\bullet}$ . ejecución Proyecto de  $\cdot \rightarrow \cdot$  $\frac{\cdot}{\cdot}$ Suelos  $\cdots$   $\cdots$   $\cdots$   $\cdots$   $\cdots$  ejecución exercise continuously and the provecto de ejecución Cubiertas . . . . . . . . . . . . Proyecto de Escaleras  $\rightarrow$ : ejecución example de la proyecto de la proyecto de la proyecto de la proyecto de la proyecto de la proyecto de la proyecto de la proyecto de la proyecto de la proyecto de la proyecto de la proyecto de la proyecto de la proyecto de l Carpinterias  $\rightarrow$ : Suelos  $\longrightarrow$  Proyecto de ejecución

En último lugar, realizaremos los **huecos en los suelos** para el paso de instalaciones o porque así se requiera constructivamente.

Mediante este nivel podemos observar que el principal cambio respecto del anterior corresponde a la adición de texturas y pinturas que permiten futuros acabados del inmueble.

En definitiva, este modelo, podría equivaler al proyecto básico en la metodología tradicional, definiendo de manera global las características del edificio y su contenido sería suficiente para solicitar la licencia municipal u otras autorizaciones administrativas, pero insuficiente para llevar a cabo la construcción.

Una vez el cliente apruebe los acabados de los elementos constructivos, será el momento de añadir más información al modelo y continuar con el siguiente nivel de desarrollo.

#### MODIFICACIONES

En este nivel de desarrollo suelen observarse errores e incongruencias de tipo geométrico y material. Unos ejemplos de ello son la incoherencia a la hora del diseño de bajantes y shunts o simplemente la incongruencia al indicar materiales distintos para un mismo elemento en la documentación aportada.

#### LOD 300

Este modelo nos permitirá obtener información precisa de los elementos constructivos, pudiendo conocer cantidades bastante aproximadas de los materiales utilizados.

Con solo seleccionar un elemento, aparece una ventana con toda la información de éste a diferencia de con la metodología tradicional. Por ejemplo, mientras que en CAD el técnico que interpreta los planos debe deducir que los elementos sombreados corresponden con un muro seccionado y las líneas entre ellos con una ventana, y si se necesita información adicional se necesitará consultar la vista de algún alzado o sección. En cambio, con BIM se obtiene un muro con todas las capas y con toda la información disponible con sólo seleccionar el elemento que se quiere conocer.

Como nos propusimos a la hora de desarrollar el modelo en este TFG,

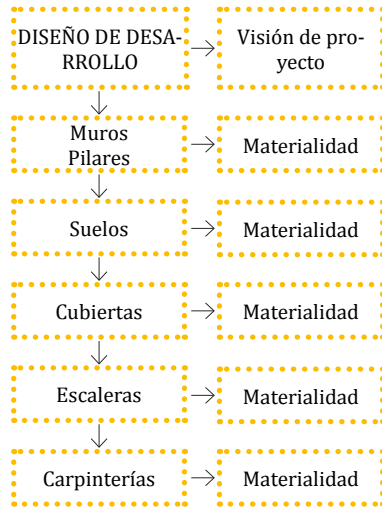

#### *[Fig. 32] LOD 200. Fuente: elaboración propia.*

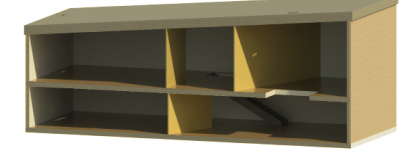

*[Fig. 33] LOD 200. Proceso: acabados. Fuente: elaboración propia.*

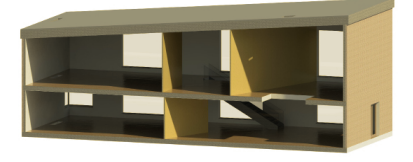

*[Fig. 35] LOD 200. Proceso: acabados + carpinterías + huecos para instalaciones. Fuente: elaboración propia.*

*[Fig. 36] LOD 300. Fuente: elaboración propia.*

llegaremos a un nivel de desarrollo 300. Donde agregamos a cada tipología constructiva los materiales y espesores indicados en la documentación del proyecto. Para ello revisaremos de nuevo los documentos del proyecto que nos facilitaron y especialmente con cuidado las mediciones, los costes y la memoria constructiva.

#### PROCESO:

En primer lugar, se detallarán todas las capas que compongan los **muros** del edificio. Para ello se duplicarán los muros creados según espesores y se editará su estructura definiendo las capas los materiales y espesores que se indican en la documentación de proyecto.

En el caso de los **suelos** se ejecutarán las capas correspondientes definidas en la documentación.

De igual modo se procederá en la realización de las **cubiertas**. Se editará la estructura de la cubierta genérica con acabado del nivel 200 para confeccionar todas las capas de materiales que se indican en proyecto.

En lo referente a la **carpintería**, se editará también el LOD 200, indicando las modificaciones y especificaciones.

Por último, se introducirán los **falsos techos** como corresponda.

Un aspecto fundamental que aporta BIM al proceso de redacción de un proyecto de ejecución es la gestión de la información. Con el modelo del edificio en nivel 300 podremos iniciar los procesos de gestión de la información a través de etiquetas de habitaciones, áreas y tablas de planificación.

Para llevar a cabo parte de esta gestión, se introducirán **"habitaciones"**, tal y como las nombra Revit, en las diferentes estancias del proyecto. De este modo, automáticamente nos indicará la superficie útil y nos dará la posibilidad de nombrarlas mediante elementos de anotación (etiquetas). Esta herramienta da lugar a la posibilidad de crear gran diversidad de esquemas de color y tablas de planificación generando un nuevo parámetro, como por ejemplo, podemos crear esquemas de día y noche o húmedo y seco muy fácilmente.

Es significativo, que tanto la herramienta habitaciones como el etiquetado es posible realizarlo en los niveles anteriores. Así, la posibilidad de gestionar la información estará disponible desde el comienzo del desarrollo al igual que su gestión mediante tablas de planificación.

Las **tablas de planificación** son una herramienta que, aunque pueda parecer un tanto compleja, resulta de gran utilidad para la gestión de la información por las posibilidades que ofrece. Podremos filtrar y agrupar información así como generar parámetros nuevos. Un aspecto

esencial de las tablas a tener muy en cuenta es que todos los parámetros que se modifiquen en las vistas se modificarán en las tablas y viceversa. Resulta de gran utilidad cuando se quiere editar varios elementos al mismo tiempo. Se pueden generar tablas de planificación con infinidad de posibilidades. Un ejemplo usual es el etiquetado de la carpintería, tanto puertas como ventanas, según su tipología, con el fin de controlar el tipo de carpintería insertado en todo momento.

En definitiva, este nivel de desarrollo podría equivaler al proyecto de ejecución, permitiéndonos generar los documentos necesarios para la construcción del edificio como memorias, mediciones o planos de arquitectura muy definidos.

#### MODIFICACIONES

En este nivel de desarrollo también nos encontraremos seguramente con incoherencias que nos impedirán seguir adelante con el trabajo. A continuación, describimos algunas de las más representativas. Hay que tener presente que siempre es aconsejable consultar la solución a dichas incoherencias con el proyectista y diseñador del proyecto. Algunos ejemplos de modificaciones que nos podemos encontrar en este nivel de desarrollo son por ejemplo que comparando la memoria constructiva y el presupuesto se observe distinta solución constructiva o a la hora de la gestión de la información encontremos datos incoherentes.

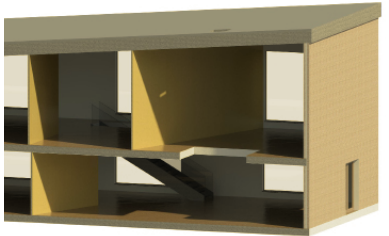

*[Fig. 37] LOD 300. Proceso: definición de muros. Fuente: elaboración propia.*

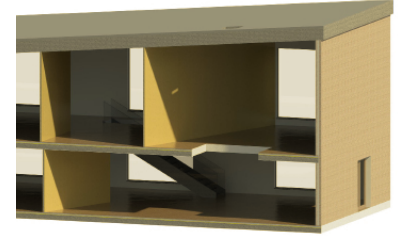

*[Fig. 38] LOD 300. Proceso: definición de muros + definición de suelos. Fuente: elaboración propia.*

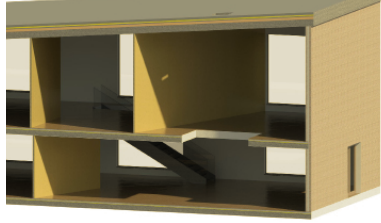

*[Fig. 39] LOD 300. Proceso: definición de muros + definición de suelos + definición cubierta. Fuente: elaboración propia.*

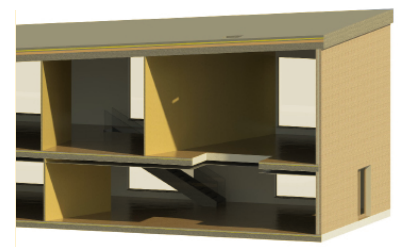

*[Fig. 40] LOD 300. Proceso: definición de muros + definición de suelos + definición cubierta + falso techo. Fuente: elaboración propia.*

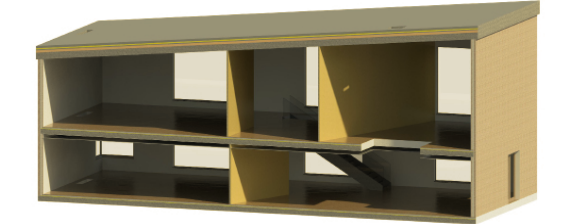

*[Fig. 43] LOD 300. Fuente: elaboración propia.*

*[Fig. 42] LOD 200. Fuente: elaboración propia.*

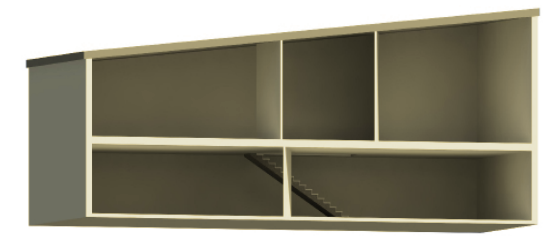

*[Fig. 41] LOD 100. Fuente: elaboración propia.*

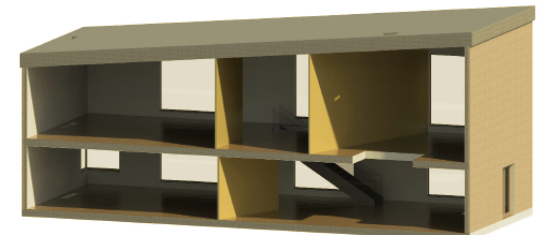

# <span id="page-27-0"></span>**3.10 Impacto del** *BIM*

Mediante la metodología BIM, podemos ayudar a mejorar el proceso de producción de la construcción y las fases que comprende un edificio. En este apartado vamos a estudiar los beneficios que BIM puede aportar en las distintas etapas que comprende el PPC.

# **3.10.1 Etapa previa**

En esta etapa básicamente vamos a mostrar las ventajas que se pueden apreciar por parte de un agente de la construcción, el promotor.

## **Viabilidad y diseño**

En un primer momento, antes de la realización del proyecto, es necesario comprobar la viabilidad de la iniciativa, si ésta es adecuada y si se ajustará a la financiación pertinente.

Si podemos resolverlo mediante esta nueva metodología con un cierto grado de certeza, el promotor estará más dispuesto a realizarlo, contando con cierto grado de seguridad.

Esta fase del proyecto es desarrollada por los arquitectos, profesionales de la construcción que se dedican al diseño del proyecto constructivo. Enumeramos una serie de características que pueden hacer más senci-I<sup>Fig. 45] Ejemplo etapa de diseño: Opera **de la como de estos, así como hacerles mucho más competitivos. como competitivos** de por algunas unidades de obra que van definiéndose.</sup>

Por otro lado, también podemos obtener grandes beneficios en cuanto al diseño. Esto es debido a que simplemente con un LOD 100 es suficiente para poder observar las distintas opciones de proyecto que se adapten mejor al programa. Además de esto, podemos modificarlas sin invertir grandes esfuerzos de trabajo y tiempo, y el coste global se obtendrá simultáneamente con el cambio de éstas.

## **Calidad del edificio**

Al desarrollar el proyecto en un nivel básico LOD 100 podremos evaluar ciertos aspectos que sin las herramientas BIM sería imposible, ejemplos de ello son el comportamiento energético pasivo, su sostenibilidad en el tiempo, su funcionalidad, entre otras características. La evaluación en una fase inicial permite un mejor progreso posterior del proyecto.

## **Entorno colaborativo IPD**

Si tenemos un entorno donde la participación de los agentes intervinientes en el PPC es simultánea y transparente, podremos dejar atrás los problemas de la realización del intercambio de información mediante papel. Ya que normalmente, suele resultar caduca o requiere de una reinterpretación que nos lleva muchas veces a conclusiones erróneas.

# **3.10.2 Etapa de diseño**

Normalmente, a principios de diseño, la estimación del coste se basa en el cálculo de la superficie construida multiplicada por el precio promedio de la unidad de superficie. A medida que se avanza en la definición de este, se pueden estudiar ya los costes por cantidades de materiales o por algunas unidades de obra que van definiéndose.

## **Visualización con exactitud de datos**

Mediante la metodología BIM realizamos directamente un modelo 3D el cual nos permite poder visualizar durante todo proceso de diseño el proyecto de una manera fidedigna.

#### **Correcciones automáticas de bajo nivel**

Al utilizar elementos que están controlados paramétricamente mediante reglas de comportamiento con respecto a otros elementos, el modelo estará libre de errores de alineación, geometría y coordinación espacial. De esta manera, cualquier modificación podrá tener lugar sin riesgo de introducción de errores y exceso de esfuerzo. Generación de documentación exacta y coherente Una de las mayores ventajas que podemos encontrarnos es que al utilizar un modelo 3D, cualquier modificación automáticamente se aplica al modelo y consiguientemente a cualquier plano o vista que se genere a partir de éste. Con lo cual, obtenemos un sistema muy eficaz donde los cambios realizados se reflejan en todas las vistas donde intervienen. Así se resolvería un gran problema que hoy mismo cuentan los profesionales del diseño, los cuales pierden grandes franjas de tiempo y trabajo en ello.

## **Colaboración temprana multidisciplinar**

La metodología BIM facilita el trabajo simultáneo de múltiples disciplinas dentro del proyecto. Debido a la aplicación de la interoperatividad, podemos ahorrar gran cantidad de tiempo para la definición de la documentación, reducir las incoherencias y omisiones que pueden producirse habitualmente entre las distintas áreas y aplicar un sistema mucho más efectivo en relación al coste final de producción del proyecto, ya que no tenemos que esperar a que este prácticamente todo el proyecto definido para que la ingeniería tome partido en las decisiones.

#### **Rápida y fácil evaluación**

Esta metodología nos permite controlar en todo momento la edificabilidad y el ajuste del diseño a los costes previsto en el estudio de viabilidad.

### **Presupuesto durante la fase de diseño**

Durante fases tempranas del diseño del proyecto, antes de llegar a un nivel de desarrollo elevado, se pueden obtener algunas mediciones y superficies para calcular el presupuesto estimado en ese nivel del proceso.

*de Sidney. Fuente: http://laoperadesidney. wikispaces.com/Su+Arquitectura.*

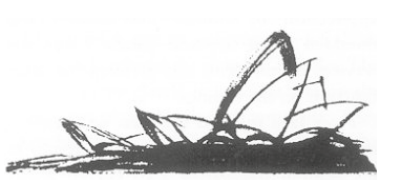

*[Fig. 44] Ejemplo etapa previa: Opera de Sidney. Fuente: http://www.vagon293. es/arquitectura/el-croquis/el-croquis-laopera-de-sidney-jorn-utzon/.*

#### <span id="page-28-0"></span>**Sostenibilidad y eficiencia energética**

BIM nos da la oportunidad de realizar una evaluación energética del proyecto, y adaptarlo o modificarlo buscando la mejor solución y el mejor comportamiento durante todo el proceso de diseño. Esto que con 2D casi que se convierte en un mero trámite de cumplir normativa, en la metodología BIM significa una mayor oportunidad de mejorar la calidad del producto final, es decir, nuestros edificios.

## **3.10.3 Etapa de ejecución**

A continuación vamos a describir los beneficios que pueden ser adquiridos por parte de las empresas colaboradoras y del constructor en la fase de ejecución del edificio.

#### **Uso del modelo como base para elementos industrializados**

Una vez que definimos el modelo del proyecto en un LOD 400, éste puede ser transferido a herramientas BIM de industrialización de taller. Un ejemplo de ello pueden ser barras o carpintería metálica. Esto permite trabajar con el modelo y desarrollar detalles de fabricación e instalación manteniendo la información enlazada con la fuente de información original. Así podemos obtener mayor rapidez en la instalación y menor necesidad de espacio de almacenamiento en obra.

#### **Rapidez ante cambios, coherencia de la información y detección de errores**

El impacto que un cambio en el diseño del proyecto puede ocasionar en fase de ejecución es muy alto. La necesidad de prever cual será dicha repercusión, que elementos se verán afectados, el coste, los plazos de ejecución, entre muchos otros parámetros a analizar, hacen esta nueva metodología imprescindible.

Con el modelo 3D los cambios y el cálculo de las repercusiones son inmediatas. Se ajustan automáticamente y se actualizan en todas las vistas. Además podemos contar también con la certeza de que si hay cualquier elemento que interfiera o colisione con otro, será detectado para que tomemos las decisiones adecuadas pertinentes.

#### **Sincronización del diseño y la planificación**

Mediante el 4D BIM, podemos añadirle una nueva dimensión a la construcción, el tiempo. La información asociada a cada uno de los elementos del modelo contendrá el momento en el tiempo en que se inicia su ejecución, su progresión y su finalización. De este modo podremos conseguir una mejor organización y una programación ajustada a la realidad.

#### **Lean Construction**

El modelo BIM incluye el diseño y la cuantificación de los materiales necesarios para la construcción del edificio en cada unidad de obra. Este hecho favorece la gestión de la planificación y programación de

suministros y trabajos, de tal manera que, todo llega a obra en el momento en el cual es necesario para su uso. Esta metodología supone un ahorro en los costes debido a una mejor planificación.

## **Sincronización del diseño y la construcción con la adquisición de materiales**

Cuando conseguimos trabajar con un LOD 400, éste contiene con exactitud las cantidades de material y elementos que van a ser necesarios para la ejecución del proyecto. Estas especificaciones y propiedades pueden ser utilizadas para la gestión de compras y adquisiciones de materiales y medios necesarios para la ejecución. Muchas empresas de fabricantes han visto los beneficios de generar sus propias familias de productos como entidades paramétricas importables al BIM, de manera que en fase de diseño se integren como prescripción en el proyecto.

## **3.10.4 Etapa de explotación**

En esta etapa vamos a apreciar las ventajas que se obtienen de esta metodología cuando ya está en fase de explotación y ya se ha terminado el proceso constructivo.

#### **Mejora de la entrega y puesta en servicio**

Los distintos agentes que participan en el proceso de ejecución recopilan información acerca de los elementos incorporados al edificio y las instrucciones para su mantenimiento. De este modo toda esta información la podemos apreciar en el modelo 3D y esta accesible para la fase de explotación.

#### **Mejor gestión y explotación**

El modelo BIM cuenta con todas las actualizaciones y todos los cambios sufridos durante la construcción. La integración en el modelo en la fase de diseño del equipamiento mecánico necesario, sistemas de control y otros elementos para comprobar el rendimiento de la construcción una vez puesto en servicio, pueden permitir a lo largo del ciclo de vida el correcto funcionamiento del conjunto y la toma de decisiones para su mantenimiento.

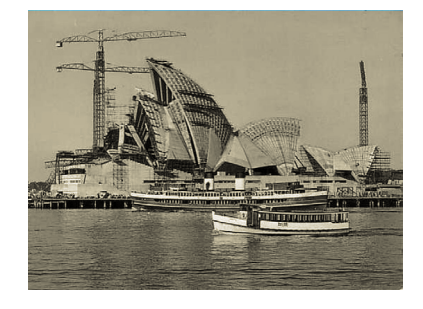

*[Fig. 46] Ejemplo etapa de ejecución: Opera de Sidney. Fuente: http://kurioso.es/ tag/la-opera-de-sidney/.*

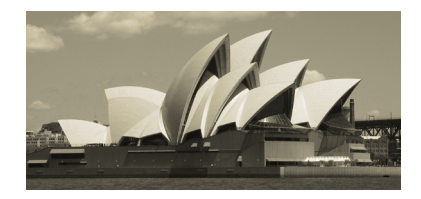

*[Fig. 47] Ejemplo etapa de explotación: Opera de Sidney. Fuente: http://www.xtec. cat/~jarrimad/contemp/sidney.html.*

En el presente trabajo se ha analizado una vivienda unifamiliar aislada, cuyo autor es el arquitecto Ignacio Taberner Gómez-Ferrer. Éste nos ha prestado toda su atención y ayuda de forma desinteresada. Además, también cabe señalar el buen trato de la propietaria y promotora, así como las facilidades que nos ha proporcionado.

#### ENTORNO

El proyecto está situado dentro del término municipal de *Paterna*, más concretamente en *La Canyada*. Se trata de un núcleo urbano situado al noroeste del municipio, separado de éste por el polígono *Fuente del Jarro*.

El suelo sobre el que se ubica está clasificado como (SU) Suelo Urbano. Su uso dominante es residencial y su calificación urbanística Unifamiliar Aislada.

La parcela tiene una referencia catastral de 5683907YJ1758S0001ZZ y está situada en la calle 322 nº 6A. Es rectangular y ocupa una superficie de 496 m2 (500 según *Catastro*). Tiene una fachada abierta única a la calle 322 con una longitud de 19,20 m, el resto son medianeras.

La edificación cumple con los parámetros definidos en las NN.UU.:

a) Indice de edificabilidad neta de parcela: 0,4;

b) Ocupación máxima: 30%;

c) Número de plantas y altura reguladora máxima: 2 plantas y 7 m.

*4. Caso de estudio*

# <span id="page-29-0"></span>**4. Caso de estudio**

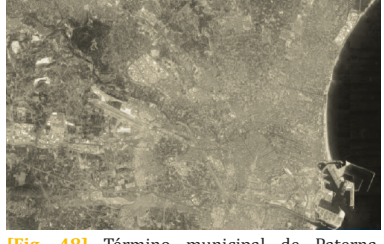

**[Fig. 48]** Término municipal de Paterna. *Fuente: Google maps.*

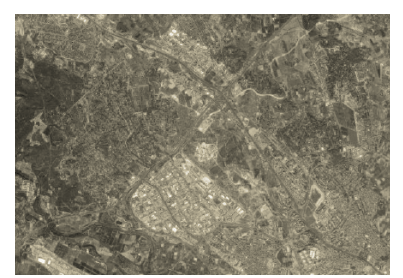

**[Fig. 49]** Núcleo de La Canyada (izqda), Polígono Fuente del Jarro y centro de Paterna . *Fuente: Google maps.*

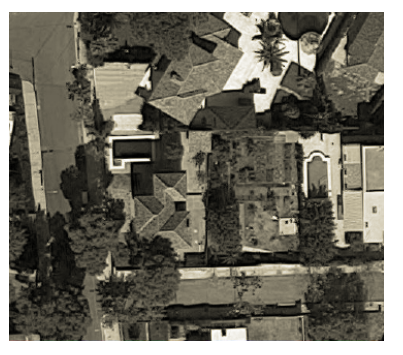

**[Fig. 50]** Parcela del proyecto con acceso a la calle 322 al sur. *Fuente: Google maps.*

*4. Caso de estudio 4. Caso de estudio*

El emplazamiento de la edificación en la parcela contempla las siguientes distancias mínimas de la edificación principal:

1. Al linde de la parcela con el viario: 5 metros;

2. Al linde de la parcela con otros terrenos del dominio privado: 3 metros;

- 3. A otras unidades de edificación principal: 6 metros;
- 4. A otras unidades de edificación auxiliar: 3 metros.

La piscina prevista en proyecto sobresale menos de 1 m del terreno y se encuentra a más de 2 m de cualquier linde.

La vivienda se ubica al norte de la parcela, dejando unos 14 m a sur donde se inserta la piscina junto con la zona de terraza (tanto cubierta como descubierta) y desde donde se produce el acceso.

### PROGRAMA

La vivienda se compone de planta sótano, planta baja y planta primera. Dotada de cuatro habitaciones, cuatro baños, cocina, sala de estar-comedor, vestíbulo, lavadero, garaje y cuartos de instalaciones.

En la planta sótano encontramos la zona de aparcamiento para dos coches, junto con dos pequeños cuartos de instalaciones. Adosada a estas zonas, existe una pequeña habitación/vestíbulo dotada de baño, donde se encuentra la escalera de acceso directo a la vivienda. Además hay otra escalera exterior que permite subir directamente a la zona del jardín, sin tener que entrar al interior.

En la planta baja encontramos el estar-comedor y la cocina abiertos al patio sur. Y una pequeña habitación, un baño y el lavador a norte. En la terraza exterior aparece un pequeño porche al este de la parcela. En la planta superior se encuentran el resto de habitaciones. Una habitación principal con baño incluído y vestidor. Y dos habitaciones simples con un pequeño vestidor que comparten el otro baño. Todas ellas se orientan a sur.

### CARACTERÍSTICAS CONSTRUCTIVAS

En este apartado vamos a explicar brevemente en que consiste cada uno de los distintos sistemas constructivos del edificio: Sistema estructural, sistema envolvente y sistema de compartimentación.

## **Sistema estructural**

Dadas las características del terreno, con alternancia de roca y conglomerado calizos, la cimentación del edificio se ha llevado a cabo mediante zapatas corridas bajo muros y aisladas bajo pilares, unidas entre si mediante vigas de atado.

La estructura portante vertical del edificio se resuelve mediante muros de hormigón armado en sótano, y pilares metálicos embebidos en cerramientos en su mayor parte en las plantas sobre rasante. La estructura horizontal y la cubierta se resuelven mediante losas de hormigón armado o forjados de vigueta prefabricada y bovedilla de hormigón. Así mismo, las escaleras también se han resuelto mediante losa de hormigón o estructura metálica.

#### **Sistema envolvente**

La cubierta es inclinada de teja plana sobre aislamiento térmico y membrana impermeabilizante, con sistema de recogida de aguas oculto.

Los cerramientos exteriores opacos se resuelven mediante fábrica de ladrillo caravista color claro, con enfoscado hidrófugo en su trasdós. En el interior el muro se ha trasdosado por un tabique autoportante de doble placa de yeso laminado, de 15 + 10 mm. sobre una subestructura metálica de acero galvanizado de 46 mm. de espesor y aislamiento térmico de lana mineral.

El suelo en contacto con el terreno se resuelve con una solera de hormigón de 20 cm. de espesor, sobre cama de arena y encachado de bolos sobre el terreno natural.

Entre el hormigón y la arena se interpone una lámina de polietileno de alta densidad.

La carpintería exterior se formaliza con carpinterías de aluminio anodizado en su color, con rotura de puente térmico, homologadas según despieces y aperturas indicados en el correspondiente plano que se adjuntará en el proyecto de ejecución. El acristalamiento será doble con espesores y especificación de acuerdo a su dimensión y grado de exposición solar y a los golpes.

### **Sistema de compartimentación**

La compartimentación se realiza mediante sistema de placa de yeso laminado con subestructura autoportante de acero galvanizado y aislamiento interior de landa de roca.

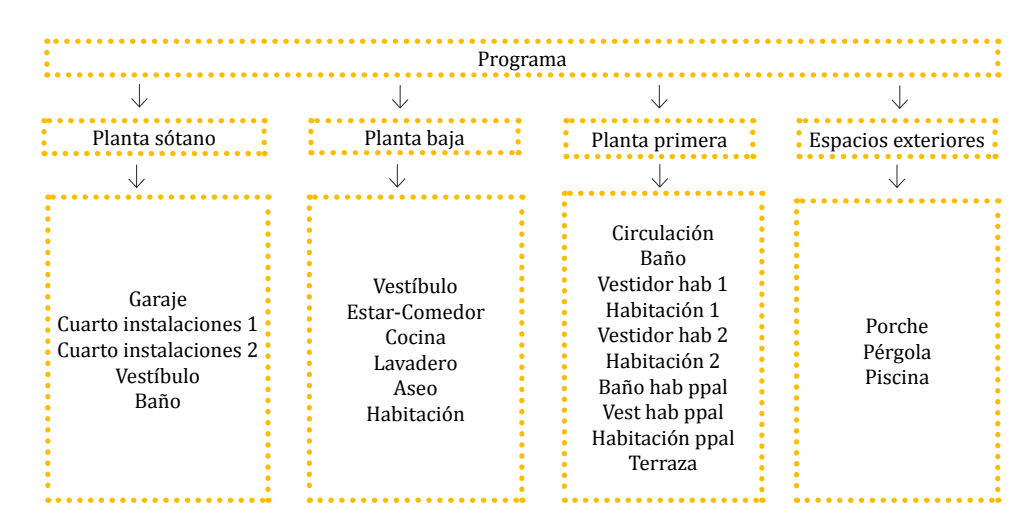

*[Fig. 51] Programa del caso de estudio. Fuente: elaboración propia*

# <span id="page-31-0"></span>**4.1 Proceso de diseño**

En este apartado del trabajo vamos a llevar a cabo el desarrollo práctico del diseño del proyecto aplicando el caso B de la metodología BIM, con ello logramos una mejor comprensión del proceso de diseño, analizando las ventajas y los distintos problemas que se han planteado durante la ejecución.

### **Caso B. Partimos de información suficiente facilitada**

1. Estudio pormenorizado de la información

2. Importar sección CAD

3. Replanteo de niveles en Revit (creación automática vista de planta por cada nivel)

4. Importar las plantas de CAD correspondientes en cada vista de planta de Revit

5. Establecer rejillas (para ayudar en el posterior replanteo)

6. Topografía. Definición de las características del terreno.

7. LOD 200. Adición de revestimientos sobre los elementos que podemos visualizar, los acabados e inserción de carpintería. Fase de ejecución.

8. LOD 300. Definición de las tipologías constructivas según materiales y espesores. Gestión de la información. Fase de ejecución.

9. LOD 400. El modelo contiene la información y detalle necesario para la construcción, por tanto podremos realizar una gestión del proyecto con exactitud. Fase de ejecución.

10. LOD 500. Adaptación del modelo al proceso de obra para la obtención de un modelo original, el cual, podremos utilizar para su posterior mantenimiento. Fase edificio terminado.

### ESTUDIO PREVIO DEL PROYECTO

Para empezar el modelado en el software Revit, partimos de la documentación básica que nos proporcionó el despacho de arquitectura Opta-arquitectura. En nuestro caso se nos proveyó de los archivos gráficos de CAD referentes a un proyecto básico, y a un proyecto de ejecución.

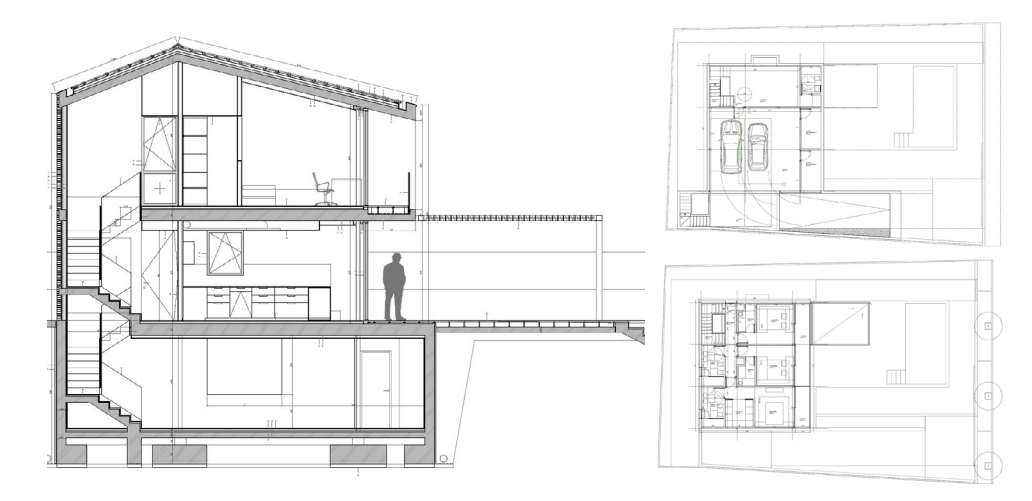

**[Fig. 52] Estudio previo del proyecto: documentación CAD. Fuente: elaboración propia** 

N. Planta de cubiertas (+7.24 m) N. Planta primera (+3.24 m) N. Planta baja (+0.18 m) N. Plana sótano (-2.70 m)<br>N. Planta cimentación (-3.65 m)

El estudio previo del proyecto es uno de los pasos más importantes del proceso, ya que debemos cerciorarnos que poseemos toda la documentación que requerimos, y realizar un estudio pormenorizado del proyecto.

Para ello se hicieron unas primeras lecturas de los planos aportados, tanto descriptivos como constructivos en un primer momento. Aunque cabe decir que fue necesario más adelante requerir mayor información constructiva y de presupuesto para una realización correcta.

Durante esta fase de estudio del proyecto ya se detectaron algunos errores gráficos, los cuales podremos apreciar fácilmente en la siguiente visualización.

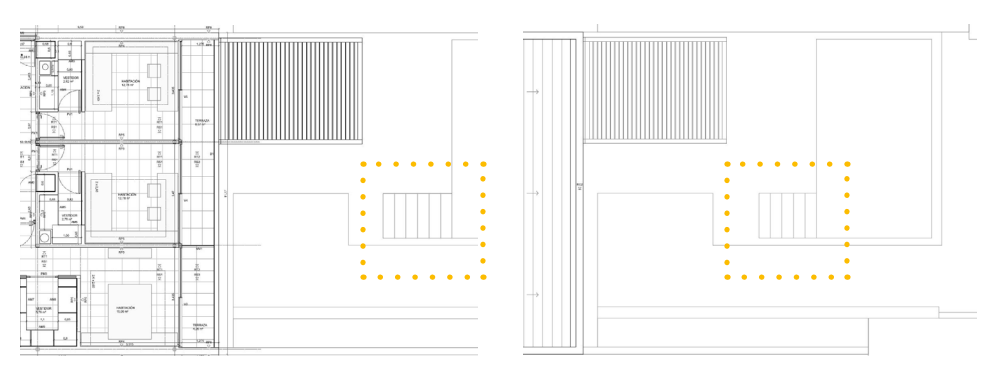

Como ocurre en este caso, son usuales las incongruencias que se pueden dar en el diseño gráfico de las memorias de proyecto mediante el uso de la metodología CAD. Habitualmente hay una incoherencia en alguno de los datos gráficos proporcionados. Esto es debido a que la forma de realizar el proyecto no es mediante elementos constructivos, los cuales tienen información y son elementos en tres dimensiones, sino que al diseñar simplemente con líneas es mucho más dificultoso llevar un proyecto perfecto, sin ningún tipo de error. Una vez analizamos y estudiamos la información procedimos a la realización del modelo en los distintos niveles de desarrollo mediante Revit.

Para empezar con el desarrollo del modelo, lo primero que vemos es que no empezamos trazando líneas, sino que se realiza un proceso con una serie de pautas, y se empieza siempre de abajo hacia arriba, como ocurre en la realidad.

Dentro de estas pautas están comprendidos los niveles. Para poder realizarlos, importamos una sección en jpg y definimos los cinco niveles que forman el proyecto:

*[Fig. 53] Estudio previo del proyecto: piscina. Fuente: elaboración propia*

En cada nivel se crea una vista en planta. Y en cada una de ellas insertamos la planta de CAD correspondiente a cada nivel insertando distintas rejillas, es decir líneas de replanteo, que facilitaron dicha tarea.

De norte a sur: Rejilla 1, 2, 3, y 4. De este a oeste: Rejilla 5, 6 y 7.

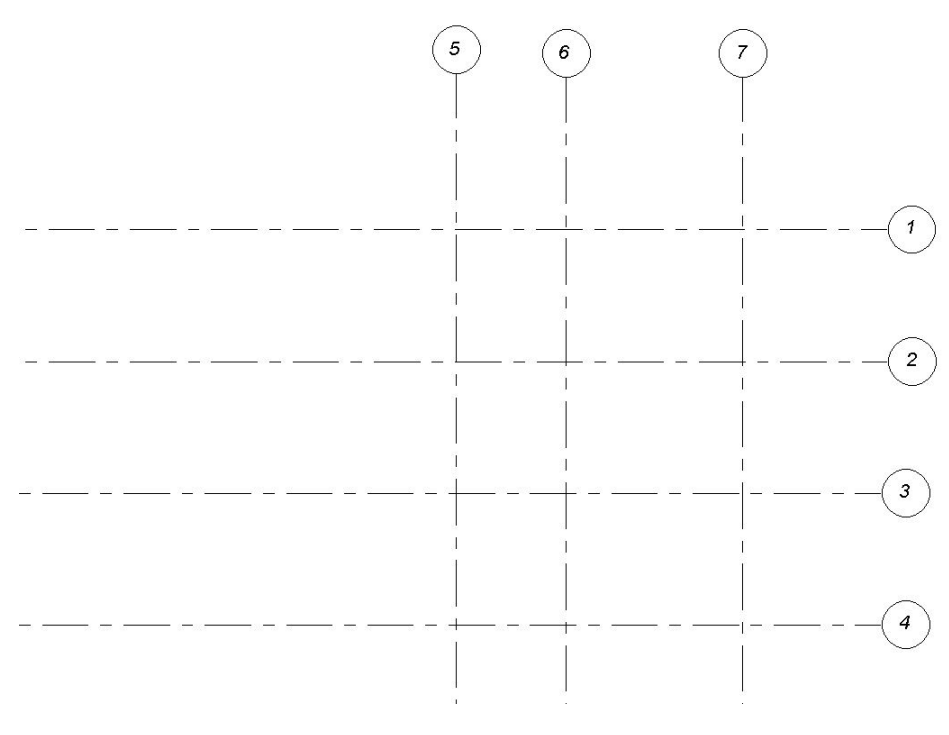

También podemos si lo deseamos introducir en la información del proyecto el nombre del autor y el nombre del proyecto.

### NIVELES DE DESARROLLO

Una vez realizado este proceso podemos ya empezar con el modelado en tres dimensiones del proyecto.

En primer lugar, realizamos la topografía según el proyecto definiendo el sótano y la piscina del proyecto.

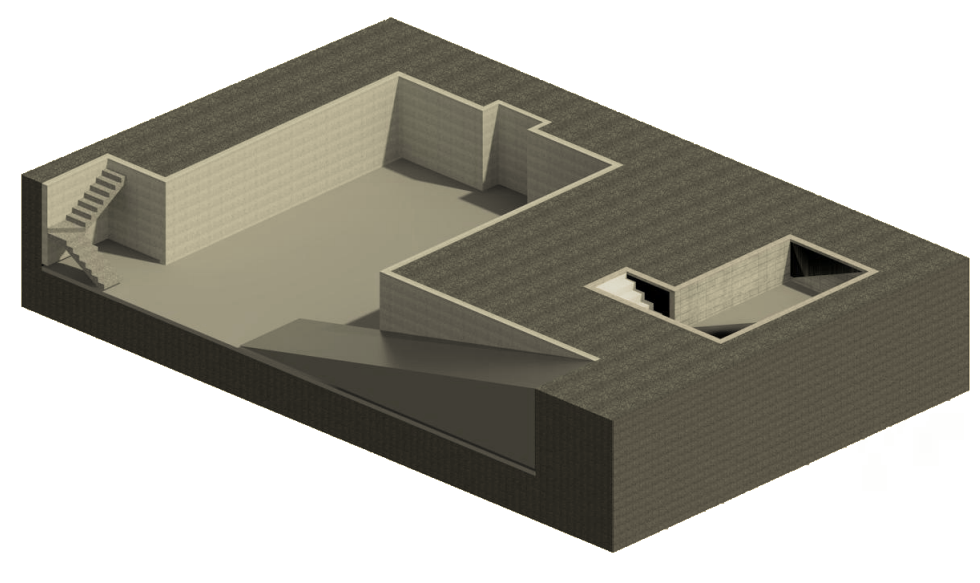

En segundo lugar establecimos, ayudándonos de las rejillas colocadas en un primer momento, la estructura del proyecto. Para definirla se cargaron los distintos UPN necesarios, y dos perfiles HEB que se colocaron en planta baja, ya que van a ser vistos.

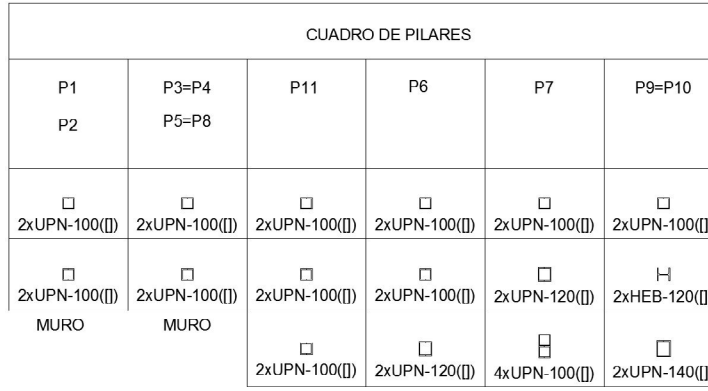

#### LOD 200 y LOD 300

Debido a que es un proyecto ya totalmente definido no se considera necesario la definición de un nivel de desarrollo inicial (LOD 100), sino que se realiza directamente la definición de LOD 200 y LOD 300 para obtener un proyecto de ejecución final, aun no siendo este proceso el natural de diseño.

*4. Caso de estudio 4. Caso de estudio*

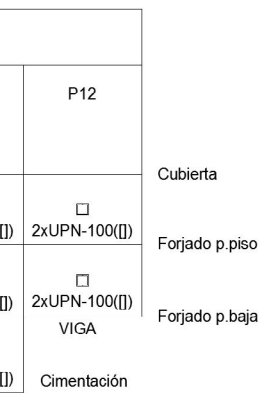

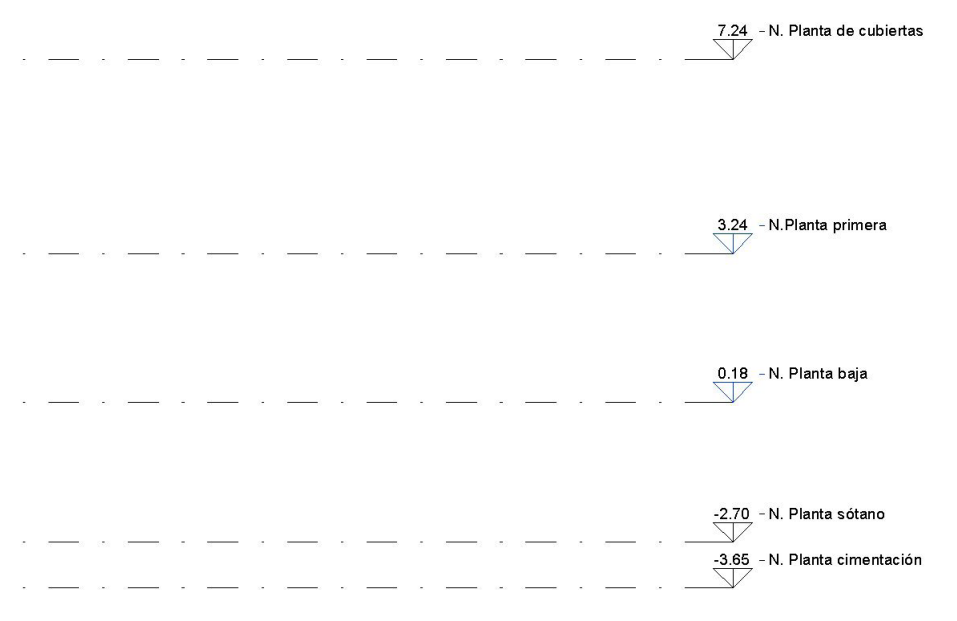

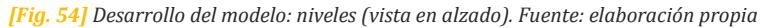

*[Fig. 55] Desarrollo del modelo: rejillas (vista en planta). Fuente: elaboración propia*

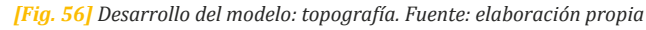

*[Fig. 57] Desarrollo del modelo: cuadro de pilares. Fuente: elaboración propia*

Un paso esencial y básico antes de la colocación de los elementos, es su definición. Se crearon distintos tipos de elementos.

A partir de aquí, se comienza a definir el edificio siguiendo el orden de colocación de muros, suelos y cubierta.

En primer lugar centrándonos en los muros se creará un tipo de muro donde aparezca sólo la parte continua de este. Y posteriormente se realizarán los distintos acabados del proyecto. Esta misma cronología se llevó a cabo tanto en los suelos como en la cubierta y la carpintería.

A continuación mostramos un esquema para la creación de los distintos tipos de elementos.

Luego proseguimos a la inserción de los elementos en 3D. Seguimos el orden lógico recomendado, es decir, dibujamos los muros y particiones de las diferentes vistas de niveles, comenzando por la planta sótano hasta la planta primera. A la hora de realizarlo seleccionamos hasta el nivel el cual queríamos se prolongara el muro o revestimiento. Posteriormente realizamos los distintos suelos, la cubierta y las escaleras. Teniendo en cuenta que estas últimas, a diferencia de otros elementos constructivos, pueden llegar a ser un problema a la hora de modelar con Revit, ya que no es un elemento muy desarrollado el cual necesita ser mejorado. En este trabajo realizamos correctamente las escaleras, pero aun así el tiempo de dedicación ha sido prolongado.

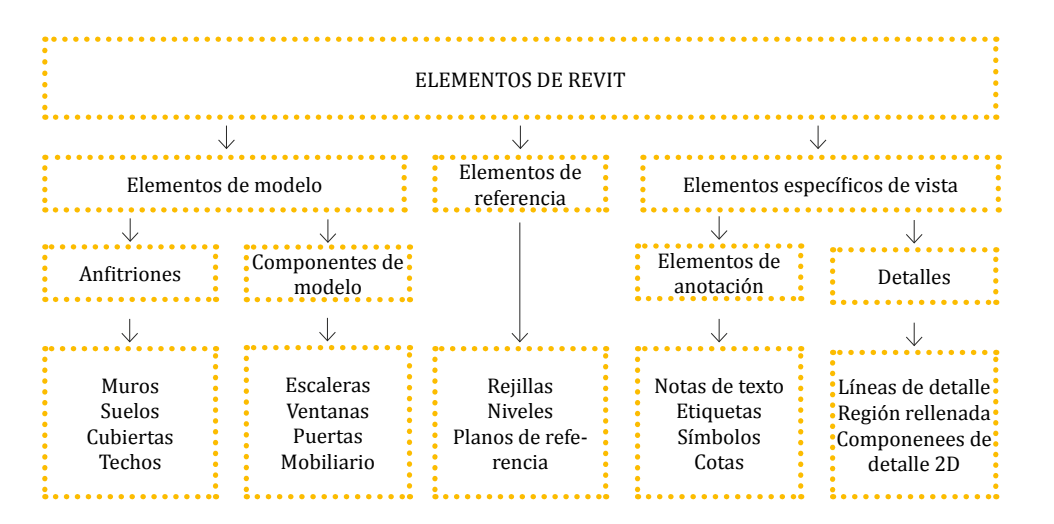

*[Fig. 58] Elementos Revit. Fuente: Autodesk*

En este punto del proyecto, insertamos además las distintas carpinterías, creando o modificando los distintos tipos, y cargando las piezas de mobiliario necesarias para confeccionar el proyecto. Posteriormente también se crearon los falsos techos y el hueco en el forjado de planta primera para enrasar el pavimento.

*[Fig. 63] Categoría, familia y tipo del pilar. Fuente: Autodesk*

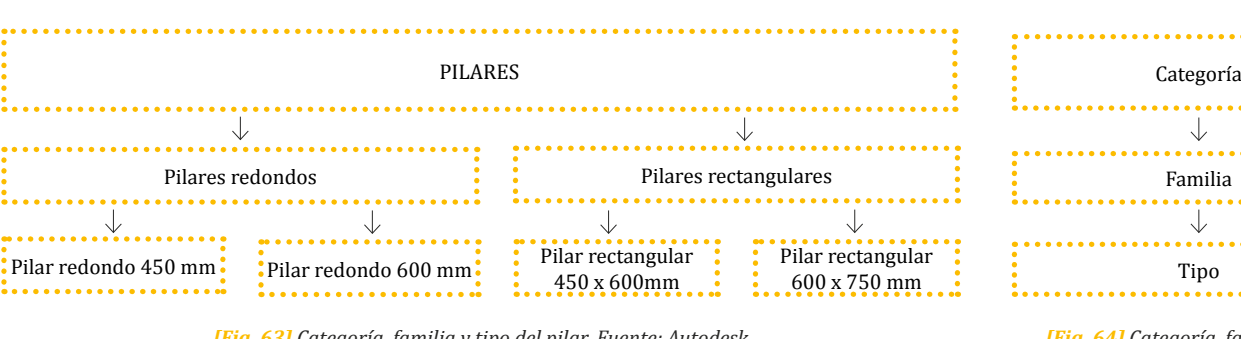

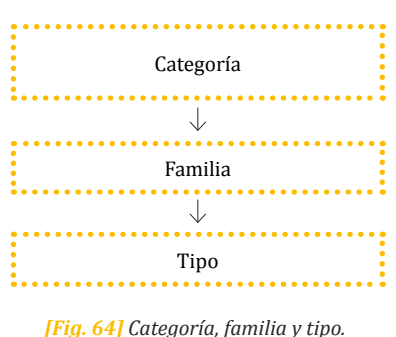

*Fuente: Autodesk*

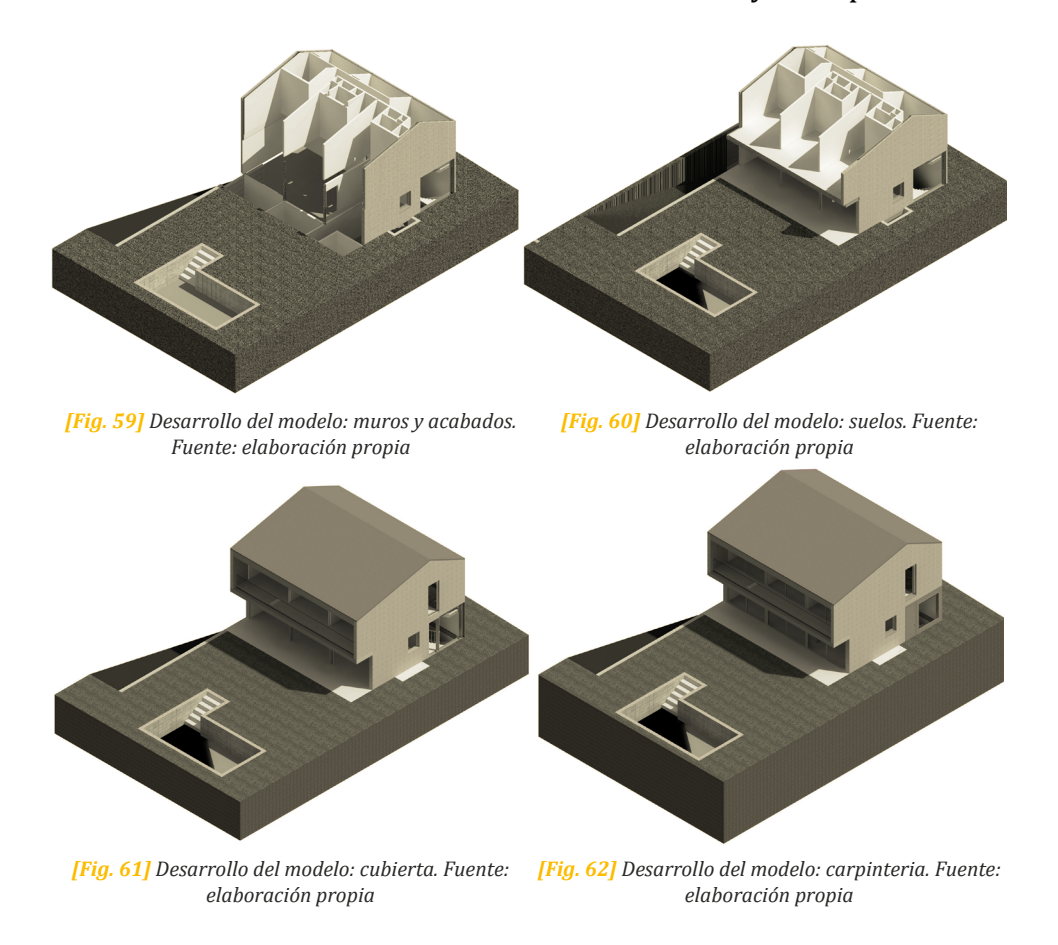

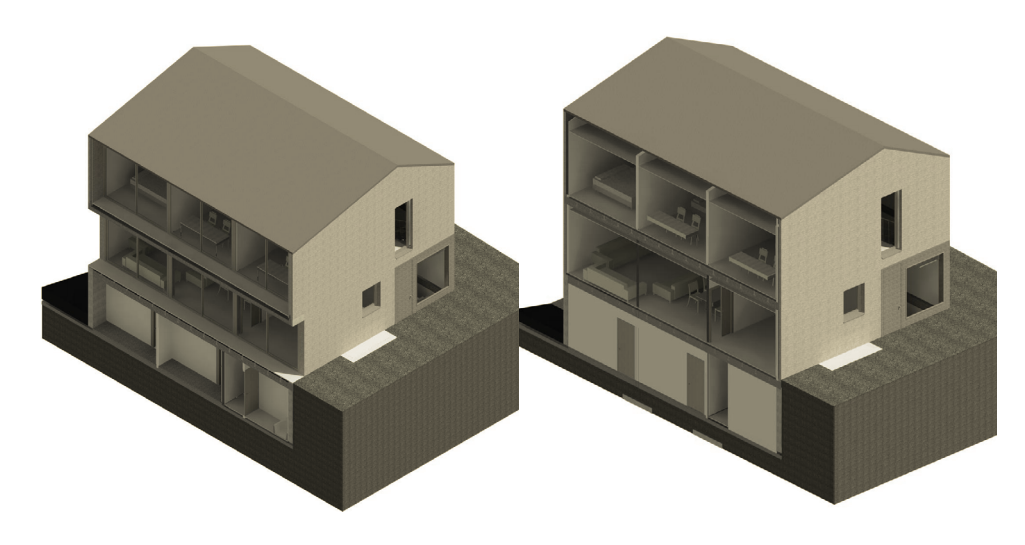

*<sup>[</sup>Fig. 65] Desarrollo del modelo: mobiliario. Fuente: [Fig. 66] Desarrollo del modelo: falso techo. Fuente: elaboración propia*

*elaboración propia*

Cabe destacar también una de las características más ventajosas que hemos podido encontrar durante el desarrollo del modelo con la herramienta Revit, es la capacidad que tiene para detectar algún problema en el modelo, mostrándolo en forma de aviso.

Dichos avisos se han ido resolviendo a medida que se modelaba el edificio y, una vez resueltos, el programa automáticamente los eliminaba.

#### MODIFICACIONES

A la hora de seguir el proceso de desarrollo del proyecto, aparecieron ciertas incongruencias o falta de información la cual no estaba reflejada en la documentación del proyecto. Podríamos decir que esto se hubiese podido evitar seguramente con la utilización de la tecnología BIM respecto al CAD.

Todo esto se plasma posteriormente en la obra, aunque muchos de estos problemas no llegan a apreciarse ya que el diseñador del proyecto tiene en claro todos los datos no reflejados.

En la siguiente tabla se clasifican las distintas incongruencias e indefiniciones encontradas en el proyecto, por nuestra parte, mediante el desarrollo del proceso de diseño con la utilización del software Revit.

En este apartado, vamos a desarrollar en más detalle las indefiniciones encontradas, y no las incongruencias. Ya que, estas últimas, se analizarán posteriormente dentro del apartado de impacto del BIM etapa de diseño.

|                   |                                    | <b>INCONGRUENCIAS</b> |                                    | <b>INDEFINICIONES</b> |                                                          |
|-------------------|------------------------------------|-----------------------|------------------------------------|-----------------------|----------------------------------------------------------|
|                   | geométricas                        | $estructurales$ .     | materiales                         | urbanísticas          |                                                          |
| <b>LOD</b><br>200 | Diferente espe-<br>sor de tabiques |                       | Acabado fachadas<br>de la vivienda |                       | Escalera de la piscina<br>incompleta                     |
| LOD<br>300        |                                    |                       |                                    |                       | Materialidad y cons-<br>trucción del hueco<br>lucernario |

*[Fig. 68] Incongruencias caso de estudio. Fuente: elaboración propia*

- 
- 
- 

- 
- 

*[Fig. 70] Indefiniciones: lucernario. Fuente: elaboración propia*

#### **Escalera de la piscina incompleta**

Al utilizar herramientas tradicionales, la documentación que finalmente se aporta no garantiza cierto grado de fiabilidad, que sí que nos puede proporcionar aquellas que utilizan la tecnología BIM. Consultando los distintos planos, nombrados a continuación, nos dimos cuenta que había cierta incoherencia entre ellos y que esto podría llevar a cierta confusión en los operarios.

Plano: A 03 planta primera. Materialidad y referencias de carpinterías Plano: A 04 planta de cubiertas. Materialidad y referencias de carpinterías.

Es cierto que en este caso concreto, cuando se trata del peldañeado de una escalera en la piscina no da pie a mucha confusión. Pero en otros elementos y procesos constructivos podría padecerse.

#### **Materialidad y construcción del hueco de lucernario**

Al realizar el diseño de la vivienda unifamiliar, nos encontramos la dificultad de la indefinición del hueco del lucernario. La información proporcionada por el estudio fue la siguiente, encontrada en:

Plano: E 01 cimentación Plano: E 02 forjado de planta baja

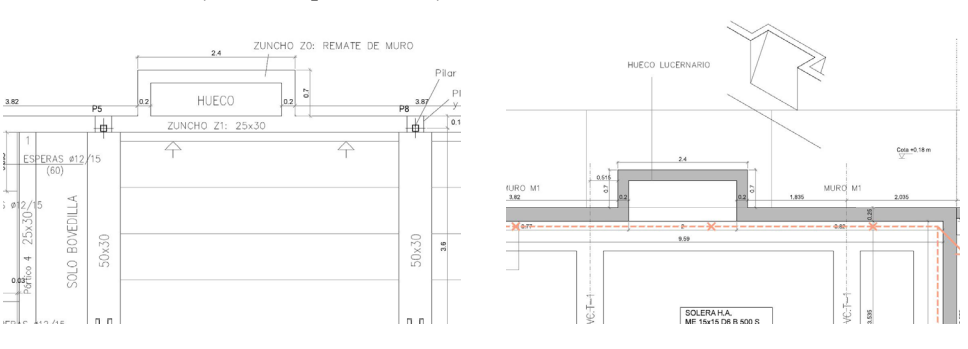

Al trabajar con un programa BIM es necesaria la documentación concerniente a la materialidad del elemento y a su construcción. Por lo cual contactamos con el arquitecto, el cual nos explicó que era una parte del proyecto que se estaba consultando actualmente con la propietaria. De hecho, finalmente se a ejecutado el hueco del lucernario en forma rectangular y no triangular, de manera distinta a como había sido previsto como muestra la documentación.

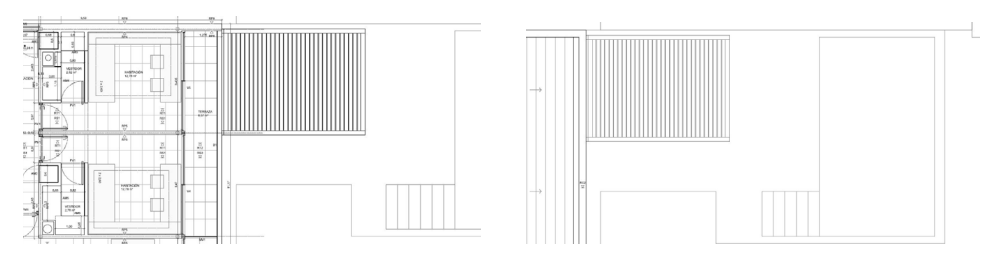

*[Fig. 69] Indefiniciones: piscina. Fuente: elaboración propia*

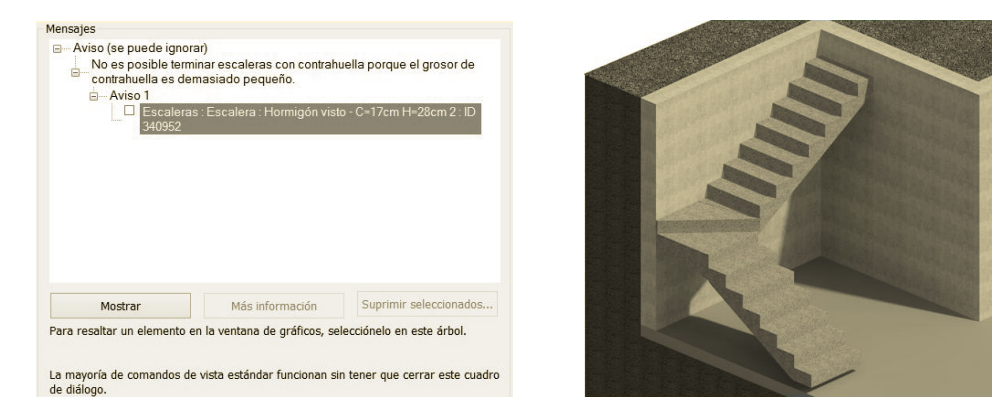

*[Fig. 67] Avisos Revit: escalaera exterior. Fuente: Autodesk*

<span id="page-35-0"></span>*4. Caso de estudio 4. Caso de estudio*

# **4.2 Proceso constructivo**

En este apartado vamos a profundizar y analizar el proceso constructivo del proyecto realizado por el estudio *Opta-arquitectura*. Se verán los agentes intervinientes en la obra, la definición constructiva del edificio y se desarrollará un apartado del seguimiento en la obra, donde consten todos los cambios realizados durante ésta. Aunque es importante recalcar que se trata de la información recabada durante un período de tiempo concreto, aproximadamente desde Febrero hasta Agosto, debido a limitaciones de entrega. Además, para completar la documentación, mostraremos una entrevista realizada con el arquitecto director de obra *Ignacio Taberner* y se explicarán ciertos aspectos fundamentales que solo así se hubiese podido detectar.

## **4.2.1 Agentes intervinientes**

Los agentes principales que intervienen en la ejecución de la obra son:

Promotor → María Magdalena Rico Peiró Proyectista → Ignacio Taberner Gómez-Ferrer Arquitecto→ Ignacio Taberner Gómez-Ferrer Director de la Obra → Ignacio Taberner Gómez-Ferrer Director de Ejecución → Javier Peris Cintero Constructor → Juan Carlos Dur

# **4.2.2 Definición constructiva del edificio**

## SUSTENTACIÓN DEL EDIFICIO

En el cálculo del sistema estructural correspondiente a la cimentación se consideraron las conclusiones del estudio geotécnico realizado al efecto. Se transcriben a continuación las expresadas en el resumen del mismo:

#### **Niveles de interés geotécnico**

Terreno vegetal:

De 0.00 m a 0.60-0.80 m de profundidad. Nivel de terreno vegetal. Terreno no apto para admitir cimentaciones directas por lo que deberá ser eliminado.

Nivel 1 roca caliza/conglomerado:

De 0.60-0.80 m a > 8.00m, de profundidad.

Nivel de caliza con alternancia de niveles masivos color crema de roca sana cotas 0.60-2.30; 4.60-4.80 y 6.60-8.00 con tramos de conglomerado calizo de color rojizo, cotas 2.30-4.60, roca moderadamente meteorizada. Entre las cotas 4.80-6.60 aparece un nivel de arcilla rojiza de consistencia muy firme.

#### **Modelos de cimentación propuestas**

El terreno a la cota del sótano previsto, admite cimentación de tipo superficial mediante zapata corrida o aislada o losa de cimentación.

#### **Desplante de la cimentación y cotas de apoyo**

El desplante de la cimentación se realizará en el nivel 1, roca caliza/ conglomerado, aproximadamente a tres metros de profundidad, (3.0 m) respecto a la cota de calle.

#### **Tensión admisible**

En base a la presencia de niveles arcillosos, se reduce en un factor de seguridad Fs=3 el resultado obtenido, resultando una carga admisible para el conjunto del terreno involucrado de q adm= 2.3 kg/cm2

#### **Asientos previsibles**

Para el desplante de zapatas en roca con la tensión admisible dada, los asientos son despreciables.

#### **Agresividad al hormigón**

El terreno no presenta agresividad al hormigón. No precisa el empleo de cementos sulforresistentes en el hormigón de la cimentación.

#### **Excavabilidad y condiciones de estabilidad**

La excavación se realiza en seco, sobre roca friable de densidad 2.40 g/ cm3, se utiliza para ello el martillo neumático. Durante la excavación se debe prestar suma atención a la presencia de los niveles arcillosos y huecos para evitar el desplante de zapatas en materiales diferentes arcilla-roca, que podrían ocasionar asientos diferenciales.

### SISTEMA SUSTENTANTE Y ESTRUCTURAL

Dadas las características del terreno, con alternancia de roca y conglomerado calizos, la cimentación del edificio se realiza mediante zapatas corridas bajo muros y asiladas bajo pilares, unidas entre sí mediante vigas de atado.

La estructura portante vertical del edificio se resuelve mediante muros de hormigón armado en sótano y pilares metálicos embebidos en cerramientos en su mayor parte en las plantas sobre rasante. Los pilares tienen crucetas en sus cabezas para evitar el punzonamiento sobre los forjados. Son tipo 2UPN en caso de ir embebidos, y HEB en caso de ir vistos (como ocurre en la planta baja), debidamente protegidos para alcanzar la resistencia al fuego exigida por el DB-SI.

La estructura horizontal y la cubierta se han resuelto mediante losas de hormigón armado y forjados de vigueta prefabricada y bovedilla de hormigón. Así mismo, las escaleras también se llevan a cabo mediante losa de hormigón armado.

## SANEAMIENTO

La red de saneamiento se ejecuta con tuberías de PVC reforzado, sepa-

<span id="page-36-0"></span>rando las aguas pluviales de las fecales, éstas últimas con acometida por gravedad a la red de alcantarillado. Las aguas residuales del baño del sótano se impulsan a la misma mediante bomba trituradora. En cambio las aguas pluviales recogidas en sótano, **son vertidas sobre el espacio ajardinado de la parcela mediante bomba independiente.** 

#### SISTEMA DE LA ENVOLVENTE

La envolvente edificatoria está compuesta por los siguientes elementos:

**Cubierta:** La cubierta inclinada consta de teja plana sobre aislamiento térmico de poliestireno extruido de 60 mm y membrana impermeabilizante, con sistema de recogida de aguas oculto. La cubierta plana del sótano está igualmente aislada (sobre el baño) e impermeabilizada. Los elementos ciegos del cerramiento de la parcela a la calle se realizan con el mismo tipo de ladrillo.

**Envolvente:** Los cerramientos exteriores se resuelven mediante fábrica de ladrillo cerámico manual macizo de color claro, con enfoscado hidrófugo en su trasdós. En el interior el muro es trasdosado por un tabique autoportante de doble placa de yeso laminado, de 15 + 10 mm, sobre una subestructura metálica de acero galvanizado de 89/40 mm de espesor cada 40 cm y aislamiento térmico de lana mineral de 80 mm. Entre ambos se genera una cámara de aire de 4 cm, siendo el espesor total del cerramiento de 28,5 cm.

**Suelo en contacto con el terreno:** El suelo en contacto con el terreno se resuelve con una solera de hormigón de 20 cm de espesor, sobre cama de arena y encachado de bolos sobre el terreno natural.

#### PISCINA

Se incluye en proyecto también la construcción de una piscina con sistema de depuración, realizada con hormigón gunitado y armado, con revestimiento interior de plaquetas vitrificadas y bordillo de piedra natural similar al empleado como pavimento de la terraza, con iluminación interior del vaso y acceso mediante escalones de obra.

## **4.2.3 Seguimiento constructivo de la obra**

En este punto vamos a adjuntar la elaboración de una documentación que nos permitirá saber, durante este período de tiempo, como ha ido desarrollándose la actividad en la obra y que modificaciones se han llevado a cabo en el proceso.

Para ello hemos optado por la recopilación de unas fichas constructivas, de los distintos días de asistencia a la obra, donde se explica todo el proceso de construcción llevado a cabo. Además, se adjuntan unas tablas donde se pueden visualizar todas las modificaciones que han surgido en el proyecto. Y finalmente, la entrevista al arquitecto Ignacio Taberner Gómez-Ferrer, el cual nos descubrirá importantes detalles.

**Nº de ficha:** 001 · pág. 01 **Personal de obra:** Tres oficiales de la empresa constructora

#### **Fecha:** 22-02-2015

# **Estado de la obra:**

#### La obra se encuentra con la cimentación realizada y se están hormigonando los muros de sótano.

#### **Proceso constructivo:**

ACONDICIONAMIENTO DEL TERRENO En un primer momento se hizo un despeje, desbroce y refino de toda la parcela hasta 0,25 cm de profundidad, con vegetación de hasta 2 m, y posteriormente se retiró el material.

A continuación, se procedió a la excavación a cielo abierto en la superficie de la vivienda, piscina y rampa, sobre roca friable de densidad 2.40 g/cm3, mediante retroexcavadora con martillo rompedor. El vaciado para la ejecución de la cimentación se realizó según los planos del proyecto de ejecución de la cimentación los cuales se redactaron antes del comienzo de las obras. Durante la excavación se prestó suma atención a la presencia de los niveles arcillosos y huecos para evitar el desplante de zapatas en materiales diferentes arcilla-roca, que podrían ocasionar asientos diferenciales.

A pesar que se siguieron los planos de cimentación del proyecto de ejecución, sí que es verdad que hubo una serie de modificaciones en cuanto a los niveles de esta cota. En la tabla excel se pueden ver las modificaciones que se han producido en la obra debido a este cambio. Más adelante desarrollaremos esta modificación en más profundidad.

También se realizó la excavación de las distintas zanjas entibadas de saneamiento, instalaciones de la piscina, fontanería, gas y electricidad mediante martillo manual con compresor en tránsito-medio con un ancho de 60 a 480cm. Y se realizaron también las distintas arquetas de pluviales, fecales y de la parcela.

CIMIENTOS, ELEMENTOS DE CONTENCIÓN Y ESTRUCTURA Después de realizar el vaciado, y antes de ejecutar el armado de la cimentación se procedió a la limpieza, explanación y nivelación del terreno a fin de facilitar las tareas de replanteo.

Tras la toma en consideración de las características de la edificación y del terreno; la cimentación se realizó a base de zapatas aisladas en pilares, y zapatas corridas en muros, arriostrados convenientemente. Se ha considerado este sistema por su idoneidad en cuanto a seguridad y economía.

En este punto de la obra, se procedió a la realización de una capa de hormigón de limpieza de 10 cm (HL-150/P/40) vertiéndolo mediante cubilote, formando la solera de asiento.

Posteriormente, se utilizó hormigón HA-30/P/20/IIa para hormigonar las zapatas y riostras de cimentación, mediante el vertido de cubilote, con una cuantía de acero B500 S de 60kg. Dicha cuantía fue suministrada en jaulas y colocadas en obra. Después del vertido, se vibró y se *[Fig. 71] Acondicionamiento del terreno.* 

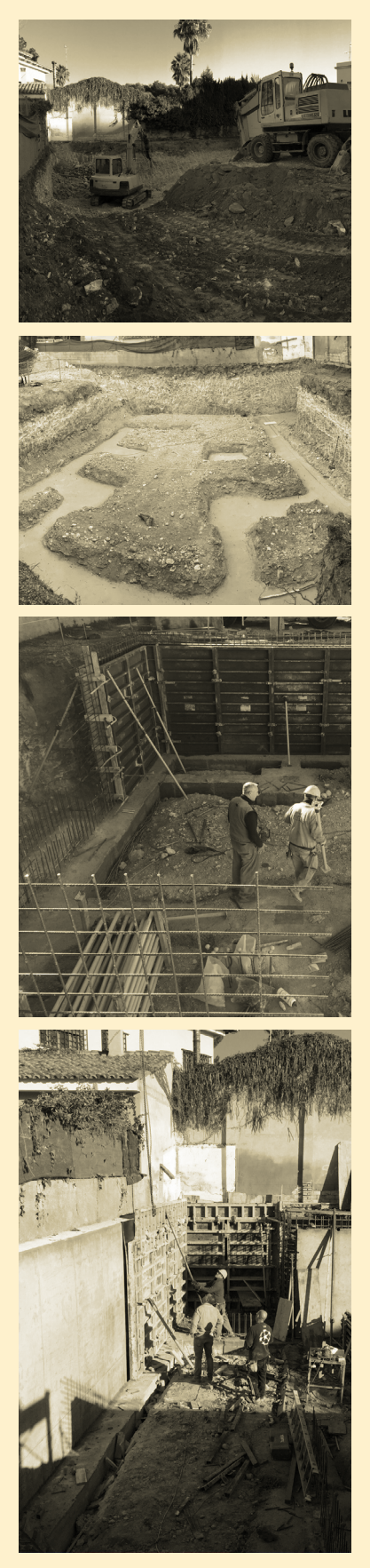

*Fuente: elaboración propia*

procedió al curado del hormigón según EHE-08, DB SE-C del CTE y NTE-CS. También tuvo lugar el montaje de las placas de anclaje de acero las cuales fueron atornilladas, y se colocaron los soportes UPN de acero S 275 JR soldados.

A continuación se realizaron los muros de hormigón tipo 1 de 25 cm de espesor para el sótano. Armándolos con barras de acero B500S, disponiéndolas en las dos caras, encofrándolos y hormigonándolos por cubilote con HA-30/B/20/IIa, realizando el vibrado y curado del hormigón, y luego procediéndose al desencofrado.

Después se impermeabilizó la cara exterior del muro con membrana monocapa adherida, compuesta por una lámina de betún modificado con elastómeros adherida al soporte mediante calor, previa imprimación con emulsión bituminosa. Se dispuso una capa drenante formada por polietileno extruido y una capa filtrante geotextil fijada a la capa drenante y tendida sobre el fondo de la zanja. Se dispuso también un tubo drenante de PE ecológico de 160 mm de diámetro. Se prosiguió al relleno de la zanja con grava y una capa de arena de 10cm de espesor hasta la coronación del muro, todo ello compactado mediante bandeja vibratoria en tongadas de 20 cm.

También se realizó el encachado de 20 cm de espesor para la base de solera, mediante relleno de grava caliza, con su posterior compactación mediante equipo mecánico de bandeja vibratoria sobre la explanada homogénea y nivelada en la parte correspondiente a la vivienda, incluyendo también la parte de la rampa y la piscina.

#### **Proceso constructivo: ESTRUCTURA**

En cuanto al sótano se ejecutó la solera de 15 cm de espesor, de hormigón HA-30/P/20/IIa, el cual fue vertido por cubilote también, armada con malla electrosoldada de 15x15 cm y 6 cm de diámetro, de acero B 500 T, extendido sobre lámina aislante de polietileno. Por supuesto como en los casos anteriores se vibró y curó el hormigón, además de realizaron las juntas de hormigonado y se colocó de una plancha de poliestireno expandido de 2 cm de espesor para la ejecución de juntas de contorno alrededor de todos los elementos que interrumpían la solera, como por ejemplo muros y pilares.

Finalmente, como pudimos apreciar en la visita se realizaron los muros tipo 2 de 20 cm de espesor y con acabado visto. Se realizó el encofrado metálico, se armaron con acero B500 S dispuesto en barras verticales y horizontales en sus dos caras, y se hormigonó posteriormente mediante cubilote con hormigón HA-30/B/20/IIa, vibrando y curando el hormigón.

**Nº de ficha:** 001 · pág. 02 **Personal de obra:** Tres oficiales de la empresa constructora **Fecha:** 22-02-2015

**Estado de la obra:**

La obra se encuentra con la cimentación realizada y se están hormigonando los muros de sótano.

**Nº de ficha:** 002 · pág. 01 **Personal de obra:** Tres oficiales de la empresa constructora

#### **Fecha:** 26-03-2015

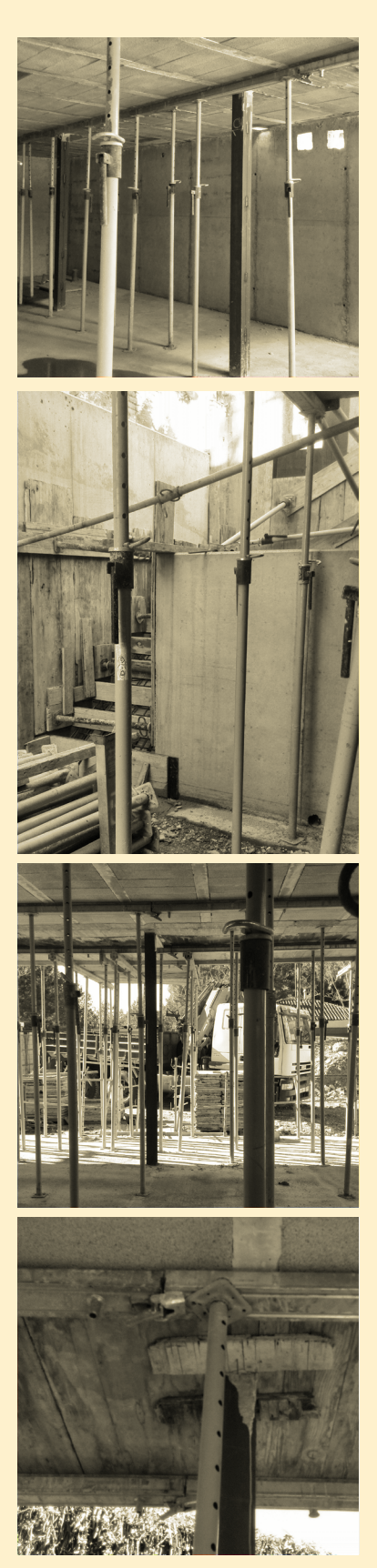

## **Estado de la obra:**

La obra se encuentra con la estructura colocada y se va a proceder a ejecutar la cubierta.

En este punto se apuntaló la planta sótano y se procedió a la colocación del encofrado, para poder realizar el forjado unidireccional de 25+5 cm de canto de planta baja ejecutado con simple vigueta pretensada dispuesta con intereje de 70 cm y bovedillas de hormigón. Se hormigonó posteriormente por cubilote con hormigón HA-30/B/20/IIa, sobre un mallazo ME 15x30 de diámetro 5-5 y de acero B500 T. Como en todos los elementos de hormigón se vibró y curó el hormigón, cumpliendo exigencias de la EHE-08.

Después se realizó la escalera exterior al edificio y la interior. Hay que señalar que hubo ciertos errores vistos posteriormente en la realización de la escalera interior que une la planta sótano con la primera planta. Esto es debido a que los escalones se han replanteado todos iguales partiendo de la cota de sótano que no era la adecuada ya que aún no estaba colocado el pavimento radiante. Por consiguiente, el primer escalón debería ser más alto, para tener en cuenta que el nivel ejecutado finalmente será superior. Esto posteriormente será solucionado recalculándolo con el mortero.

De la misma manera se colocaron los distintos soportes y los puntales como en la planta inferior y se realizó el forjado de la primera planta también de las mismas características que las de planta baja. Es decir, forjado unidireccional de 25+5 cm con vigueta pretensada y bovedillas de hormigón. Cabe decir que se tuvo atención en la colocación de dos soportes HEB los cuales se proyectaron para ser visto, lo cual hizo que cambiaran respecto a los demás. Casi todos los soportes venían con pintura de protección contra incendios y los que no se pintaron en obra.

Junto con los forjados unidireccionales, se realizó una parte en voladizo. Esta se ejecutó con forjado bidireccional horizontal con losa maciza con vigas de canto de 20 cm de canto. Hormigonado de la misma forma que los forjados unidireccionales.

Finalmente, para la cubierta se está realizando mediante losa maciza inclinada hormigonada mediante cubilote con hormigón HA 30/B/20/ IIa, de 20 cm de canto, con una cuantía de 22 Kg/m2 de acero B500S. Se vibró y curó el hormigón también posteriormente.

*[Fig. 72] Cimientos y elementos de contención. Fuente: elaboración propia*

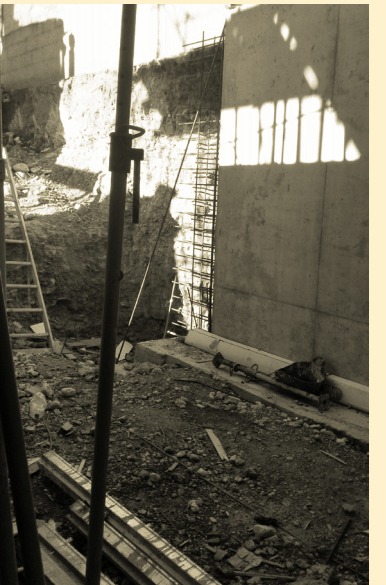

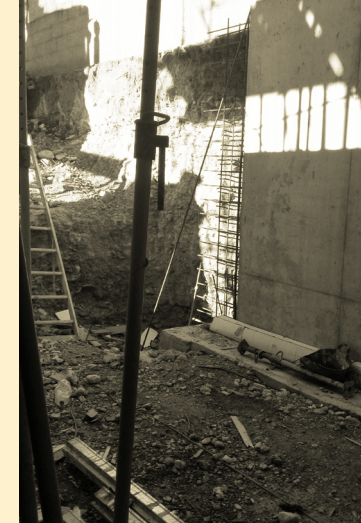

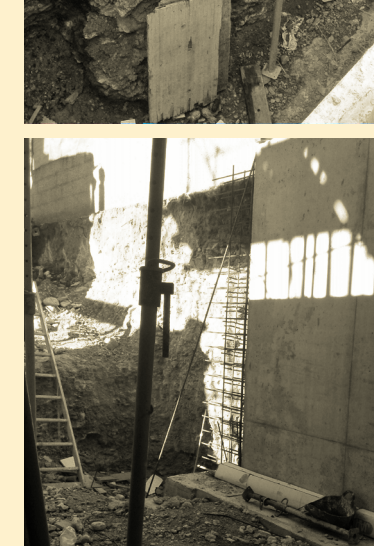

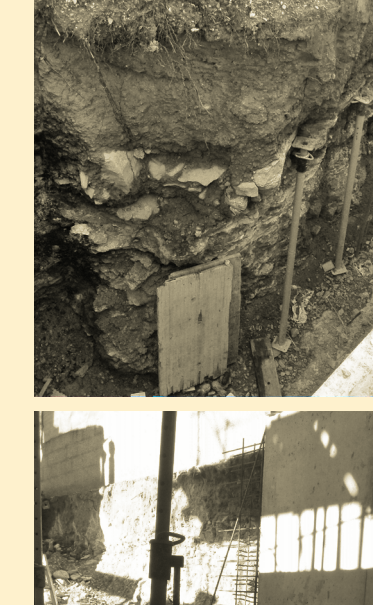

*[Fig. 73] Estructura. Fuente: elaboración propia*

# **Proceso constructivo:**

#### **CUBIERTA**

Para la realización de la cubierta se colocó aislamiento térmico bajo rastreles, con poliestireno extruido (XPS) de 60 mm de espesor, mecanizado lateral machihembrado y superficie lisa con una conductividad térmica de 0.028 W/mK. También la placa impermeabilizante de cemento reforzado tipo euronit granonda acabado natural, h=57 mm, y una barrera corta vapor no prevista en el proyecto de ejecución. Se ejecutó además el canalón de chapa de aluminio anodizado bronce oscuro mate de espesor 2 mm, realizando el remate lateral con acero galvanizado de hasta 50 cm de desarrollo en los laterales y frentes.

Posteriormente en el faldón sur y norte se realizó la cobertura con placas fibrobituminosas, clavadas sobre la madera. Además se colocó teja plana de cerámica roja, a razón de 12 piezas por metro cuadrado clavada sobre tablero.

Para la realización de la cumbrera en primer lugar se eliminaron los restos y se limpió la superficie además de realizar el regado. Posteriormente se colocaron las tejas de medidas 45x23 cm de color rojo, recibidas con mortero de cemento.

Finalmente, se dispuso un remate superior con sombrerete deflector contra vientos de chapa galvanizada para chimenea de tubo sencillo de acero esmaltado en color blanco e 130 mm de diámetro.

En obra se encuentran todos los materiales adecuados para proceder a la construcción de la fábrica.

#### **Nº de ficha:** 003 · pág. 01

**Personal de obra:** Dos oficiales de la empresa constructora

**Fecha:** 05-05-2015

#### **Estado de la obra:**

La obra se encuentra a principios de construcción de la fachada, se han recibido los materiales para dicho trabajo

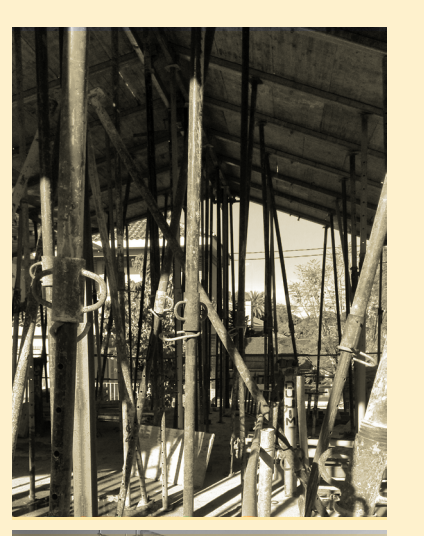

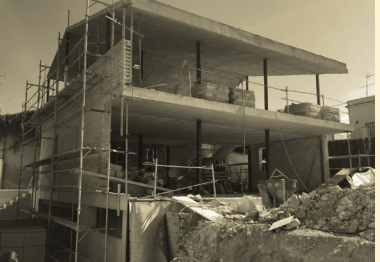

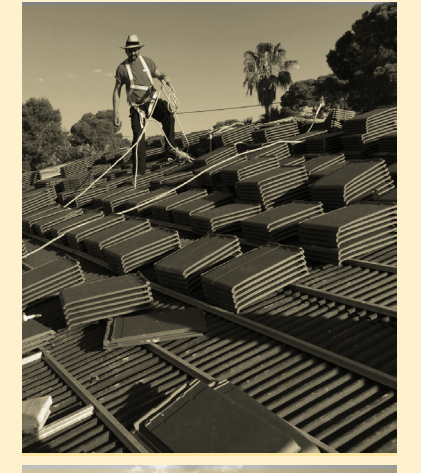

**Nº de ficha:** 004 · pág. 01 **Personal de obra:**

#### Tres oficiales de la empresa constructora

**Estado de la obra:**

## En la obra se encuentra realizándose la piscina exterior.

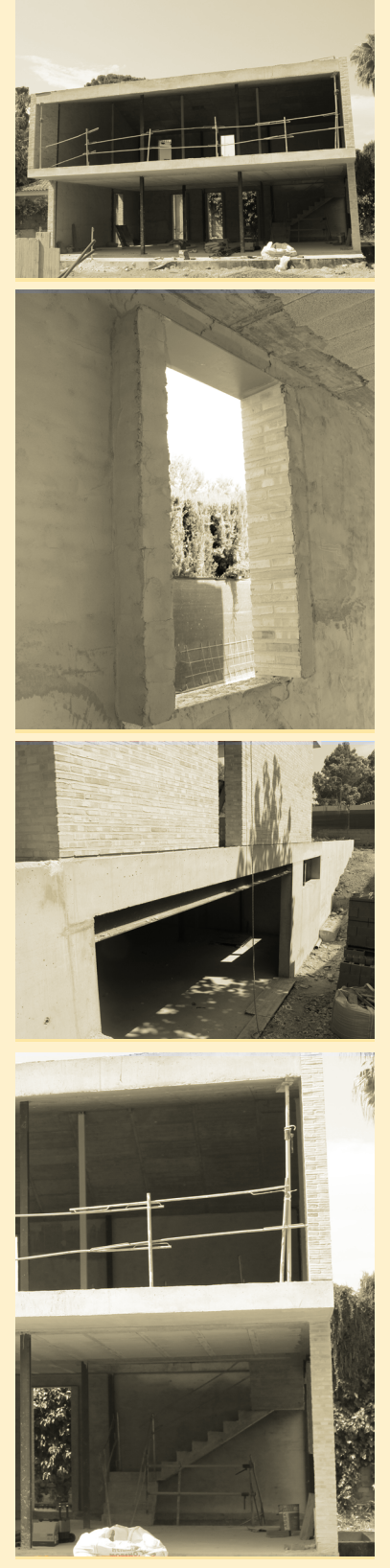

## **Proceso constructivo:**

FACHADAS

En primer lugar para la realización de la fachada trasera, las laterales y el leñero, se llevó a cabo el replanteo la nivelación y el aplomado. Luego se procedió a la ejecución de la fábrica armada de una cara vista de 11,5 cm de espesor, realizada con ladrillos macizos de 24 x 11,5 x 5 cm, sentados con mortero de cemento, con juntas de 1 cm de espesor, aparejados, con armadura prefabricada de celosía de 5 cm de ancho, con alambres longitudinales de 5 mm, de acero B 500 T recubierta con capa de resina epoxi, dispuestas cada 8 hiladas.

Posteriormente se hizo el enfoscado sin maestrear fratasado en la fachada trasera y en las fachadas laterales, mediante mortero hidrófugo de cemento portland de dosificación 1:3, confeccionado en obra con cemento con adición puzolánica CEM II/B-P 32,5N a granel, arena lavada de granulometría 0/3 y aditivo impermeabilizante de fraguado normal en paramento vertical interior.

El cerramiento vallado y la entrada definitiva se realizaron mediante fábrica de dos caras vistas de 24 cm de espesor, realizada con ladrillos macizos de 24 x 11,5 x 5 cm, sentados con mortero de cemento, con juntas también de 1 cm de espesor, aparejados.

En esta visita de obra, pudimos apreciar cómo se estaba acabando de rematar las fachadas. Debido a que hubo problemas de tiempos debido a una mala gestión del constructor. Al haber un cambio de éste en obra, la obra quedó ralentizada un cierto tiempo.

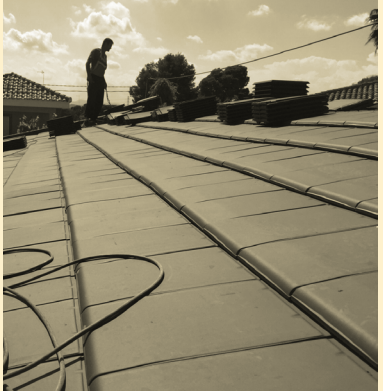

*[Fig. 74] Cubierta. Fuente: elaboración propia*

*[Fig. 75] Fachadas. Fuente: elaboración propia*

# **Proceso constructivo:**

PISCINA

Con ya el vaciado realizado anteriormente, aproximadamente el vaso de piscina tendrá unos 50 metros cúbicos de capacidad y 1,67 metros de profundidad. En este punto podemos proseguir a la realización del encofrado perdido de la piscina. Para ello realizaremos unas paredes de ladrillo que tienen por misión servir de soporte al hierro y de encofrado perdido al gunitado.

Una vez terminado el encofrado mediante ladrillos, se extiende la grava en el fondo de la piscina. Y tiene lugar una de las principales etapas de la elaboración de la piscina, la colocación del hierro, doble emparrillado de 15 x 15 de diámetro 8 (B500 S). Su adecuada colocación, zunchos y refuerzos, hacen que nuestra obra adquiera la resistencia deseada.

Posteriormente, se instala la fontanería con personal altamente cualificado, skimmers, sumideros, e impulsores. Aunque se haya presupuestado para dos skimmers con tapa cirucular y flotador de compuerta, al final se opta por la realización de uno debido a que las dimensiones no son excesivamente grandes y se aconsejó por parte de los operarios. Se colocaron también tres boquillas de impulsión orientables, y se emplearon tubos de PVC.

Cabe decir también que se instaló un filtro depurador de arena de sílice, y una bomba centrífuga autoaspirante monofásica.

En esta visita de obra nos encontramos con la realización del gunitado y maestreado ya realizados. Se había realizado además la proyección sobre las paredes. Con lo que con esto se dio por finalizada la estructura de la piscina. Su correcta construcción dota a nuestro vaso de la resistencia e impermeabilización necesaria.

En este punto se da por acabada la primera fase, nuestra fase de estudio, donde se han desarrollado las siguientes partes de la obra: cimentación, estructura, cubierta, fachadas y piscina.

#### **Nº de ficha:** 005 · pág. 01

#### **Personal de obra:** Dos oficiales para la instalación de la piscina

**Fecha:** 20-07-2015

**Estado de la obra:**

En la obra se encuentra realizada la piscina exterior, y en proceso de empezar los acabados mediante el nuevo constructor.

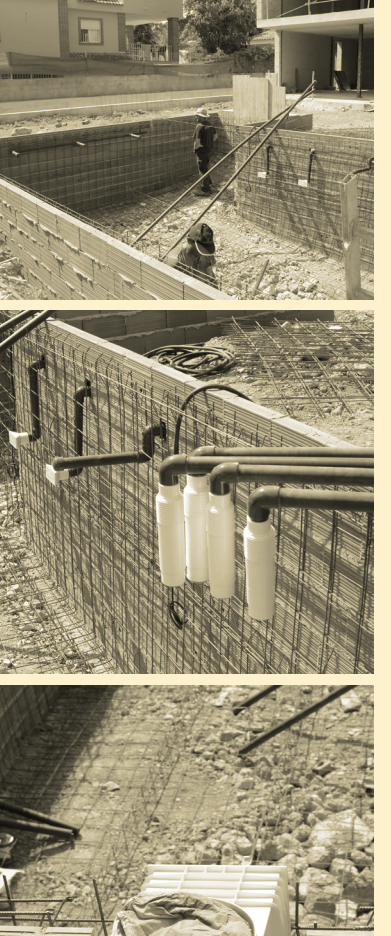

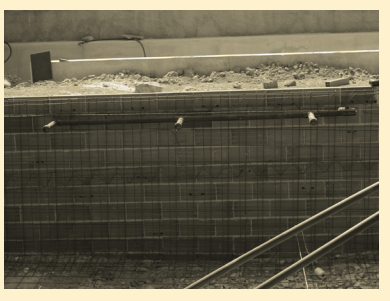

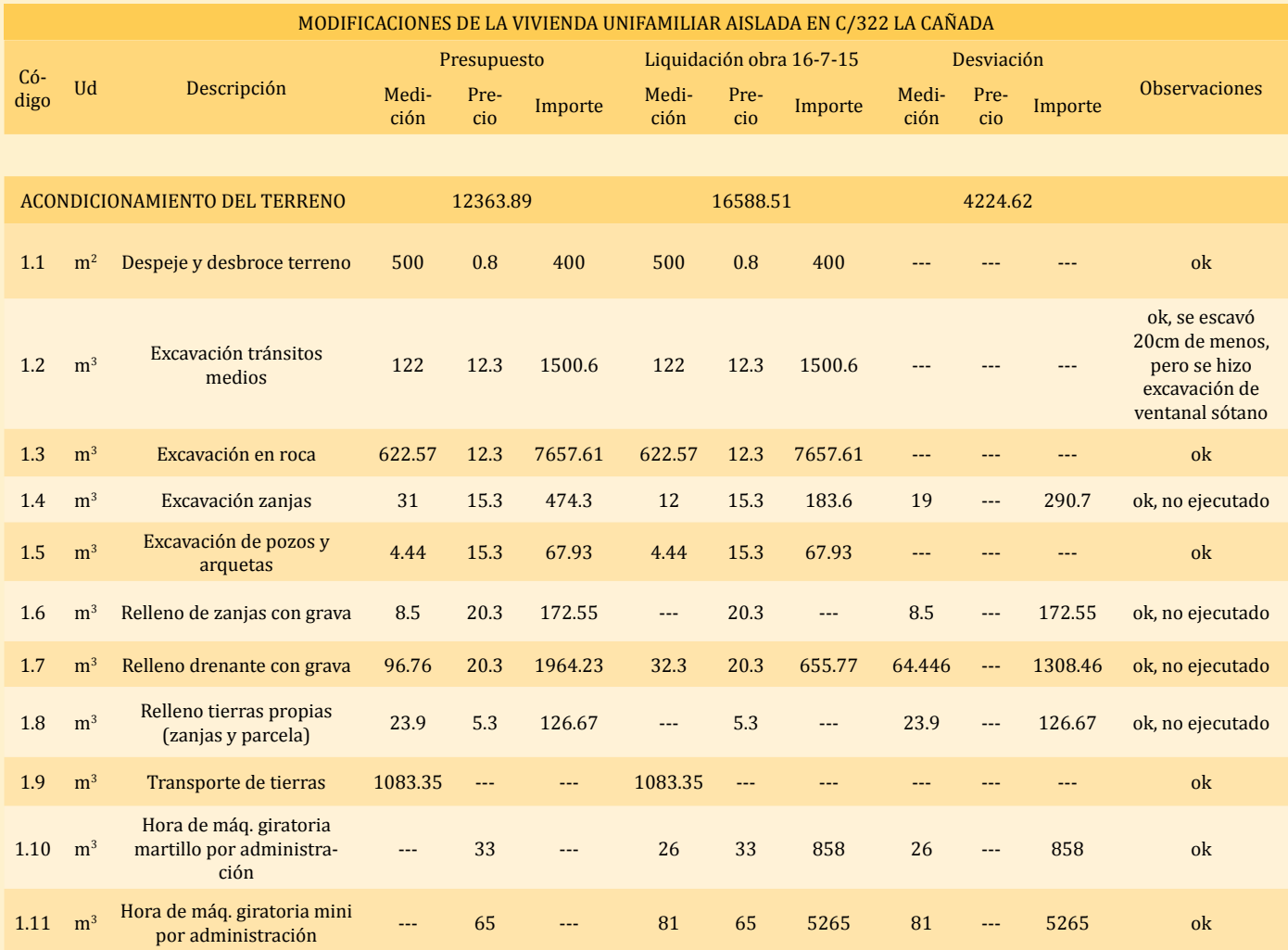

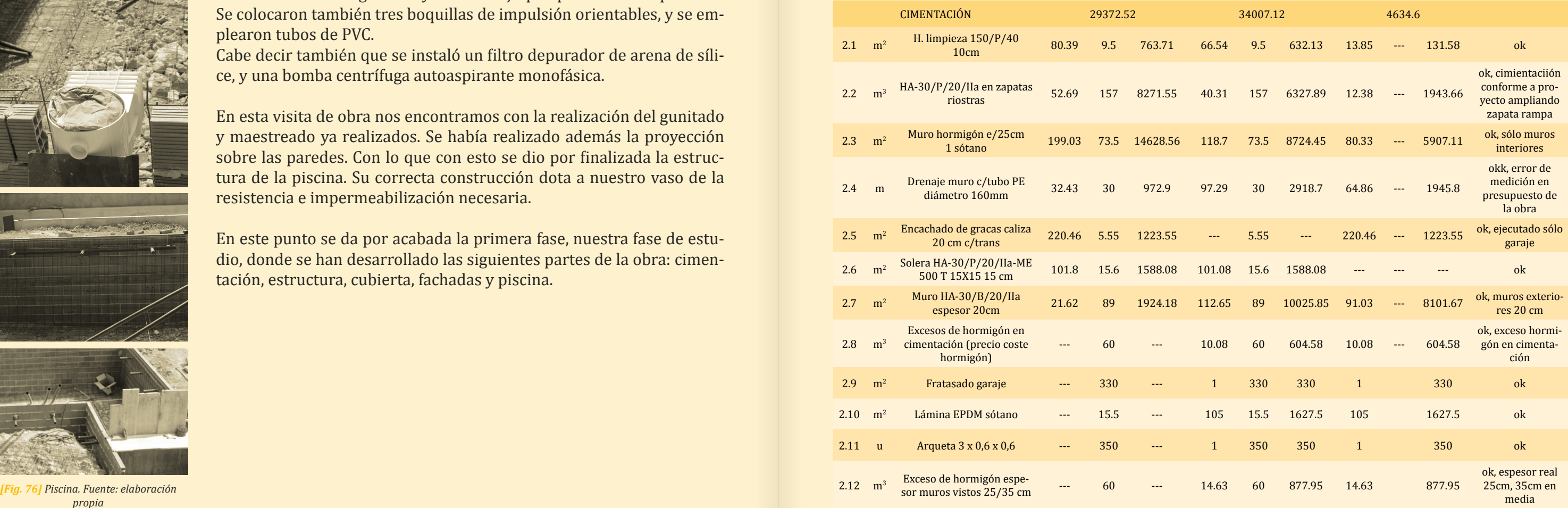

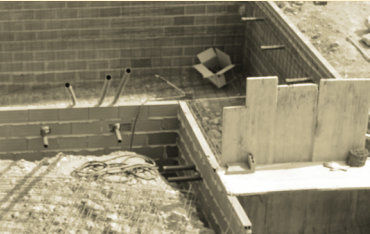

*propia*

# **4.2.4 Entrevista con el arquitecto director de obra**

Para poder conocer realmente como ha sido el proceso de ejecución de la vivienda unifamiliar creemos de gran importancia la necesidad de hablar con el arquitecto del proyecto director de obra Ignacio Taberner Gómez-Ferrer. De este modo conoceremos mejor las trabas e inconvenientes que han surgido y podremos plasmarlos y analizarlos en mejor medida en este TFG. Así mismo, estudiaremos si el mundo BIM ya ha llegado al estudio de arquitectura y en qué grado.

## *Hola Ignacio, supongo que la respuesta será afirmativa debido a que es la metodología más implantada actualmente en España, pero ¿Hoy en día, en el estudio Opta-arquitectura contáis en plantilla con técnicos capaces de gestionar documentos en CAD? ¿Y contáis también con técnicos capaces de gestionarlos mediante la metodología BIM?*

*Como bien has comentado sí que contamos con profesionales que son capaces de gestionar documentos en CAD, de hecho éste proyecto se ha llevado a cabo mediante esta metodología. Aunque el estudio Opta-arquitectura ya ha hecho una inversión en cuanto a preparación para un mayor entendimiento del BIM y en un futuro poder aplicarlo. En nuestra plantilla tenemos a un técnico experto en BIM.*

## *Dinos, ¿En fase de obra, qué documentos del proyecto son más útiles, por orden de importancia, para la correcta ejecución de cada una de las partidas?*

*Los documentos más importantes en la obra son en primer lugar los planos de ejecución y en segundo lugar el presupuesto. Ambos bloques se encuentran en la obra y están presentes sobre todo en las reuniones con los operarios. Podemos encontrarlos y trabajar tanto en formato papel como pdf.*

## *¿Qué aspectos del proyecto, en fase de ejecución, de esta obra diseñada en Paterna, a tu parecer, merecieron mayor atención, y cuáles menor?*

*Los aspectos que mayor atención requirieron fueron los encuentros, la ejecución de las arquetas y la realización del canalón oculto en el paramento de la primera planta para evacuar las aguas de la cubierta. Pero sobretodo, el replanteo de la vivienda en parcela, ya que en un primer momento la casa estaba alineada a la línea de calle, y posteriormente se optó por alinearla paralela a la casa colindante, además que se cambiaron los niveles debido a que nos encontramos con que una parte era 20 cm más alta que la otra.* 

*Los factores que no necesitaron de tanta importancia, por poner un ejemplo, se podría decir que fue la cimentación. Aunque al ser una vivienda unifamiliar, es decir, una construcción pequeña, el dominio de la obra prácticamente tiene que ser igual en todos los aspectos para un adecuado resultado.*

<span id="page-40-0"></span>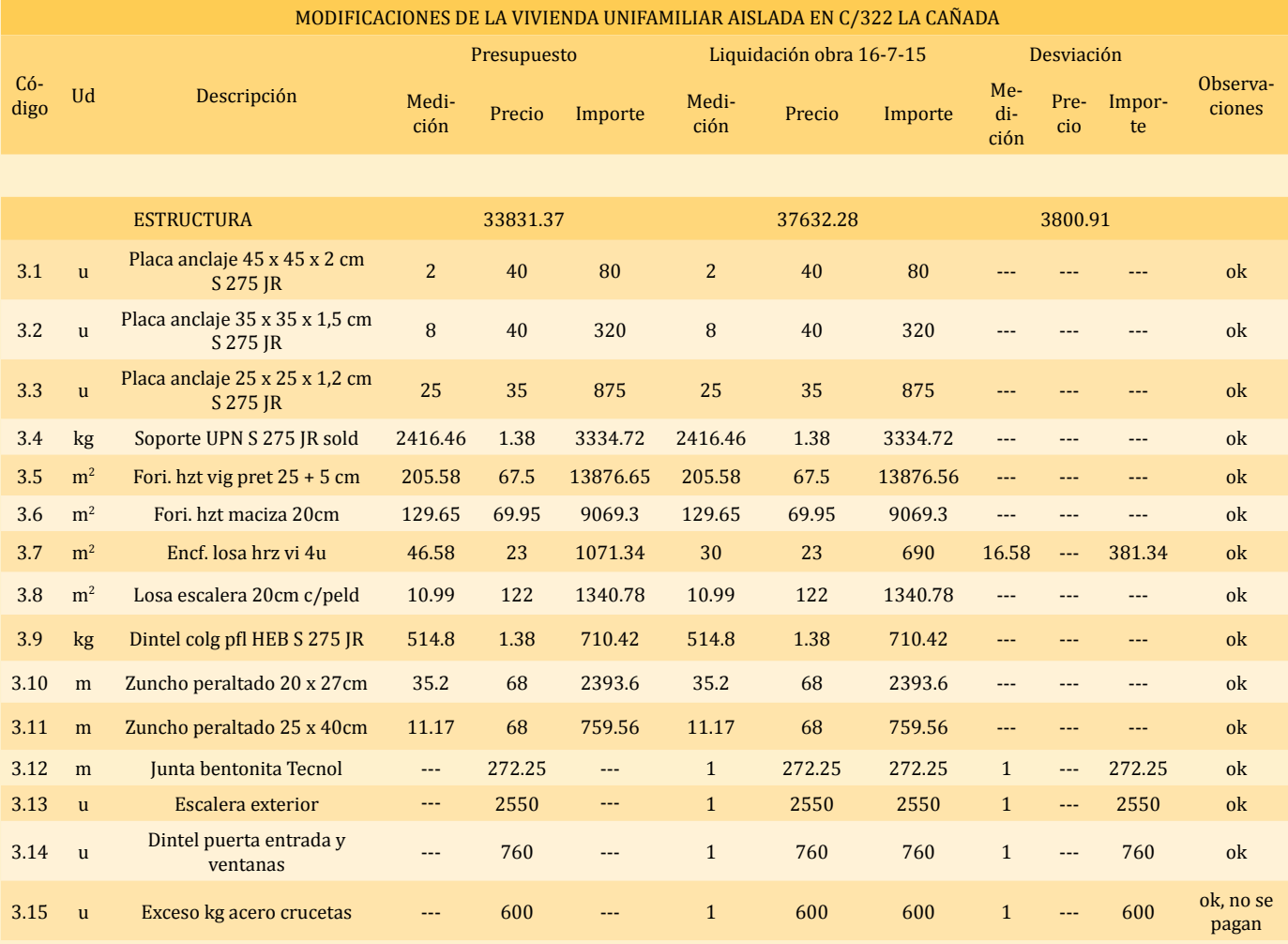

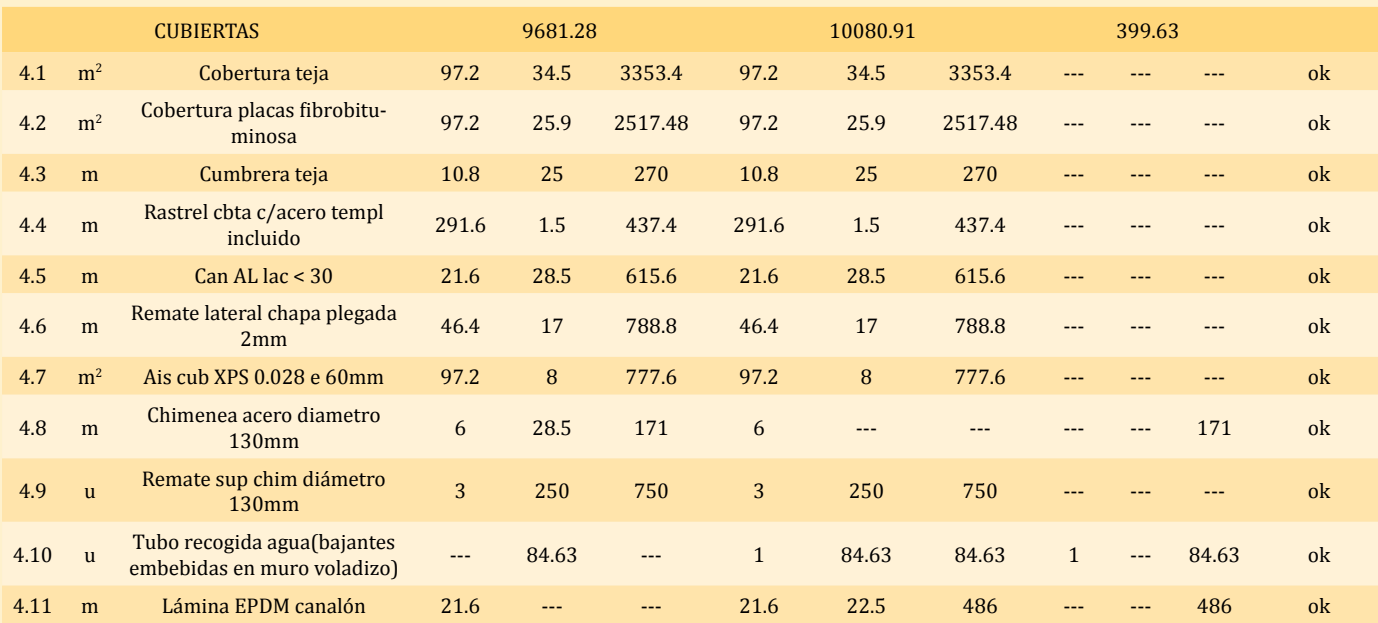

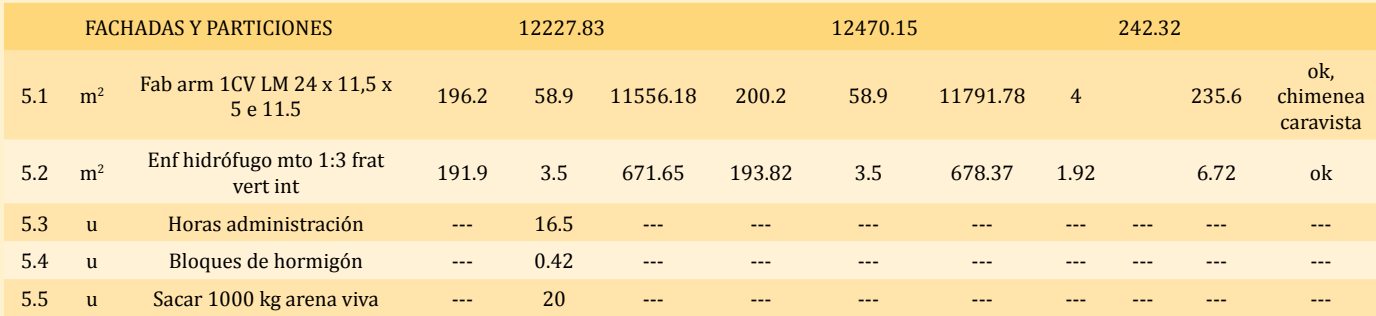

#### *Y una pregunta un poco más detallada, entrando en materia ¿Las indefiniciones o contradicciones, si las hubo, cómo fueron resueltas?*

*La verdad que en este proyecto y puesta en obra poco se ha dejado a la improvisación. Como dice la promotora de la vivienda, María Magdalena Rico Peiró, 'Todo va al milímetro'. Aunque sí que podríamos analizar ciertos elementos que han ido cambiando a lo largo del proceso. Vamos a enumerar algunos.*

*Por ejemplo, el que hemos comentado anteriormente. Debido a la no planeidad del terreno se dejaron de excavar 20 cm, y además se puso una lámina impermeabilizante para sustituir 20 cm de encachado de gravas. Es decir, finalmente pudimos dejar de excavar 40 cm de roca con su correspondiente beneficio. Además, las contraventanas fueron eliminadas, por consiguiente las jambas se pusieron dobladas y se puso el dintel metálico no planteado en el proyecto. También, debido a preferencias de la propietaria y promotora se ha eliminado la rampa peatonal consiguiendo un mayor espacio exterior. Se trata de pequeños detalles.* 

*Otros ejemplos también pueden ser que la excavación de la rampa para bajar los automóviles no estaba pensada como escalonada, como finalmente se ejecutó. Se ha sustituido la piedra natural por un porcelánico, la cubierta ha sido pintada con pintura asfáltica para que actúe de barrera contra vapor. También se me ocurre otro apunte que se suele dar mucho al trabajar con fachadas de ladrillo cara vista. A la hora de proyectar aún no sabíamos exactamente que ladrillos íbamos a utilizar, con lo cual, los huecos se han adaptado a la medida de estos nuevos ladrillos colocados en obra, de distintas dimensiones a los dibujados en el proceso de diseño. Como último apunte, creo de interés explicar más ampliamente el cambio en el replanteo de la vivienda, nombrado anteriormente. En un primer momento, teníamos el eje de la vivienda perpendicular a la alineación de la calle, y lo que hemos hecho es ponernos paralelos a la medianera de la vivienda de al lado, es decir girar la vivienda con respecto a la calle. Cuanto ves la parcela te da la sensación de ser rectangular, pero realmente es ligeramente trapezoidal, con lo cual la hemos girado para aprovecharla mejor. Así hemos obtenido un mayor espacio de maniobra para los coches, y que el camino de acceso sea mucho más paralelo a la vivienda.*

*Al final sí que han ido surgiendo modificaciones, pero como ves tampoco nada muy relevante. Solemos aproximarnos casi completamente al diseño original.*

### *¿Cómo se está documentando la obra (fotografías, planos, actas, libro de obra…)? ¿Se lleva un control de todo esto que se modifica en la obra respecto al proyecto? ¿Y quién lo lleva?*

*La obra se ha documentado principalmente con fotografías. Es cierto que el libro de órdenes, en esta obra de pequeña envergadura no se está llevando mucho al día. Generalmente se suele rellenar al final de la obra. En cuanto a la segunda pregunta, sí es verdad que normalmente en obras*  *más grandes suele llevar el arquitecto técnico las modificaciones, pero en este tipo de obras pequeñas me gusta llevarlo a mí. Ya que, es como realmente te das cuenta de las pequeñas cosas y puedes llevar un seguimiento más exhaustivo.* 

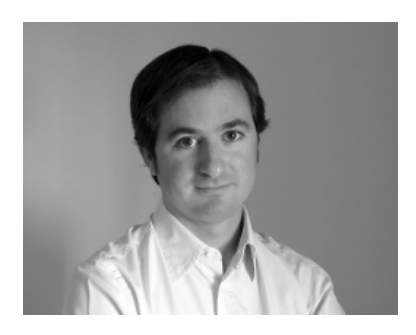

*Fig. 77] Arquitecto Ignacio Taberne Gómez-Ferrer. Fuente: http://www.opta-arquitectura. com/equipo.php?tipo=1&id=13*

*En esta obra por ejemplo, se está documentando todo mediante un Excel el cual podemos controlar desde el dispositivo móvil en cualquier momento. Además si se requiere de alguna modificación más de diseño, se suelen realizar croquis, modificar a mano los planos de ejecución que se encuentran en obra, y en el despacho tengo una copia del proyecto de ejecución donde se va modificando a grande rasgos las modificaciones. Debido a que se pretende un entendimiento en obra, no que queden bonitos.*

#### *Cuéntanos, ¿Ha habido alguna aportación o sugerencia de la constructora durante la ejecución de las obras? ¿A qué se debió?*

*Sí, se aconsejó la puesta de crucetas en todas las cabezas de los pilares para evitar el punzonamiento del forjado. Ya que estaban proyectadas solo en los pilares centrales, que son los que reciben más carga. Creímos que era una medida adecuada para aplicar.*

## *Finalmente Ignacio exprésenos su opinión ¿Qué aspectos del procedimiento cambiaría para mejorar el rendimiento de la obra? Sinceramente en esta obra, hemos tenido sobretodo problemas con el constructor. Ya que éste es el coordinador de los pasos en obra, y una mala organización puede llevar a un retraso en el tiempo de la ejecución. Como ha pasado aquí.*

En éste apartado del TFG quiero reiterar la ayuda prestada por el estudio Opta-arquitectura24, especialmente al arquitecto Ignacio Taberner y la propietaria de la vivienda Magdalena Rico. Quiero darles las gracias por prestarse a colaborar en este proyecto desinteresadamente y compartir su experiencia.

**24.** *Opta-arquitectura una plataforma común de trabajo de diversos profesionales especialistas en distintos ámbitos de la Arquitectura. La experiencia profesional acumulada en los trabajos de edificación, planeamiento, rehabilitación y gestión, es fruto de una visión integral del proyecto arquitectónico, desde su fase de análisis o ideación hasta su materialización.* 

 *En todo ese recorrido, prima la idea de la arquitectura sostenible. Sostenible porque desde la ideación previa se da siempre respuesta a los condicionantes del entorno, el programa y los requerimientos reales del proyecto. Sostenible porque esa respuesta se detalla y materializa en coherencia con los medios, aportando un análisis estricto y profundo de la solución arquitectónica. Y por último, sostenible, precisamente porque el importante trabajo previo refuerza la gestión y desarrollo de los proyectos hasta su materialización, verdadero fin de todo proyecto arquitectónico.* 

 *En este proyecto se aúna la experiencia de técnicos especialistas de relevante prestigio profesional en cada uno de sus campos, con la capacidad y energía de un equipo joven y preparado, capaz de plantear soluciones arquitectónicas que no sólo resuelven una problemática, sino que aportan un valor añadido al proyecto en cualquiera de sus escalas: la cualificación del espacio, de la luz y la materia.*

 *Estos tres elementos son, finalmente, la mejor materia prima de la que hacemos uso en Opta Arquitectura y Urbanismo. Bien en un proyecto residencial o en un plan general y a través de todas las escalas intermedias, el entendimiento del espacio, su entorno, su estructura, las relaciones que se generan en él, su materialidad y sus texturas... son el principio fundamental para generar Arquitectura, cuya única vocación no es sólo dar una respuesta programática, sino dar un valor añadido de calidad en todo su espectro.* 

<span id="page-42-0"></span>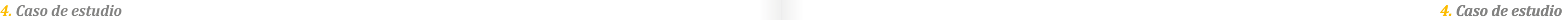

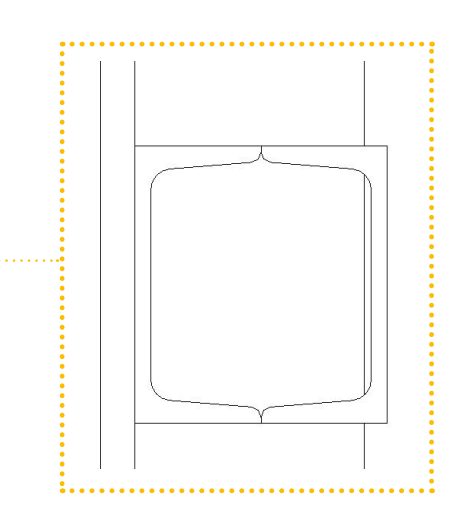

# **4.3 Impacto del** *BIM*

En este último punto, después de hacer una simulación de la implantación del BIM en el proceso de diseño y también un seguimiento y control de la ejecución del proyecto en la obra, vamos a comentar y analizar qué impacto hemos observado que sufriría dicha construcción si se hubiese realizado mediante la metodología BIM.

Es muy importante señalar que en el caso del diseño se ha optado por el caso práctico B, contando con toda la documentación necesaria, procedimiento no habitual para la realización del proceso de diseño, pero más adecuado para la realización de este trabajo final de grado. Igualmente decir que el seguimiento y el estudio del proceso constructivo comprenden simplemente un período concreto acotado de la obra, limitado en el tiempo, aproximadamente hemos realizado un seguimiento de medio año en la obra, desde Febrero hasta Julio de 2015. Además, debido a este espacio corto en el tiempo ha sido imposible la aplicación en una etapa previa, para analizar la viabilidad del proyecto, como de la fase de explotación, debido a que aún se encuentra en fase de ejecución.

Aún con estos condicionantes, hemos detectado numerosos beneficios que hubiesen surgido de la aplicación de esta nueva metodología. A continuación los nombraremos, analizando cada caso concreto, exponiendo un ejemplo en cada uno de ellos.

# **4.3.1 Etapa de diseño**

### VISUALIZACIÓN CON EXACTITUD DE DATOS

El modelo que hemos realizado con BIM lo hemos creado directamente en tres dimensiones en vez de ser representado por múltiples vistas 2D. Con lo que en todo momento hemos podido visualizar el diseño, con precisión y seguridad de datos.

## CORRECCIONES AUTOMÁTICAS DE BAJO NIVEL

Como los elementos que hemos utilizado en el diseño están controlados paramétricamente mediante reglas de comportamiento con respecto a otros elementos, nuestro modelo en tres dimensiones está libre de errores de geometría y coordinación espacial.

De este modo, cualquier modificación la hemos podido implementar sin exceso de esfuerzo ni riesgo de introducción de errores con dichos cambios. Además que hemos comprobado gracias al programa que hay ciertos puntos en incoherencias en el proyecto, gracias al detector de problemas automático que cuenta el software utilizado Revit.

Para ilustrar lo dicho, vamos a comentar un ejemplo encontrado realizando el modelo en la etapa de diseño.

Al realizar las particiones, en concreto la partición de planta baja donde se encuentra el pilar P7 (UPN 120), pudimos visualizar que éste sobresalía y tenía mayor anchura que la partición la cual tenía que envolverlo.

Esto se debe a que a la hora del diseño se insertaron unos cuadrados genéricos y no se tuvo en cuenta la estructura. Se consideró como un pilar más (UPN 100).

## GENERACIÓN DE DOCUMENTACIÓN EXACTA Y COHERENTE

Al realizar el diseño en 3D, cualquier modificación se aplica sobre el modelo. Con lo cual a la hora de generar planos de vistas en 2D, estos contienen la misma información que éste. Usualmente en programas de dos dimensiones, como ocurre al utilizar Autocad, es necesario actualizar una a una las vistas 2D. Con esta nueva metodología, esto no es necesario con lo cual se produce una reducción del trabajo a desarrollar y del riesgo de errores. Ya que, mediante el modelo BIM reflejamos directamente todas las vistas.

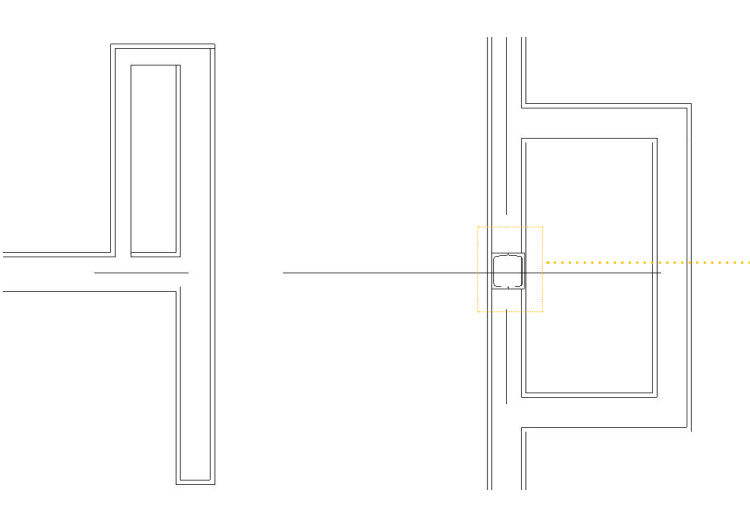

*[Fig. 79] Incongruencias: espesor de tabique. Fuente: elaboración propia*

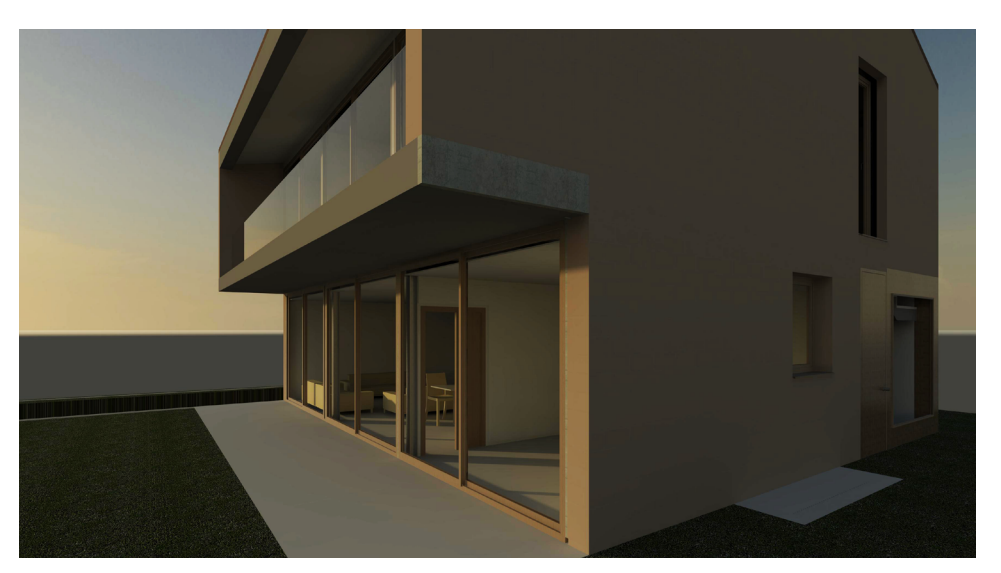

*[Fig. 78] Renders con programa BIM: Revit. Fuente: elaboración propia*

<span id="page-43-0"></span>Una incongruencia que hemos encontrado en la documentación aportada es la incoherencia entre el acabado de las fachadas de la vivienda en el margen superior en contacto con la cubierta. Esto se puede apreciar en los siguientes planos.

Plano: A 05 alzados sur y norte

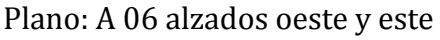

Al realizar el proceso de diseño con BIM ha sido necesario llegar a una solución óptima y coherente, analizando toda la información.

## RÁPIDA Y FÁCIL EVALUACIÓN

Debido a la oportunidad que supone tener la capacidad de visualizar desde un primer momento el modelo 3D, podemos apreciar por ejemplo el rápido cálculo de la superficie construida y la posibilidad de cuantificar las cantidades de algunos materiales desde niveles de desarrollo bajos, lo cual nos permite controlar en todo momento la edificabilidad y el ajuste del diseño a los costes previstos en el estudio.

A continuación mostramos el cálculo de la superficie construida realizado en nuestro modelo mediante el uso de etiquetas.

| $\mathbf{A}$      | B                      | $\mathsf{C}$            | $\mathbf{D}$ | F                     |
|-------------------|------------------------|-------------------------|--------------|-----------------------|
| Nivel             | Nombre                 | Årea                    | Perímetro    | Volumen               |
| SOT <sub>0</sub>  | Baño                   | $4.22 \text{ m}^2$      | 8.30         | $10.61 \text{ m}^3$   |
| SOT <sub>0</sub>  | Vestíbulo              | $31.49 \text{ m}^2$     | 27.74        | $82.79 \text{ m}^3$   |
|                   |                        |                         |              |                       |
| SOT <sub>0</sub>  | Cuarto instalaciones 1 | $6.11 \text{ m}^2$      | 10.45        | $15.34 \text{ m}^3$   |
| SOT <sub>0</sub>  | Cuarto instalaciones 2 | 6.14 m <sup>2</sup>     | 10.49        | $15.42 \text{ m}^3$   |
| SOT <sub>0</sub>  | Garaje                 | $53.92 \text{ m}^2$     | 29.59        | 135.14 m <sup>3</sup> |
| SOT 0:5           |                        | $101.89$ m <sup>2</sup> | 86.58        |                       |
| PB                | Cocina                 | $16.77 \text{ m}^2$     | 16.68        | 42.01 m <sup>3</sup>  |
| PB                | Estar-Comedor          | $33.66 \text{ m}^2$     | 24.71        | 84.26 m <sup>3</sup>  |
| PB                | Lavadero               | $3.23 \text{ m}^2$      | 7.21         | $8.09 \text{ m}^3$    |
| PB                | Aseo                   | 3.10 m <sup>2</sup>     | 7.25         | $7.76 \text{ m}^3$    |
| PB                | Habitación             | 10.09 m <sup>2</sup>    | 14.06        | 25.97 m <sup>3</sup>  |
| PB                | Vestíbulo              | $4.17 \text{ m}^2$      | 9.40         | $11.69 \text{ m}^3$   |
| PB: 6             |                        | $71.03 \text{ m}^2$     | 79.31        |                       |
| $\overline{P1}$   | Habitación 1           | $12.91 \text{ m}^2$     | 16.65        | $32.37 \text{ m}^3$   |
|                   | Baño                   | $6.45 \; \mathrm{m}^2$  | 10.82        | 16.18 m <sup>3</sup>  |
| $\frac{P1}{P1}$   | Baño ppal              | $6.58 \text{ m}^2$      | 10.99        | $16.60 \text{ m}^3$   |
| P1                | Vestidor ppal          | $6.11 \text{ m}^2$      | 17.76        | $18.32 \text{ m}^3$   |
| P1                | Habitación ppal        | $14.88 \text{ m}^2$     | 20.42        | 37.30 m <sup>3</sup>  |
| P1                | Habitación 2           | 13.01 m <sup>2</sup>    | 16.76        | $32.62 \text{ m}^3$   |
| P1                | Vestidor 2             | $2.72 \text{ m}^2$      | 7.68         | 8.17 m <sup>3</sup>   |
| P1                | Vestidor 1             | $2.85 \text{ m}^2$      | 7.50         | $8.54 \text{ m}^3$    |
| P1                | Circulación            | $5.67 \text{ m}^2$      | 14.21        | 17.01 m <sup>3</sup>  |
| P1                | Terraza                | $11.90 \text{ m}^2$     | 23.59        | 32.06 m <sup>3</sup>  |
| P1:10             |                        | $83.08 \text{ m}^2$     | 146.38       |                       |
|                   |                        | 255.99 m <sup>2</sup>   | 312.27       |                       |
| Total general: 21 |                        |                         |              |                       |

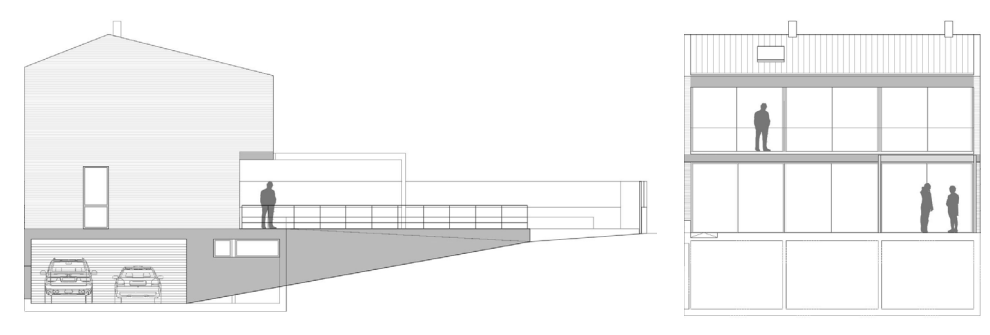

*[Fig. 80] Incongruencias: acabado fachadas de la vivienda. Fuente: elaboración propia*

# **4.3.2 Etapa de ejecución**

## RAPIDEZ ANTE CAMBIOS, COHERENCIA DE LA INFORMACIÓN Y DETECCIÓN DE ERRORES

En fase de ejecución de la obra, el impacto que un cambio en el diseño del proyecto puede ocasionar es muy alto. Es muy importante prever cual será dicha repercusión, que elementos se verán afectados, el coste, la afección del tiempo, entre otros parámetros a analizar, hacen del BIM una herramienta muy útil y necesaria.

Con el modelo en tres dimensiones los cambios y el cálculo de las repercusiones son inmediatas. Se ajustan automáticamente en todas las vistas del proyecto. Además tenemos la seguridad que si hay cualquier elemento que interfiera con otro, será detectado para que tomemos las decisiones adecuadas y solucionemos el inconveniente. Si además se promueve la colaboración entre el equipo de diseño y el de construcción, la detección de errores y omisiones está muy bien controlada, y se podrá reducir considerablemente. Esto facilitará un flujo de trabajo dinámico y sencillo entre todos los agentes intervinientes en el proyecto.

Mientras hemos realizado el seguimiento de obra y construcción hemos podido observar distintas situaciones que hubiesen sido favorecidas por la utilización de esta nueva metodología BIM. A continuación vamos a explicar dos ejemplos donde se puede apreciar claramente.

#### **Supresión de 40 cm de excavación. Rapidez ante cambios**

Para mostrar la rapidez ante los cambios cogemos de ejemplo la situación descrita por el arquitecto Ignacio Taberner en la entrevista acerca de las modificaciones que se produjeron con los niveles del proyecto. Al hacer el replanteo y las mediciones de la parcela el equipo de trabajo se percató que el territorio no estaba nivelado, había un incremento de 20 cm de la cota de rasante prevista en el proyecto de ejecución en la zona de la rampa para los automóviles. Además de esto, para disminuir costes se optó por reemplazar 20 cm de encachado de gravas por una lámina impermeabilizante. Con lo cual, se excavaron 40 cm menos del estrato rocoso, con el consiguiente beneficio económico.

Todas estas modificaciones se pueden apreciar en la tabla que se encuentra en las siguientes páginas (en tono naranja claro). Donde están seleccionados los apartados dentro de las modificaciones que se han producido en el proceso de ejecución en el período de estudio. La letra de color amarillo representa las ganancias, debido a que estaba previsto su ejecución y finalmente no se produjo. Con lo cual se produce un ahorro por parte del promotor. En cambio, la letra de color naranja representa los costes adicionales no previstos en un primer momento y que son necesarios realizarse.

Esta modificación supuso por parte del arquitecto un nuevo plantea- *[Fig. 81] Tabla de superfícies con programa BIM: Revit. Fuente: elaboración propia*

miento de niveles y un cálculo de la rampa adecuándose a la normativa. Por descontado acarreando unos días más de trabajo y tiempo en el estudio.

Asimismo, para la representación a final de obra, deberían también modificarse los planos siguientes:

Plano: A1.4 alzados este y oeste Plano: A1.6 secciones

Utilizando la metodología BIM todo ello se reajustaría en cinco segundos, simplemente con un cambio en los niveles. Debido a que la modificación se realiza en un modelo 3D del cual parten todas las representaciones. Con lo cual, el impacto se representaría en forma de ahorro de trabajo y de tiempo por parte del diseñador del proyecto, lo que le convierte en mucho más productivo.

### **Muros de sótano. mala coordinación de la información entre los distintos agentes del proceso de construcción**

Para mostrar la coherencia de la información vamos a analizar la situación de la cual advertimos al ir a las visitas de obra. En el comienzo de la construcción, cuando se estaban construyendo los muros de sótano, los materiales que se proporcionaron no eran los adecuados para realizarlos. Esto fue debido a que en el presupuesto los muros se habían presupuestado como muros de hormigón construidos in situ pero sin prever que iban a ser vistos.

Actualmente, debido a que la información se crea en programas distintos, se manejan mucha cantidad de archivos diferentes. Esto hace más dificultoso el proceso de comprensión. Además de esto, en esta ocasión surgió esta dificultad debido a que hubo una falta de coherencia entre el proyecto de ejecución, donde sí constaban dichos muros vistos, pero en cambio en el presupuesto no.

En la siguiente tabla podemos apreciar (en tono naranja) las modificaciones que se produjeron en obra respecto a este percance.

Todo ello supuso un mayor encarecimiento de la obra, con unos resultados no tan buenos como los deseados por la propietaria de la vivienda y con su consiguiente pérdida de tiempo.

Si hubiésemos optado por realizar el proyecto con metodología BIM, este percance no se hubiese producido debido a que todos los agentes intervinientes hubiesen recibido la documentación precisa y exacta, debido al sistema de funcionamiento de dicha metodología. Además de la facilidad que proporciona el sistema, al encontrarse toda la documentación en un único contenedor, lo que permite mucha agilidad y la prevención de errores.

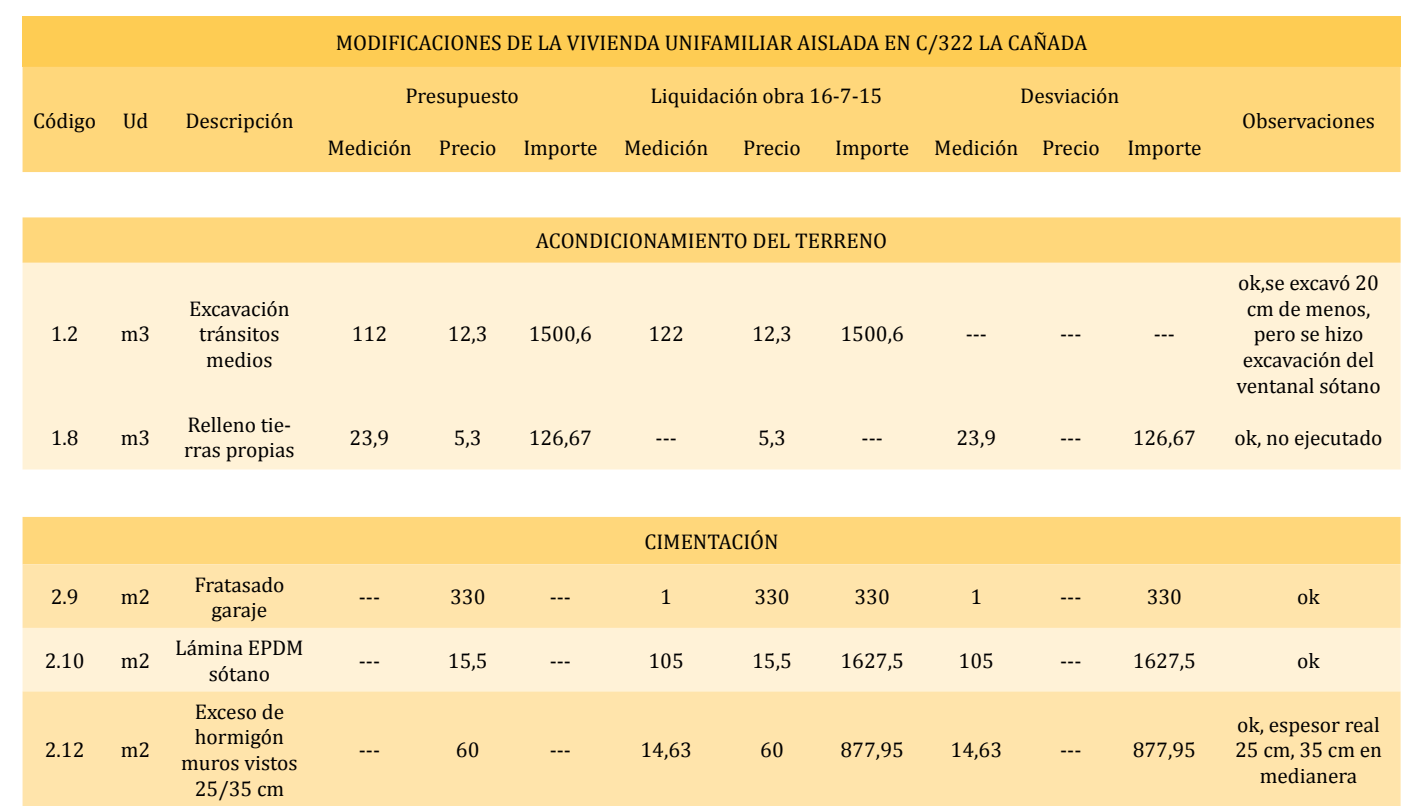

*[Fig. 83] Modificaciones en fase de ejecución: ejemplos. Fuente: elaboración propia*

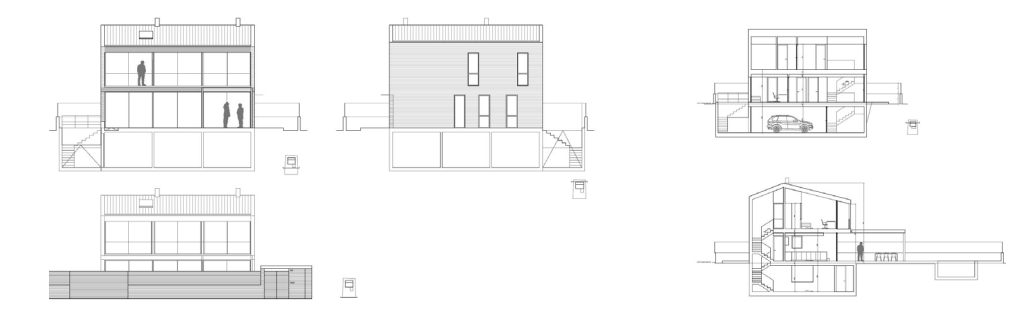

*[Fig. 82] Modificaciones. Fuente: elaboración propia*

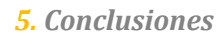

Hoy en día, podemos apreciar el sector de la construcción junto con nuestra profesión inmerso en un proceso de elección. Se plantea un escenario donde se encuentra la antigua metodología CAD junto con otras más novedosas. En este punto cabe preguntarse, ¿es rentable y productivo realizar un cambio?

Después de haber desarrollado las distintas partes de éste TFG, queda dar mi propia visión acerca de la metodología BIM, alternativa principal a la implantada actualmente en casi todo el territorio español, y la posibilidad de aplicación en nuestro entorno y futuro.

Para ello vamos a hablar primero de las ventajas que la metodología BIM nos puede aportar, éstas las podemos resumir en el siguiente esquema.

# <span id="page-45-0"></span>**5. Conclusiones**

*[Fig. 84] Ventajas metodología BIM. Fuente: elaboración propia*

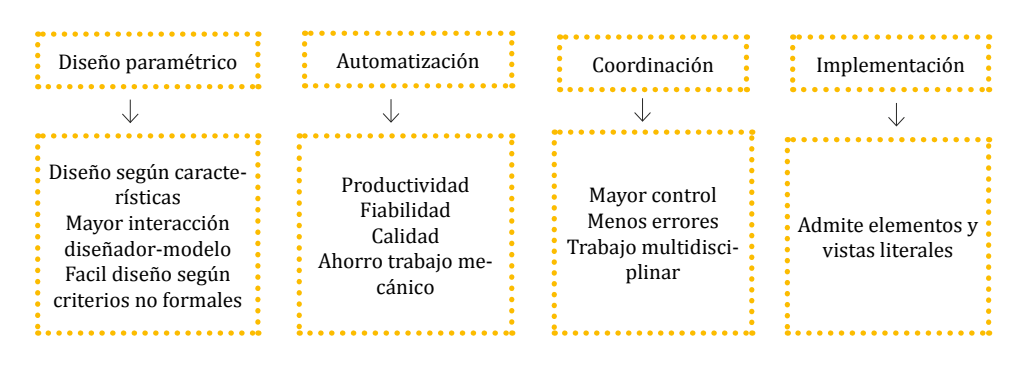

*5. Conclusiones 5. Conclusiones*

La primera mejoría que encontramos es en cuanto al diseño basado en parámetros, ya que permite diseñar en función de los condicionantes reales del elemento que se estudia. Este hecho aumenta la interacción entre el modelo y el proyectista, ya que es muchísimo más didáctico y visual aumentar el ancho de un forjado que aumentar la separación entre dos líneas paralelas, como ocurre en el diseño CAD.

Un punto destacable debido a esta tecnología es la automatización y la interacción de objetos. Lo cual permite agilizar mucho la gestión de la información del edificio, además de aumentar las capacidades didácti cas. Además, el hecho de contar con un único modelo que contiene toda la información hace que ésta siempre esté actualizada. Lo cual supone un aumento en la productividad, calidad y una mayor fiabilidad de los datos. Además de eliminar distintas tareas tediosas que no tienen nada que ver ni con el diseño ni con la construcción del edificio.

Es decir, si se da una coordinación de la documentación entre los agen tes intervinientes en el proceso, ésta nos permitirá gestionarlo mucho mejor. Así, se evitaran errores y se logrará lógicamente una mayor ca lidad.

Finalmente, la metodología BIM permite también la implementación de elementos literales en el modelo, los cuales si queremos se podrán modelar manualmente para convertirlos en objetos. Aunque usual mente es más recomendable la no utilización de objetos paramétricos cuando se precise de un nivel de detalle sustancial, como es el caso de los detalles constructivos.

Por otra parte también nos encontramos con que la metodología BIM supone distintos inconvenientes y trabas para el actual sector. Para centrarnos en ellas vamos a plantear el siguiente esquema.

El primer inconveniente que podemos apreciar a simple vista es la ne cesidad de formación. Esto no supone tampoco un gran esfuerzo ya que en unas treinta horas se consigue un profesional del sector puede con seguir suficientemente conocimiento para que un usuario pueda desa rrollar las tareas básicas de una aplicación BIM. Y con un poco más de

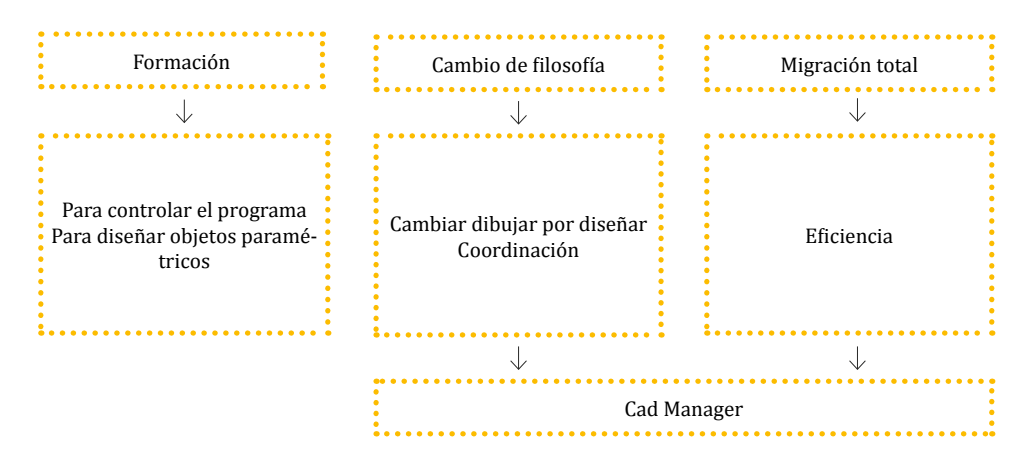

*[Fig. 85] Inconvenientes metodología BIM. Fuente: elaboración propia*

dedicación continuada, de formación práctica, un nivel de solvencias bastante adecuado. Aunque todo ello sea cierto, en nuestro equipo in dudablemente deberá aparecer un técnico que se forme de manera ex haustiva en el tema para poder realizar las tareas más complejas, como es por ejemplo el diseño de objetos paramétricos específicos. Aunque sin duda, el problema más difícil de superar es el cambio de filosofía de trabajo. Deberemos trabajar de una forma más ordenada invirtiendo un mayor tiempo en gestión, y sobretodo aprender a dise ñar por medio de objetos 3D en vez de dibujando con rayas, que es lo que usualmente nos enseñan.

Todos estos inconvenientes hacen de la migración hacia esta nueva me todología BIM un proceso delicado, donde todos los agentes y partici pantes en el proyecto deben migrar obligatoriamente. Ya que, solo sería viable un equipo de trabajo con estas características. Para resolver el problema de cómo hacer el cambio se podría proponer en estudios de cierta envergadura realizar pequeños equipos de tra bajo que se encarguen de aplicarlo en proyectos pequeños y sencillos. Aunque cabe apuntar que la implantación en los despachos más peque ños será más dificultosa.

En este punto, solo queda transmitir mis propias conclusiones a todas aquellas personas que se estén planteando en este momento migrar hacia esta nueva metodología.

El primer aspecto que cabe mencionar es que nosotros los arquitectos nos encargamos de diseñar, no de dibujar, proceso al que estamos de masiado acostumbrados. Hoy en día, debido a nuestra sensibilidad los profesionales dedicamos mayor atención al grafismo que al entendi miento por parte del cliente. El BIM permite facilitar dicha tarea ya que obliga a definir en cada momento la información del modelo en tres dimensiones con cierto detalle, el cual va creciendo a medida que va mos avanzando en este proceso. Aunque cabe apuntar, que hay que ser eficientes y no aunar en excesivos detalles, sino que diseñar el modelo con criterio ajustando la información al nivel que se requiera. Otra conclusión que debe ser nombrada es que la productividad es mu cho mayor y se consigue muy rápidamente con la aplicación de esta metodología. Además que permite tener la certeza de la adquisición de una documentación precisa y fiable, con lo cual facilitarán la disminu ción de RFI, Request For Information.

Al frente de todo este proceso encontramos indispensable la figura de un CAD Manager, el cual gestionará la infraestructura tecnológica, ade más de realizar tareas tan importantes como definir ciertos aspectos del modelo o realizar la formación de los usuarios. Nos encontramos hoy en día con que el BIM no es un panorama idílico, todo no son virtudes, las aplicaciones BIM deben mejorar, entre otros temas su visualización 3D. Aunque el aspecto que según mi opinión re quiere mayor hincapié es la interoperabilidad, mayor foco de desarro llo actual.

Según mi propio punto de vista, el mercado de las aplicaciones BIM está lo suficientemente actualizado como para plantearse la migración hacia esta nueva metodología. Dentro de ella todas las opciones tienen sus puntos fuertes y sus carencias. Se trata de escoger un u otro software en función de las necesidades del propio usuario, las prestaciones del software y el apoyo que nos preste el distribuidor, los foros y la información externa que podamos obtener.

Queda claro que después de analizar el proceso de expansión y de crecimiento del BIM, éste va a acabar adueñándose del sector constructivo. En mi opinión la elección de ella se trata de una decisión estratégica, la cual mejorará nuestra competitividad con el resto. La aplicación e instauración del BIM es inminente, solo se trata de tiempo.

Actualmente dicho proceso está siendo lento, tal como pasó en la adaptación de las técnicas manuales al uso de la metodología CAD. Pero con toda seguridad, el mercado se deberá abastecer de estudiantes especializados en estos aspectos que ayuden a los profesionales instaurados en el sector de la construcción en estas tareas, lo cual puede suponer una gran oportunidad.

Tania Oya Sala. Septiembre del 2015

*6. Índice de figuras*

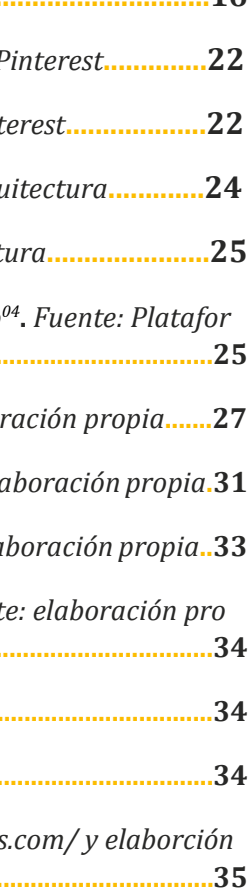

*[Fig. 01] Objetivo TFG. Fuente: Elaboración propia***.........................................16** *[Fig. 02]* Casa de la cascada. Frank Lloyd Wright. Fuente: F *[Fig. 03]* Casa Farnsworth. Mies van der Rohe. Fuente: Pint *[Fig. 04]* Edificio en construcción. Fuente: Plataforma Arquitectura **[Fig. 05]** *Edificio construido. Fuente: Plataforma Arquitect [Fig. 06] Edificio en fase de desmantelamiento: Casa Clavo<sup>4</sup> ma Arquitectura***.........................................................................................25** *[Fig. 07] Factores desencadenantes del BIM. Fuente: elaboración propia***.......27** *[Fig. 08] Tratamiento de la información con BIM.Fuente: elaboración propia***.31** *[Fig. 09] Características de la metodología BIM. Fuente: elaboración propia***..33** *[Fig. 10] Ejemplo de aplicaciones BIM y conectables. Fuent pia***.................................................................................................................34** *[Fig. 11] Interoperatividad. Fuente: elaboración propia***.........................................34** *[Fig. 12]Dimensiones. Fuente: elaboración propia***..................................................34** *[Fig. 13] Dimensiones. Fuente: https://bimindia.wordpress propia***.............................................................................................................35**

# <span id="page-48-0"></span>**6. Índice de figuras**

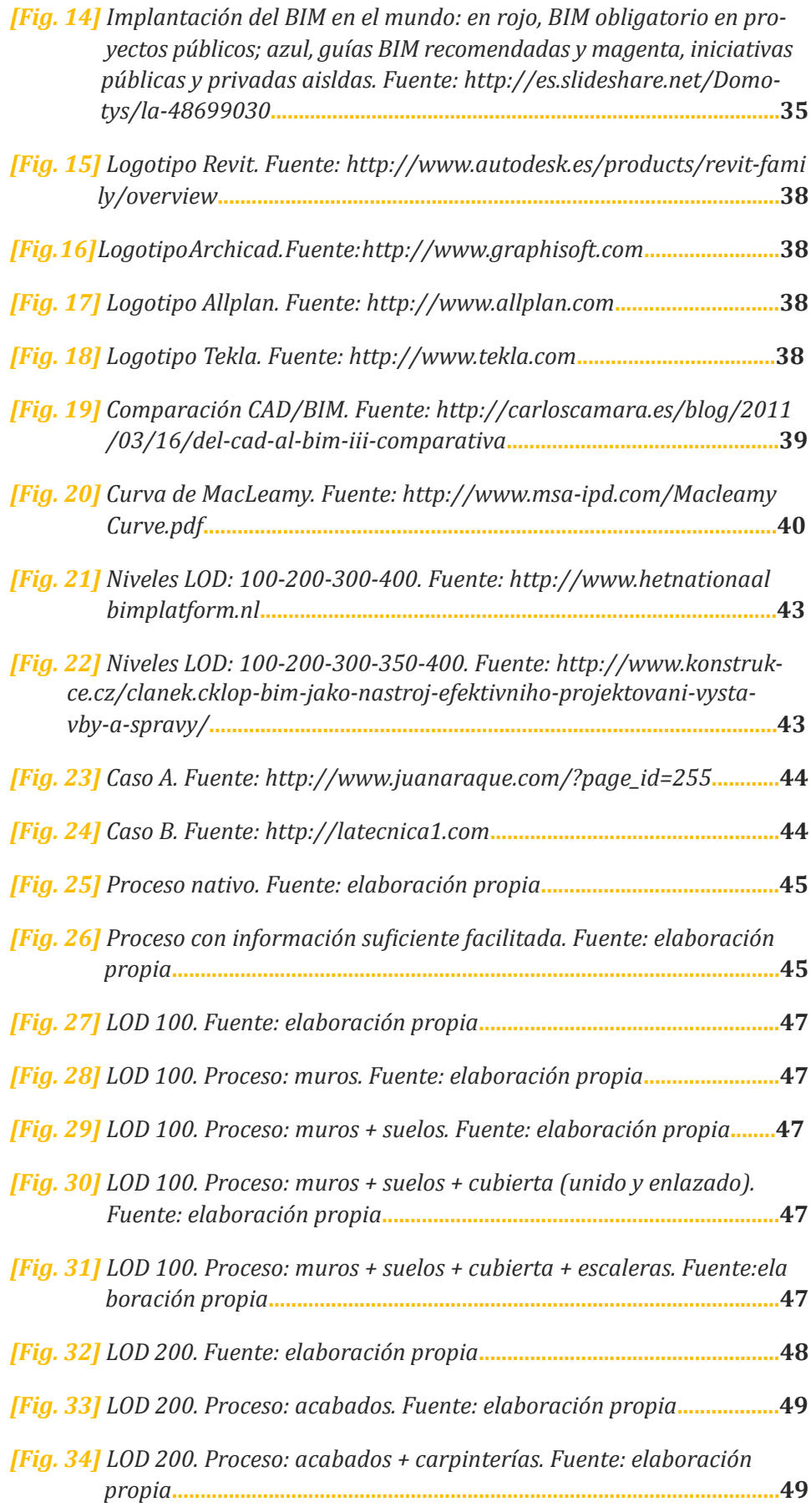

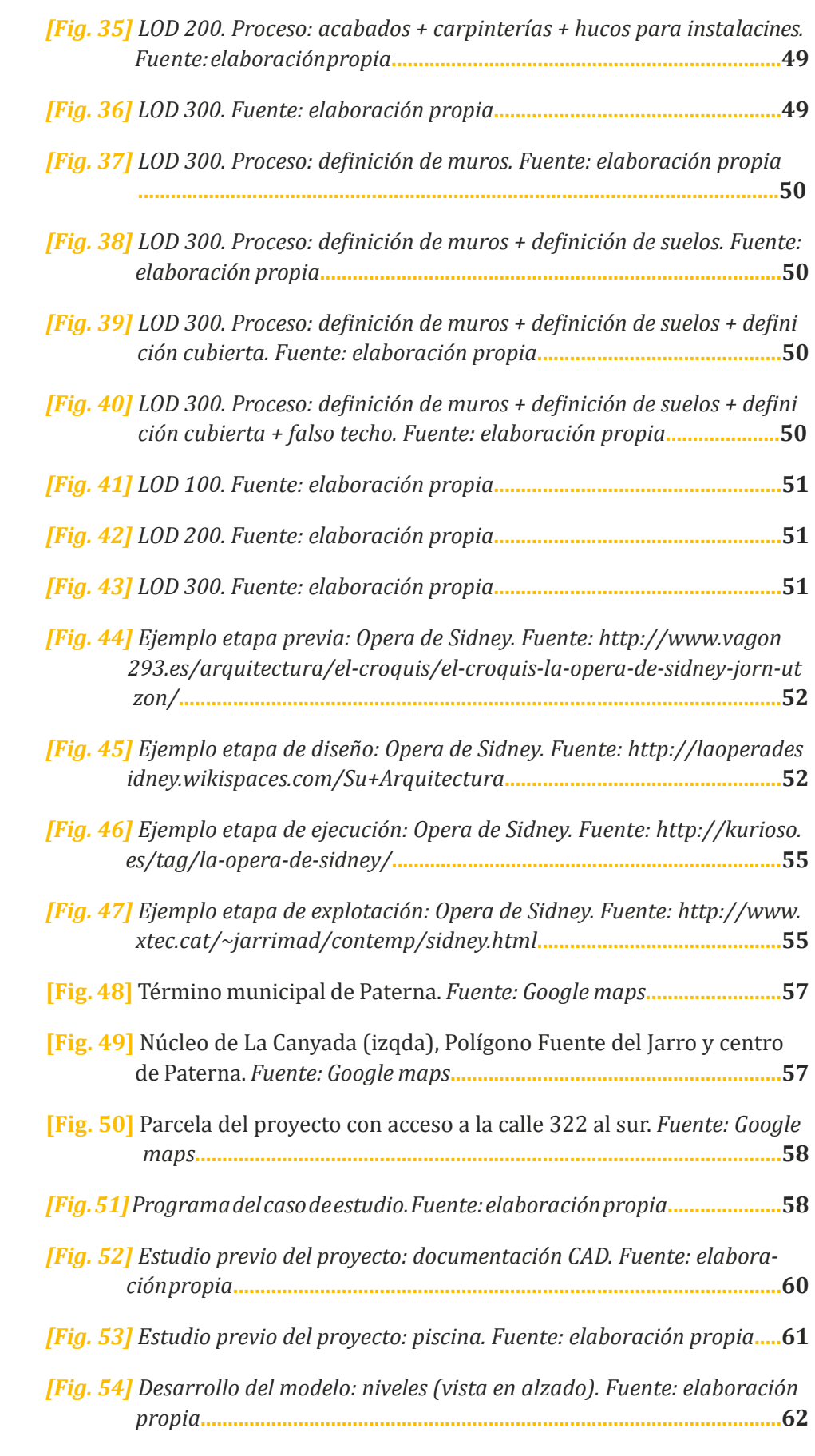

#### *6. Índice de figuras 6. Índice de figuras*

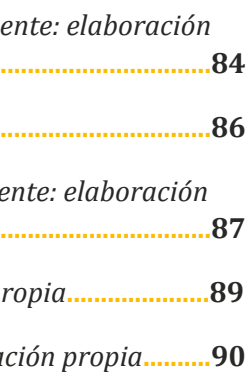

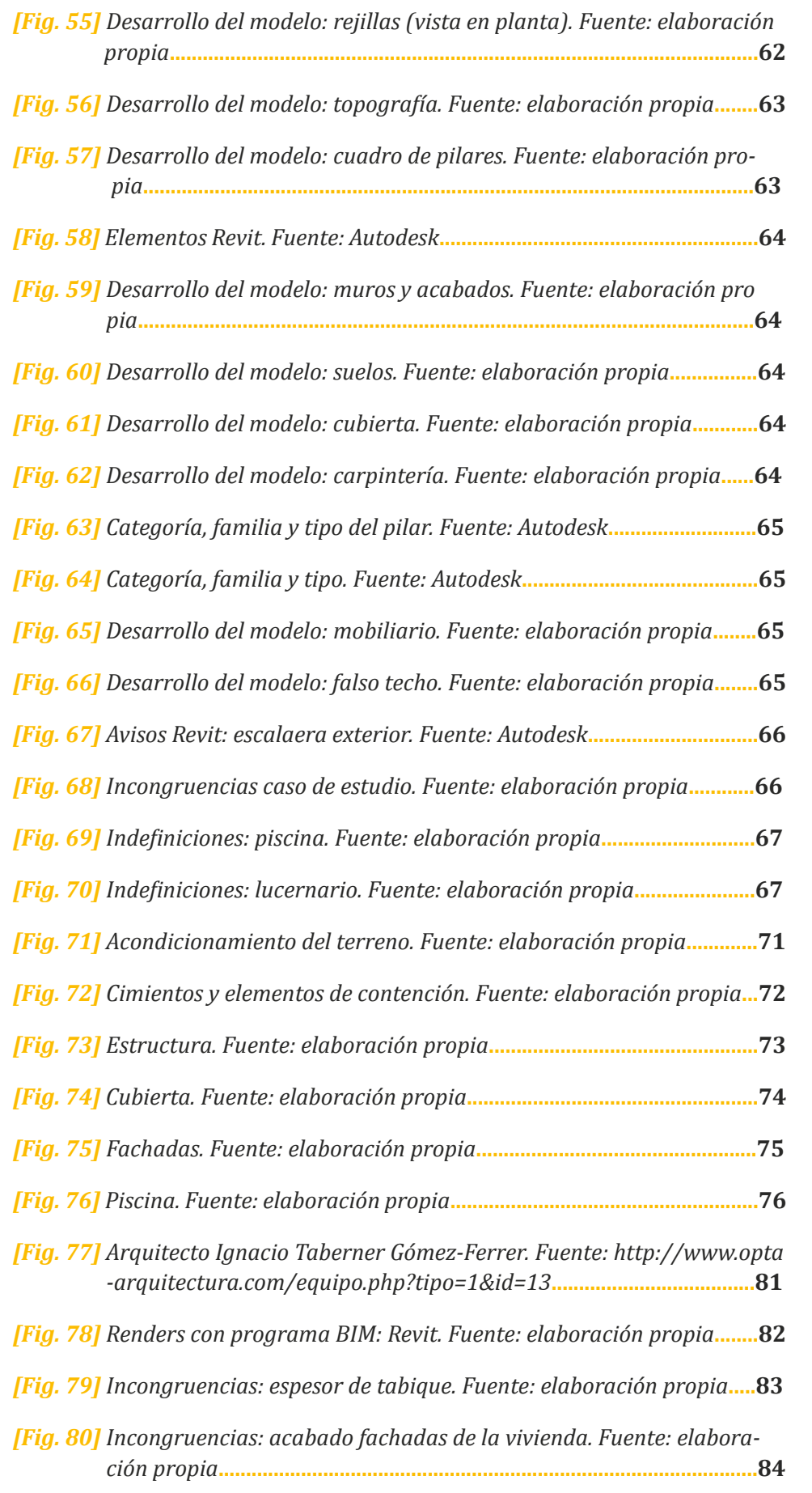

*[Fig. 83] Modificaciones en fase de ejecución: ejemplos. Fuente:* elaboración elaboración elaboración elaboración de a  *propia***...........................................................................................................87**

*[Fig. 84] Ventajas metodología BIM. Fuente: elaboración propiara...* 

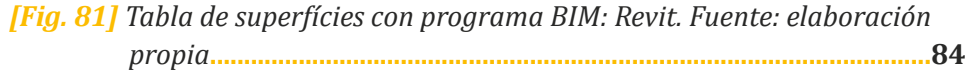

*[Fig. 82] Modificaciones. Fuente: elaboración propia***..........................................86**

*[Fig. 85] Inconvenientes metodología BIM. Fuente: elaboración propia***..........90**

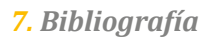

Agar, C; BIM plan. (2012). *Levels of Development.* Consultado el 10 de Julio de 2015: *[http://www.bimmepaus.com.au/libraries/resources/](http://www.bimmepaus.com.au/libraries/resources/BMA%20Forum%202012/bim%20-%20level%20of%20detail.pdf) [BMA%20Forum%202012/bim%20-%20level%20of%20detail.pdf.](http://www.bimmepaus.com.au/libraries/resources/BMA%20Forum%202012/bim%20-%20level%20of%20detail.pdf)*

Alario, E; Diestro, A; Alonso, C; Vidoni, D; Matencio, M; Segovia, P; Pena, S; Sánchez, X; Gancedo, A. (2012). *¿Qué sabes de BIM?.* Consultado el 29 de Junio de 2015: *[http://www.grupoticat.com/2012/11/](http://www.grupoticat.com/2012/11/que-sabes-de-bim_8281.html) [que-sabes-de-bim\\_8281.html.](http://www.grupoticat.com/2012/11/que-sabes-de-bim_8281.html)*

Autodesk, Revit. (2014). Consultado el 20 de Agosto de 2015. [http://](http://www.autodesk.es/products/revit-family/overview ) [www.autodesk.es/products/revit-family/overview.](http://www.autodesk.es/products/revit-family/overview )

Barco, D. (2014). *Implementación BIM "El modelo BIM único"*. Consultado el 15 de Julio de 2015: *[http://www.avatarbim.com/?p=576#mo](http://www.avatarbim.com/?p=576#more-576)[re-576.](http://www.avatarbim.com/?p=576#more-576)*

Cerdán, A. (2014). *Acercas: Consultor Revit.* Consultado el 23 de Agosto de 2015*: [www.acercas.com.](http://www.acercas.com)*

Cerdán, A. (2014). *Cr. CO Edificación*. Consultado el 23 de Agosto de 2014: *[http://crcoedificacion.wordpress.com/2014/01/28/el-verdade](http://crcoedificacion.wordpress.com/2014/01/28/el-verdadero-valor-del-bim-la-gestion-de-los-datos)[ro-valor-del-bim-la-gestion-de-los-datos.](http://crcoedificacion.wordpress.com/2014/01/28/el-verdadero-valor-del-bim-la-gestion-de-los-datos)*

# <span id="page-51-0"></span>**7. Bibliografía**

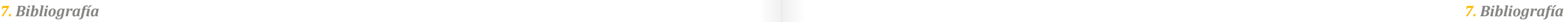

Coloma, E. (2008). Introducción a la tecnología BIM. Universitat Politècnica de Catalunya.

Creative, P. (2013). *Estudio sobre implantación BIM.* Consultado el 21 de Agosto de 2015: *[http://www.algomad.org/estudio-sobre-implanta](http://www.algomad.org/estudio-sobre-implantacion-bim)[cion-bim.](http://www.algomad.org/estudio-sobre-implantacion-bim)*

Engarc Engineering & Architecture Solutions. (2013). Consultado el 5 de Agosto de 2015: *[http://engarc.com.](http://engarc.com)*

Ensenyem. (2009). *Revit Architecture 2016.* Consultado el 20 de Julio de 2015: [http://www.ensenyem.es.](http://www.ensenyem.es)

Fuentes, B. (2014). *Impacto De BIM En El Proceso Constructivo Español.* Cuadernos EUBIM.

García Pedraza, G. (2014). *BIM ME!* Consultado el 22 de Agosto de 2014: *[http://sesentayseis.es/bim/author/](http://sesentayseis.es/bim/author/ggpedraza)*ggpedraza.

Gómez, I. (2013). Interacción de procesos BIM sobre una vivienda del movimiento moderno: la ville Savoye. Proyecto Final de Grado.

RODRÍGUEZ, E. (2012). *BIM-4D: El tiempo añadido al modelado de información de construcción.* Recuperado el 26 de Junio de 2015: *[http://](http://www.fierasdelaingenieria.com) [www.fierasdelaingenieria.com.](http://www.fierasdelaingenieria.com)*

Graphisoft. (s.f.). Consultado el 14 de Julio de 2015: *[http://www.gra](http://www.graphisoft.es)[phisoft.es.](http://www.graphisoft.es)*

Ifc Workshop. (2014). *Que es IFC*. Consultado el 14 de Julio de 2015: *[http://www.ifcworkshop.es/secciones/ifc/que\\_es.html.](http://www.ifcworkshop.es/secciones/ifc/que_es.html)*

Leceta, A. (2012). *Manual de Dirección y Control de Obra.* Gabinete Técnico de Aparejadores de Guadalajara.

McPhee, A. (2013). *What is this thing called LOD.* Recuperado el 26 de Junio de 2014: *[http://practicalbim.blogspot.com.es.](http://practicalbim.blogspot.com.es)*

Ministerio de Fomento. (2015). *El Ministerio de Fomento constituye la Comisión para la implantación de la metodología BIM.* Consultado el 10 de Agosto de 2015: *[https://www.fomento.gob.es/MFOMBPrensa/](https://www.fomento.gob.es/MFOMBPrensa/Noticias/El-Ministerio-de-Fomento-constituye-la-Comisi%C3%B3n-la/1b9fde98-7d87-4aed-9a46-3ab230a2da4e) [Noticias/El-Ministerio-de-Fomento-constituye-la-Comisi%C3%B3n-la/](https://www.fomento.gob.es/MFOMBPrensa/Noticias/El-Ministerio-de-Fomento-constituye-la-Comisi%C3%B3n-la/1b9fde98-7d87-4aed-9a46-3ab230a2da4e) [1b9fde98-7d87-4aed-9a46-3ab230a2da4e.](https://www.fomento.gob.es/MFOMBPrensa/Noticias/El-Ministerio-de-Fomento-constituye-la-Comisi%C3%B3n-la/1b9fde98-7d87-4aed-9a46-3ab230a2da4e)*

Rodríguez, J.L. (2014). *Level of Development*. Recuperado el 10 de Junio de 2015: *[http://comarqpanama.wordpress.com.](http://comarqpanama.wordpress.com)*

Quirk, V. (2012). *A brief history of BIM.* Consultado el 27 de Junio de 2015: *[http://www.archdaily.com/302490/a-brief-history-of-bim.](http://www.archdaily.com/302490/a-brief-history-of-bim)*

Tur, A. (2015). *Desarrollo de un proyecto de construcción con la tecnología Building Information Modeling (BIM). Edificio La Venta (Llíria, Valencia).* Proyecto Final de Grado.

Zaragoza, J.M.; Morea, J.M. (2015). *Guía práctica para la implantación de entornos BIM en despachos de arquitectura e ingeniería.* Fe d'erratas.

## *Impacto del BIM en la gestión del proyecto y la obra de arquitectura: un proyecto con Revit*

VIZ

*En la actualidad, la nueva metodología de la industria de la arquitectura y la construcción, llamada Building Information Modeling, ha irrumpido con mucho ímpetu. En este Trabajo hemos querido profundizar en ella.* 

*Debido a la crisis, con el consiguiente pinchazo de la burbuja inmobiliaria a finales del año 2007, y al penoso modelo productivo de la construcción instaurado, se buscó un modelo más competitivo y con mejores resultados. En este contexto surge BIM.* 

*Mediante este TFG se prodrá descubrir el funcionamiento de dicho sistema, además de la aplicación práctica a un caso real constructivo siguiendo un orden cronológico de trabajos. En definitiva veremos cuál es el impacto de la nueva metodología BIM en comparación con las otras alternativas utilizadas hasta el momento, tanto del punto de vista de diseño como de ejecución.* 

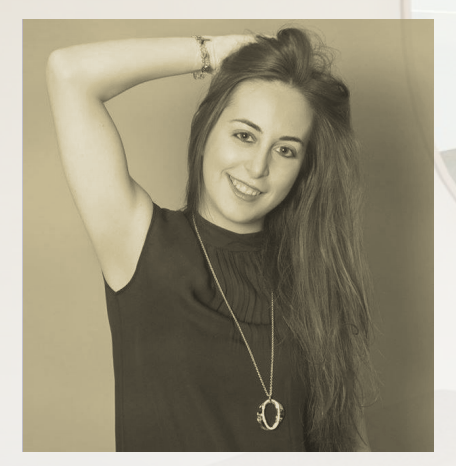

*Tania Oya Sala*

*Curso 2014/2015 Escuela Técnica Superior de Arquitectura Universidad Politécnica de Valencia*